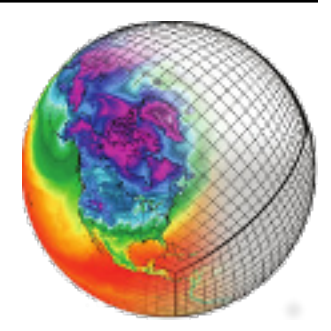

# **cdms** *Release 3.1.5*

**Denis Nadeau**

**Jul 31, 2020**

# **CONTENTS**

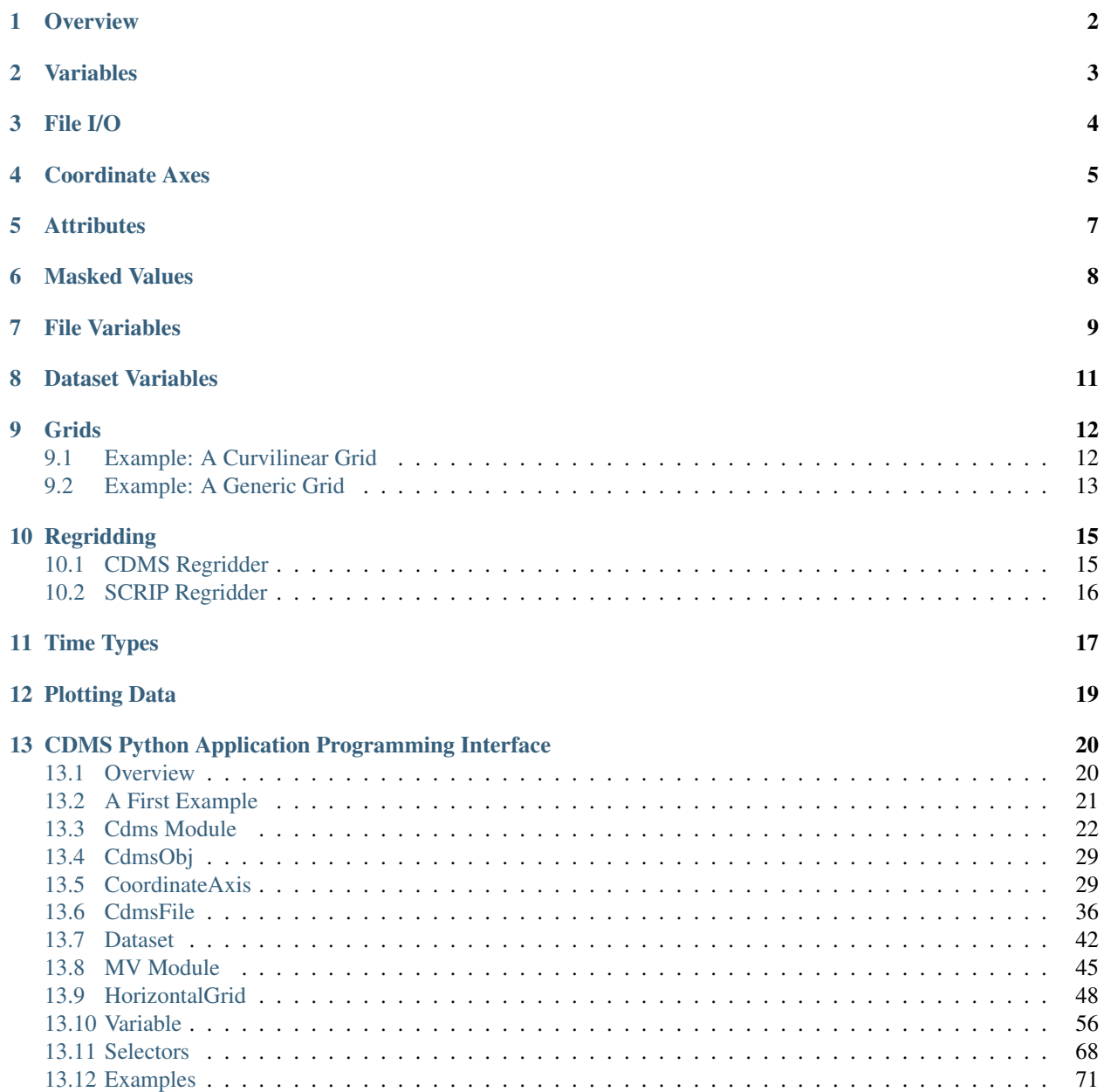

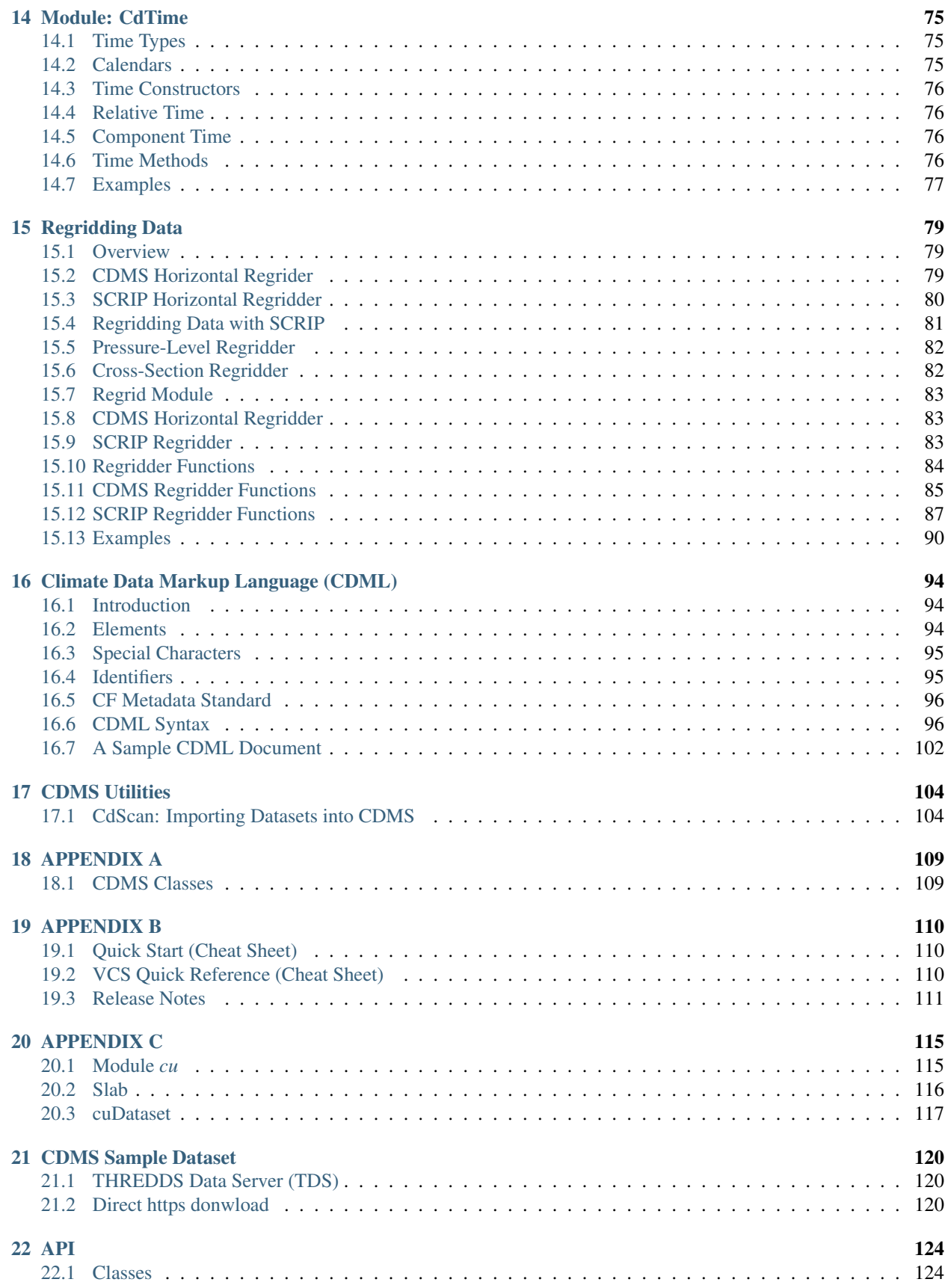

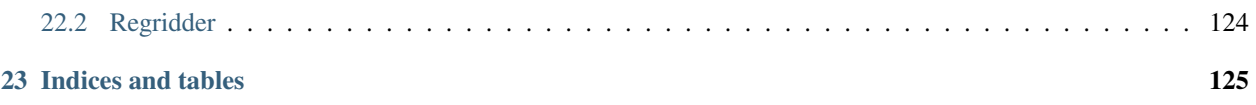

**Version : 3.1.5** 

# **OVERVIEW**

<span id="page-5-0"></span>The Community Data Management System is an object-oriented data management system, specialized for organizing multidimensional, gridded data used in climate analysis and simulation.

CDMS is implemented as part of the Climate Data Analysis Tool [CDAT][\(https://cdat.llnl.gov/\)](https://cdat.llnl.gov/), which uses the Python language. The examples in this chapter assume some familiarity with the language and the Python Numpy module [\(http://www.numpy.org\)](http://www.numpy.org). A number of excellent tutorials on Python are available in books or on the Internet. For example, see the [Python Foundation's homepage.](https://python.org)

### **VARIABLES**

<span id="page-6-0"></span>The basic unit of computation in CDMS is the variable. A variable is essentially a multidimensional data array, augmented with a domain, a set of attributes, and optionally a spatial and/or temporal coordinate system (see *[Coordinate](#page-8-0) [Axes](#page-8-0)*). As a data array, a variable can be sliced to obtain a portion of the data, and can be used in arithmetic computations. For example, if  $u$  and  $v$  are variables representing the eastward and northward components of wind speed, respectively, and both variables are functions of time, latitude, and longitude, then the velocity for time 0 (first index) can be calculated as:

```
>>> # wget "http://cdat.llnl.gov/cdat/sample_data/clt.nc"
>>> f1=cdms2.open("clt.nc")
\Rightarrow u = f1('u')
\Rightarrow \Rightarrow v = f1('v')>>> from cdms2 import MV2
>>> vel = MV2.sqrt(u[0]**2 + v[0]**2)
```
This illustrates several points:

- Square brackets represent the slice operator. Indexing starts at 0, so  $u[0]$  selects from variable u for the first timepoint. The result of this slice operation is another variable. The slice operator can be multidimensional, and follows the syntax of Numpy Python arrays. In this example,  $u[0:10, :, 1]$  would retrieve data for the first ten timepoints, at all latitudes, for the second longitude.
- Variables can be used in computation.  $\star \star$  is the Python exponentiation operator.
- Arithmetic functions are defined in the cdms2.MV2 module.
- Operations on variables carry along the corresponding metadata where applicable. In the above example, vel has the same latitude and longitude coordinates as u and  $v$ , and the time coordinate is the first time of u and  $v$ .

### **THREE**

# **FILE I/O**

<span id="page-7-0"></span>A variable can be obtained from a file or collection of files, or can be generated as the result of a computation.

Files can be in any of theself- describing formats:

netCDF, HDF, GrADS/GRIB (GRIB with a GrADS control file), or PCMDI DRS.

Note: (HDF and DRS support is optional, and is configured at the time CDAT is installed.)

For instance, to read datafrom file sample.nc into variable u:

```
>>> # wget "http://cdat.llnl.gov/cdat/sample_data/clt.nc"
>>> f = cdms2.open('clt.nc')
>>> u = f('u')
```
Data can be read by index or by world coordinate values. The following reads the n-th timepoint of u (the syntax slice(i,j) refers to indices k such that  $i \leq k \leq j$ ):

```
>>> n = 0
\Rightarrow u0 = f('u', time = slice(n, n+1))
```
To read u at time 1.:

 $\Rightarrow$   $ul = f('u', time=1.)$ 

A variable can be written to a file with the write function:

```
>>> g = cdms2.open('sample2.nc','w')
>>> g.write(u)
<cdms2.fvariable.FileVariable object at ...
>>> g.close()
```
### **COORDINATE AXES**

<span id="page-8-0"></span>A coordinate axis is a variable that represents coordinate information. Typically an axis is associated with one or more variables in a file or dataset, to represent the indexing and/or spatiotemporal coordinate system(s) of the variable(s).

Often in climate applications an axis is a one-dimensional variable whose values are floating-point and strictly monotonic. In some cases an axis can be multidimensional (see *[Grids](#page-15-0)*). If an axis is associated with one of the canonical types latitude, longitude, level, or time, then the axis is called temporal .

The shape and physical ordering of a variable is represented by the variables domain , an ordered tuple of onedimensional axes. In the previous example, the domain of the variable u is the tuple (time, latitude, longitude). This indicates the order of the dimensions, with the slowest-varying dimension listed first (time). The domain may be accessed with the getAxisList() method:

```
>>> u.getAxisList()
[ id: time1
Designated a time axis.
units: months since 1978-12
Length: 1
First: 1.0
Last: 1.0
Other axis attributes:
  calendar: gregorian
  axis: T
Python id: ...
   , id: plev
Designated a level axis.
units: hPa
Length: 2
First: 200.0
Last: 850.0
Other axis attributes:
  axis: Z
  realtopology: linear
Python id: ...
    , id: latitude1
Designated a latitude axis.
units: degrees_north
Length: 80
First: -88.2884
Last: 88.2884
Other axis attributes:
  axis: Y
  realtopology: linear
Python id: ...
    id: longitude1
```
(continues on next page)

(continued from previous page)

```
Designated a longitude axis.
units: degrees_east
Length: 97
First: -180.0
Last: 180.0
Other axis attributes:
   axis: X
  topology: circular
  modulo: 360.0
   realtopology: linear
Python id: ...
]
```
In the above example, the domain elements are axes that are also spatiotemporal. In general it is not always the case that an element of a domain is spatiotemporal:

- An axis in the domain of a variable need not be spatiotemporal. For example, it may represent a range of indices, an index coordinate system.
- The latitude and/or longitude coordinate axes associated with a variable need not be elements of the domain. In particular this will be true if the variable is defined on a non-rectangular grid (see *[Grids](#page-15-0)*).

As previously noted, a spatial and/or temporal coordinate system may be associated with a variable. The methods getLatitude, getLongitude, getLevel, and getTime return the associated coordinate axes. For example:

```
\Rightarrow t = u \cdot q e t Time()
>>> print t[:]
[ 1.]
>>> print t.units
months since 1978-12
```
# **ATTRIBUTES**

<span id="page-10-0"></span>As mentioned above, variables can have associated attributes , name-value pairs. In fact, nearly all CDMS objects can have associated attributes, which are accessed using the Python dot notation:

```
>>> u.units='m/s'
>>> print u.units
m/s
```
Attribute values can be strings, scalars, or 1-D Numpy arrays.

When a variable is written to a file, not all the attributes are written. Some attributes, called internal attributes, are used for bookkeeping, and are not intended to be part of the external file representation of the variable. In contrast, external attributes are written to an output file along with the variable. By default, when an attribute is set, it is treated as external. Every variable has a field attributes, a Python dictionary that defines the external attributes:

```
>>> print u.attributes.keys()
'name', 'title', 'tileIndex', 'date', 'source', 'time', 'units', 'type']
```
The Python dir command lists the internal attribute names:

```
>>> dir(u)
['T', '_FillValue', '_TransientVariable__domain', ..., 'view']
```
In general internal attributes should not be modified directly. One exception is the id attribute, the name of the variable. It is used in plotting and I/O, and can be set directly.

### **MASKED VALUES**

<span id="page-11-0"></span>Optionally, variables have a mask that represents where data are missing. If present, the mask is an array of ones and zeros having the shape of the data array. A mask value of one indicates that the corresponding data array element is missing or invalid.

Arithmetic operations in CDMS take missing data into account. The same is true of the functions defined in the cdms2.MV2 module. For example:

```
>>> a = MV2.array([1,2,3]) # Create array a, with no mask
>>> b = MV2.array([4,5,6]) # Same for b
>>> a+b # variable_... array([5,7,9,])
variable_...
masked_array(data = [5 7 9],
        mask = False,
    fill_value = 999999)>>>
>>>
>>> a[1]=MV2.masked # Mask the second value of a a.mask()
>>> a.mask
array([False, True, False], dtype=bool)
>>> a+b # The sum is masked also
variable_...
masked_array(data = [5 -- 9],
        mask = [False True False],
    fill\_value = 999999)
```
When data is read from a file, the result variable is masked if the file variable has a missing\_value attribute. The mask is set to one for those elements equal to the missing value, zero elsewhere. If no such attribute is present in the file, the result variable is not masked.

When a variable with masked values is written to a file, data values with a corresponding mask value of one are set to the value of the variables missing\_value attribute. The data and missing\_value attribute are then written to the file.

Masking is covered in [Section 2.9.](cdms_2.html#id3) See also the documentation of the Python Numpy and MA modules, on which cdms2.MV2 is based, at

[https://www.numpy.org/.](https://www.numpy.org/)

## **FILE VARIABLES**

<span id="page-12-0"></span>A variable can be obtained either from a file, a collection of files, or as the result of computation. Correspondingly there are three types of variables in CDMS:

- *file variable* is a variable associated with a single data file. Setting or referencing a file variable generates I/O operations.
- *dataset variable* is a variable associated with a collection of files. Reference to a dataset variable reads data, possibly from multiple files. Dataset variables are read-only.
- *transient variable* is an in-memory object not associated with a file or dataset. Transient variables result from a computation or I/O operation.

Typical use of a file variables is to inquire information about the variable in a file without actually reading the data for the variables. A file variable is obtained by applying the slice operator [] to a file, passing the name of the variable, or by calling the getVariable function.

Note That obtaining a file variable does not actually read the data array:

```
\Rightarrow \Rightarrow u = f \cdot qetVariable('u') # or u = f/u']
>>> u.shape
(1, 2, 80, 97)
```
File variables are also useful for fine-grained I/O. They behave like transient variables, but operations on them also affect the associated file. Specifically:

- slicing a file variable reads data,
- setting a slice writes data,
- referencing an attribute reads the attribute,
- setting an attribute writes the attribute,
- and calling a file variable like a function reads data associated with the variable:

```
>>> import os
>>> os.system("cp clt.nc /tmp")
\bigcap>>> f = cdms2.open('/tmp/clt.nc','a') # Open read/write
>>> uvar = f['u'] # Note square brackets
>>> uvar.shape
(1, 2, 80, 97)
>>> u0 = uvar[0] # Reads data from sample.nc
>>> u0.shape
(2, 80, 97)
>>> uvar[1]=u0 # Writes data to sample.nc
>>> uvar.units # Reads the attribute 'm/s'
```
(continues on next page)

(continued from previous page)

```
'm/s'>>> u24 = uvar(time=1.0) # Calling a variable like a function reads data
>>> f.close() # Save changes to clt.nc (I/O may be buffered)
```
For transient variables, the data is printed only if the size of the array is less than the print limit . This value can be set with the function MV2.set\_print\_limit to force the data to be printed:

```
>>> MV2.get_print_limit() # Current limit 1000
1000
>>> smallvar
small variable
masked_array(data =
 [[ 0. 1. 2. 3. 4.]
 [ 5. 6. 7. 8. 9.]
  [ 10. 11. 12. 13. 14.]
 [ 15. 16. 17. 18. 19.]],
  mask =
 False,
       fill\_value = 9999999.0>>> MV2.set_print_limit(100)
>>> largevar
large variable
masked_array(data =
[[ 0. 1. 2. ..., 17. 18. 19.]
[ 20. 21. 22. ..., 37. 38. 39.]
[ 40. 41. 42. ..., 57. 58. 59.]
...,
[ 340. 341. 342. ..., 357. 358. 359.]
[ 360. 361. 362. ..., 377. 378. 379.]
[ 380. 381. 382. ..., 397. 398. 399.]],
mask = False,
fill_value = 999999.0)
```
The datatype of the variable is determined with the typecode function:

```
>>> u.typecode()
r_f
```
#### **EIGHT**

### **DATASET VARIABLES**

<span id="page-14-0"></span>The third type of variable, a *dataset variable*, is associated with a *dataset*, a collection of files that is treated as a single file. A dataset is created with the cdscan utility. This generates an XML metafile that describes how the files are organized and what metadata are contained in the files. In a climate simulation application, a dataset typically represents the data generated by one run of a general circulation or coupled ocean-atmosphere model.

For example, suppose data for variables u and v are stored in six files:

- 1. u\_2000.nc,
- 2. u\_2001.nc,
- 3. u\_2002.nc,
- 4. v\_2000.nc,
- 5. v\_2001.nc,
- 6. v\_2002.nc.

A metafile can be generated with the command:

#### \$ cdscan -x cdsample.xml [uv]\*.nc

The metafile cdsample.xml is then used like an ordinary data file:

```
>>> import os
>>> os.system("cdscan -x cdsample.xml [uv]*.nc")
\mathbb O>>> f = cdms2.open('cdsample.xml')
>>> u = f('u')
>>> u.shape
(3, 16, 32)
```
#### **NINE**

### **GRIDS**

<span id="page-15-0"></span>A latitude-longitude grid represents the coordinate information associated with a variable. A grid encapsulates:

- latitude, longitude coordinates
- grid cell boundaries
- area weights

CDMS defines a rich set of grid types to represent the variety of coordinate systems used in climate model applications. Grids can be categorized as rectangular or nonrectangular.

A rectangular grid has latitude and longitude axes that are one-dimensional, with strictly monotonic values. The grid is essentially the Cartesian product of the axes. If either criterion is not met, the grid is nonrectangular .

CDMS supports two types of nonrectangular grid:

- A curvilinear grid consists of a latitude and longitude axis, each of which is a two-dimensional coordinate axis. Curvilinear grids are often used in ocean model applications.
- A generic grid consists of a latitude and longitude axis, each of which is an auxiliary one-dimensional coordinate axis. An auxiliary axis has values that are not necessarily monotonic. As the name suggests, generic grids can represent virtually any type of grid. However, it is more difficult to determine adjacency relationships between grid points.

### <span id="page-15-1"></span>**9.1 Example: A Curvilinear Grid**

In this example, variable sample is defined on a 128x192 curvilinear grid. Note that:

- The domain of variable sample is (y, x) where y and x are index coordinate axes.
- The curvilinear grid associated with sample consists of axes ( lat , lon ), each a two-dimensional coordinate axis.
- lat and lon each have domain (y, x)

```
>>> f = cdms2.open('sampleCurveGrid4.nc')
>>> # lat and lon are coordinate axes, but are grouped with data variables
>>> f.variables.keys()
['lat', 'sample', 'bounds_lon', 'lon', 'bounds_lat']
>>> # y and x are index coordinate axes
>>> f.axes.keys()
['nvert', 'x', 'y']
>>> # Read data for variable sample
>>> sample = f('sample')
>>> # The associated grid g is curvilinear
>>> g = sample.getGrid()
```
(continues on next page)

(continued from previous page)

```
>>> # The domain of the variable consists of index axes
>>> sample.getAxisIds()
['y', 'x']
>>> # Get the coordinate axes associated with the grid
>>> lat = g.getLatitude() # or sample.getLatitude()
>>> lon = g.getLongitude() # or sample.getLongitude()
>>> # lat and lon have the same domain, a subset of the domain of 'sample'
>>> lat.getAxisIds()
['y', 'x']
>>> # lat and lon are variables ...
>>> lat.shape
(32, 48)
>>> lat
lat
masked array(data =
[[-76.08465554 -76.08465554 -76.08465554 ..., -76.08465554 -76.08465554
-76.08465554]
[-73.92641847 -73.92641847 -73.92641847 ..., -73.92641847 -73.92641847-73.92641847]
[-71.44420823 -71.44420823 -71.44420823 \ldots, -71.44420823 -71.44420823]-71.44420823]
...,
[ 42.32854943 42.6582209 43.31990211 ..., 43.3199019 42.65822088
42.32854943]
[ 42.70106429 43.05731498 43.76927818 ..., 43.76927796 43.05731495
42.70106429]
[ 43.0307341 43.41264383 44.17234165 ..., 44.17234141 43.41264379
43.0307341 ]],
mask = False, fill_value = 1e+20)>>> lat_in_radians = lat*MV2.pi/180.0
```
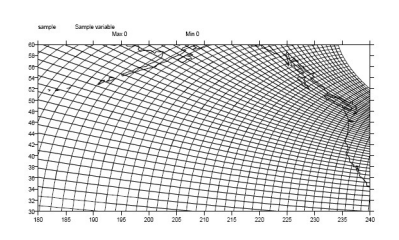

Fig. 1: Figure 1: Curvilinear Grid

### <span id="page-16-0"></span>**9.2 Example: A Generic Grid**

In this example variable zs is defined on a generic grid. Figure 2 illustrates the grid, in this case a geodesic grid:

```
>>> f.variables.keys()
['lat', 'sample', 'bounds_lon', 'lon', 'bounds_lat']
>>> f.axes.keys()
['nvert', 'x', 'y']
\Rightarrow zs = f('sample')
>>> g = zs.getGrid()
>>> g
<TransientCurveGrid, id: ..., shape: (32, 48)>
```
(continues on next page)

(continued from previous page)

```
>>> lat = g.getLatitude()
>>> lon = g.getLongitude()
>>> lat.shape
(32, 48)
>>> lon.shape # variable zs is defined in terms of a single index coordinate
(32, 48)
>>> # axis, 'cell'
>>> zs.shape
(32, 48)
>>> zs.getAxisIds()
['y', 'x']
>>> # lat and lon are also defined in terms of the cell axis
>>> lat.getAxisIds()
['y', 'x']
>>> # lat and lon are one-dimensional, 'auxiliary' coordinate
>>> # axes: values are not monotonic
>>> lat.__class__
<class 'cdms2.coord.TransientAxis2D'>
```
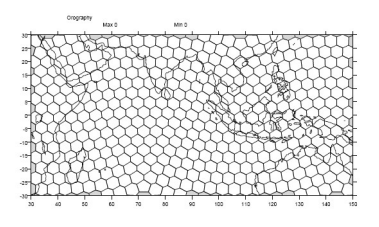

Fig. 2: Figure 2: Generic Grid

Generic grids can be used to represent any of the grid types. The method toGenericGrid can be applied to any grid to convert it to a generic representation. Similarly, a rectangular grid can be represented as curvilinear. The method toCurveGrid is used to convert a non-generic grid to curvilinear representation:

```
>>> f = cdms2.open(cdat_info.get_sampledata_path()+'/clt.nc')
\Rightarrow clt = f('clt')
>>> rectgrid = clt.getGrid()
>>> rectgrid.shape
(46, 72)
>>> curvegrid = rectgrid.toCurveGrid()
>>> curvegrid
<TransientCurveGrid, id: ..., shape: (46, 72)>
>>> genericgrid = curvegrid.toGenericGrid()
>>> genericgrid
<TransientGenericGrid, id: ..., shape: (3312,)>
```
### **REGRIDDING**

<span id="page-18-0"></span>Regridding is the process of mapping variables from one grid to another. CDMS supports two forms of regridding. Which one you use depends on the class of grids being transformed:

- To interpolate from one rectangular grid to another, use the built-in CDMS regridder. CDMS also has built-in regridders to interpolate from one set of pressure levels to another, or from one vertical cross-section to another.
- To interpolate from any lat-lon grid, rectangular or non-rectangular, use the SCRIP regridder.

### <span id="page-18-1"></span>**10.1 CDMS Regridder**

The built-in CDMS regridder is used to transform data from one rectangular grid to another. For example, to regrid variable u (from a rectangular grid) to a 96x192 rectangular Gaussian grid:

```
\Rightarrow f = \text{cdms2.open('clt.nc')}\Rightarrow u = f('u')>>> u.shape
(1, 2, 80, 97)
>>> t63_grid = cdms2.createGaussianGrid(96)
\rightarrow\rightarrow u63 = u.regrid(t63_grid)
>>> u63.shape
(1, 2, 96, 192)
```
To regrid a variable uold to the same grid as variable vnew:

```
>>> f = cdms2.open('clt.nc')
\Rightarrow \Rightarrow \text{uold} = f('u')\Rightarrow \Rightarrow unew = f2('uwnd')
>>> uold.shape
(1, 2, 80, 97)
>>> unew.shape
(1, 14, 181, 360)
>>> t63_grid = unew.getGrid() # Obtain the grid for vnew
>>> u63 = uold.regrid(t63_grid)
>>> u63.shape
(1, 2, 181, 360)
```
# <span id="page-19-0"></span>**10.2 SCRIP Regridder**

To interpolate between any lat-lon grid types, the SCRIP regridder may be used. The SCRIP package was developed at [Los Alamos National Laboratory] [\(http://oceans11.lanl.gov/drupal/Models/OtherSoftware\)](http://oceans11.lanl.gov/drupal/Models/OtherSoftware). SCRIP is written in Fortran 90, and must be built and installed separately from the CDAT/CDMS installation.

The steps to regrid a variable are:

(External to CDMS)

- 1. Obtain or generate the grids, in SCRIP netCDF format.
- 2. Run SCRIP to generate a *remapping* file.

(In CDMS)

- 1. Read the regridder from the SCRIP remapping file.
- 2. Call the regridder with the source data, returning data on the target grid.

Steps 1 and 2 need only be done once. The regridder can be used as often as necessary.

For example, suppose the source data on a T42 grid is to be mapped to a POP curvilinear grid. Assume that SCRIP generated a remapping file named rmp\_T42\_to\_POP43\_conserv.nc:

```
>>> # Import regrid package for regridder functions
>>> import regrid2, cdms2
>>> # Get the source variable
>>> f = cdms2.open('sampleT42Grid.nc')
>>> dat = f('src_array')
>>> f.close()
>>> # Read the regridder from the remapper file
>>> remapf = cdms2.open('rmp_T42_to_POP43_conserv.nc')
>>> regridf = regrid2.readRegridder(remapf)
>>> remapf.close()
>>> # Regrid the source variable
>>> popdat = regridf(dat)
```
Regridding is discussed in [Chapter 4.](cdms_4.html)

#### **ELEVEN**

#### **TIME TYPES**

<span id="page-20-0"></span>CDMS provides extensive support for time values in the cdtime module. cdtime also defines a set of calendars, specifying the number of days in a given month.

Two time types are available: relative time and component time . Relative time is time relative to a fixed base time. It consists of:

- a units string, of the form "units since basetime" , and
- a floating-point value

For example, the time "28.0 days since 1996-1-1" has value= 28.0 , and units=" days since 1996-1-1". To create a relative time type:

```
>>> import cdtime
>>> rt = cdtime.reltime(28.0, "days since 1996-1-1")
>>> rt
28.000000 days since 1996-1-1
>>> rt.value
28.0
>>> rt.units
'days since 1996-1-1'
```
A component time consists of the integer fields year, month, day, hour, minute, and the floating-point field second. For example:

```
>>> ct = cdtime.comptime(1996,2,28,12,10,30)
>>> ct
1996-2-28 12:10:30.0
>>> ct.year
1996
>>> ct.month
2
```
The conversion functions tocomp and torel convert between the two representations. For instance, suppose that the time axis of a variable is represented in units " days since 1979". To find the coordinate value corresponding to January 1, 1990:

```
\Rightarrow \Rightarrow ct = cdt ime.comptime(1990,1)
>>> rt = ct.torel("days since 1979")
>>> rt.value
4018.0
```
Time values can be used to specify intervals of time to read. The syntax time= $(c1,c2)$  specifies that data should be read for times t such that  $c1 \leq t \leq c2$ :

```
>>> fh = cdms2.open(cdat_info.get_sampledata_path() + "/tas_6h.nc")
\Rightarrow \ge \circ 1 = cdtime.comptime(1980,1)
\Rightarrow c2 = cdtime.comptime(1980,2)
>>> tas = fh['tas']
>>> tas.shape
(484, 45, 72)
\Rightarrow x = \text{tas.subRegion}(\text{time}=(c1, c2))>>> x.shape
(125, 45, 72)
```
or string representations can be used:

```
>>> fh = cdms2.open(cdat_info.get_sampledata_path() + "/tas_6h.nc")
>>> tas = fh['tas']
>>> x = tas.subRegion(time=('1980-1','1980-2'))
```
Time types are described in Chapter 3.

#### **TWELVE**

### **PLOTTING DATA**

<span id="page-22-0"></span>Data read via the CDMS Python interface can be plotted using the vcs module. This module, part of the Climate Data Analysis Tool (CDAT) is documented in the VCS reference manual. The vcs module provides access to the functionality of the VCS visualization program.

To generate a plot:

- Initialize a canvas with the vcs init routine.
- Plot the data using the canvas plot routine.

For example:

```
>>> import cdms2, vcs, cdat_info
>>> fh=cdms2.open(cdat_info.get_sampledata_path() + "/tas_cru_1979.nc")
>>> fh['time'][:] # Print the time coordinates
array([ 1476., 1477., 1478., 1479., 1480., 1481., 1482., 1483.,
        1484., 1485., 1486., 1487.])
>>>
\Rightarrow tas = fh('tas', time=1479)
>>> tas.shape
(1, 36, 72)
>>> w = vcs.init() # Initialize a canvas
>>> w.plot(tas) # Generate a plot
<vcs.displayplot.Dp object at...
```
By default for rectangular grids, a boxfill plot of the lat-lon slice is produced. Since variable precip includes information on time, latitude, and longitude, the continental outlines and time information are also plotted. If the variable were on a non-rectangular grid, the plot would be a meshfill plot.

The plot routine has a number of options for producing different types of plots, such as isofill and x-y plots. See [Chapter 5](cdms_5.html) for details.

#### **THIRTEEN**

# <span id="page-23-0"></span>**CDMS PYTHON APPLICATION PROGRAMMING INTERFACE**

### <span id="page-23-1"></span>**13.1 Overview**

This chapter describes the CDMS Python application programming interface (API). Python is a popular publicdomain, object-oriented language. Its features include support for object-oriented development, a rich set of programming constructs, and an extensible architecture. CDMS itself is implemented in a mixture of C and Python. In this chapter the assumption is made that the reader is familiar with the basic features of the Python language.

Python supports the notion of a module, which groups together associated classes and methods. The import command makes the module accessible to an application. This chapter documents the cdms, cdtime, and regrid modules.

The chapter sections correspond to the CDMS classes. Each section contains tables base. If no parent, the datapath is absolute.describing the class internal (non-persistent) attributes, constructors (functions for creating an object), and class methods (functions). A method can return an instance of a CDMS class, or one of the Python types:

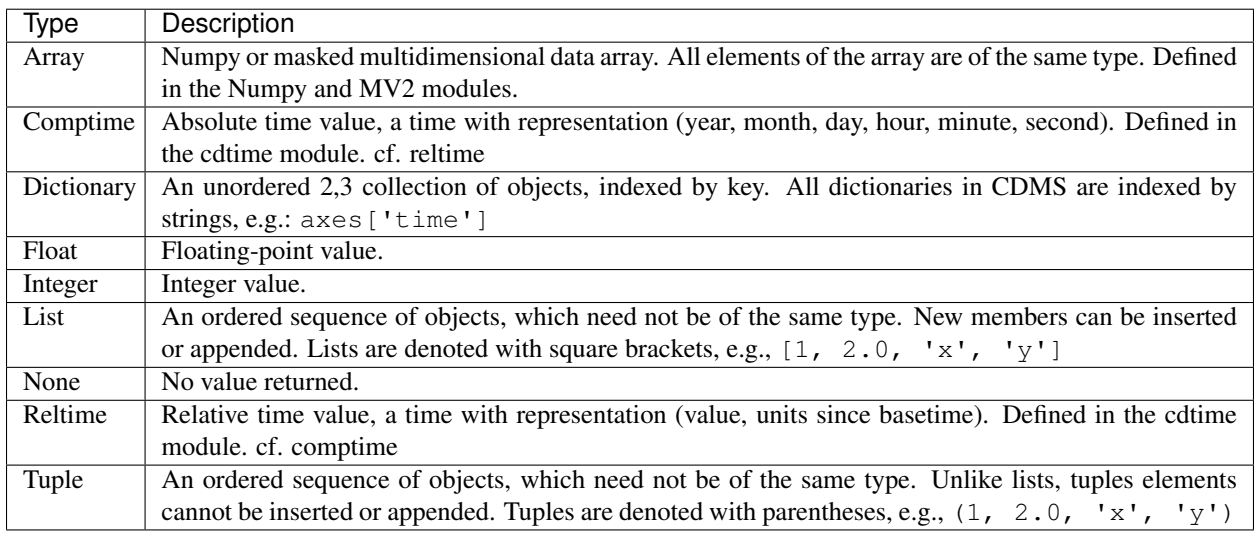

### **13.1.1 PythonTypes used in CDMS**

# <span id="page-24-0"></span>**13.2 A First Example**

The following Python script reads January and July monthly temperature data from an input dataset, averages over time, and writes the results to an output file. The input temperature data is ordered (time, latitude, longitude).

```
1 >>> import cdms2, cdat_info
2 >>> from cdms2 import MV2
3 >>> jones = cdms2.open(cdat_info.get_sampledata_path()+'/tas_mo.nc')
4 >>> tasvar = jones['tas']
5 >>> jans = tasvar[0::12]
6 >>> julys = tasvar[6::12]
7 \times 3 janavg = MV2.average(jans)
\frac{1}{8} \rightarrow \rightarrow \frac{1}{2} janavg.id = "tas_jan"
9 >>> janavg.long_name = "mean January surface temperature"
10 >>> julyavg = MV2.average(julys)
11 >>> julyavg.id = "tas_jul"
12 >>> julyavg.long_name = "mean July surface temperature"
13 >>> out = cdms2.open('janjuly.nc','w')
14 >>> out.write(janavg)
15 <cdms2.fvariable.FileVariable object...
16 >>> out.write(julyavg)
17 <cdms2.fvariable.FileVariable object...
18 >>> out.comment = "Average January/July from Jones dataset"
19 >>> jones.close()
20 >>> out.close()
```
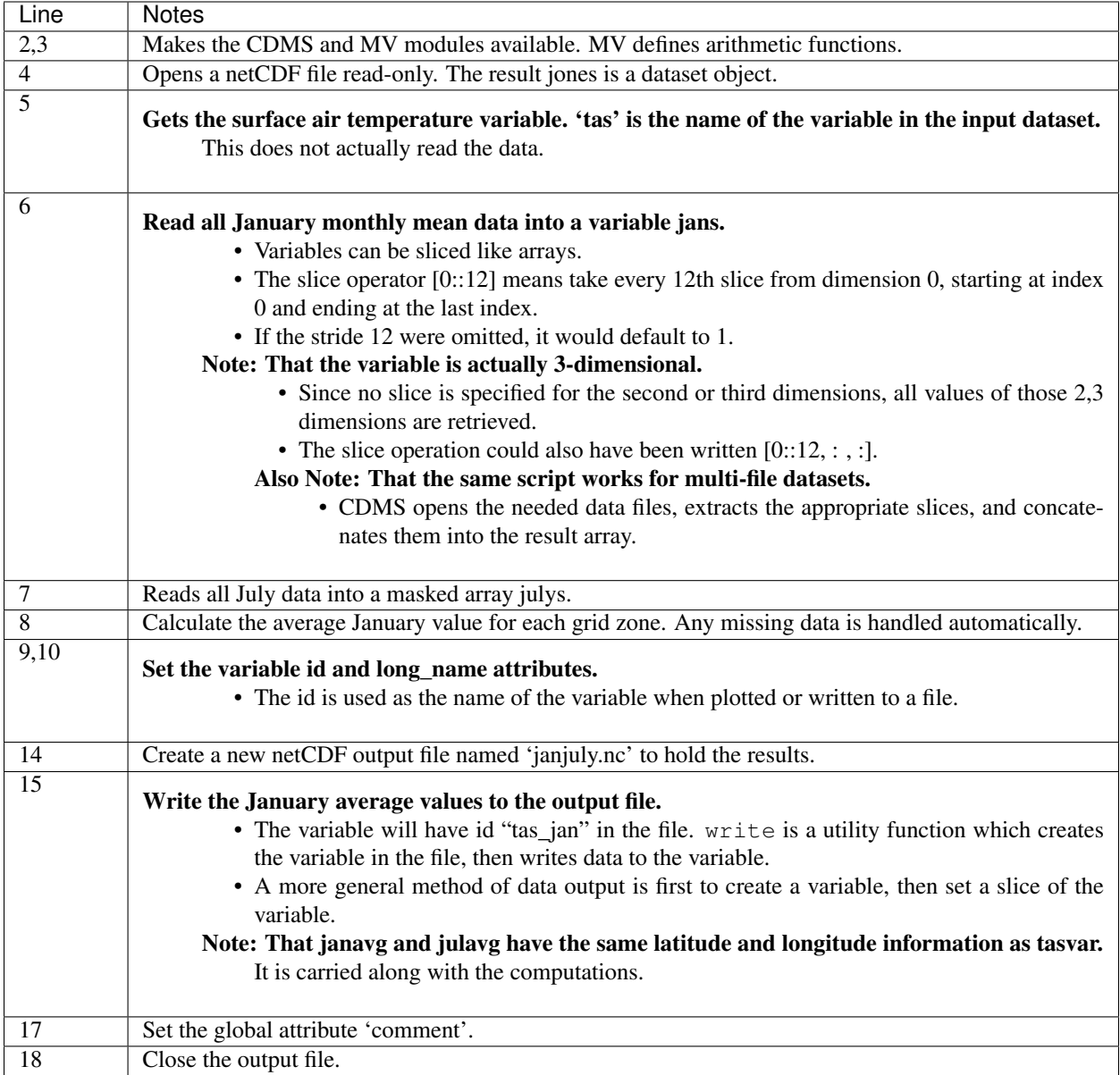

# <span id="page-25-0"></span>**13.3 Cdms Module**

The Cdms Module is the Python interface to CDMS. The objects and methods in this chapter are made accessible with the command:

**>>> import cdms2**

The functions described in this section are not associated with a class. Rather, they are called as module functions, e.g.,

**>>>** file = cdms2.open('sample.nc')

### **13.3.1 Cdms Module Functions**

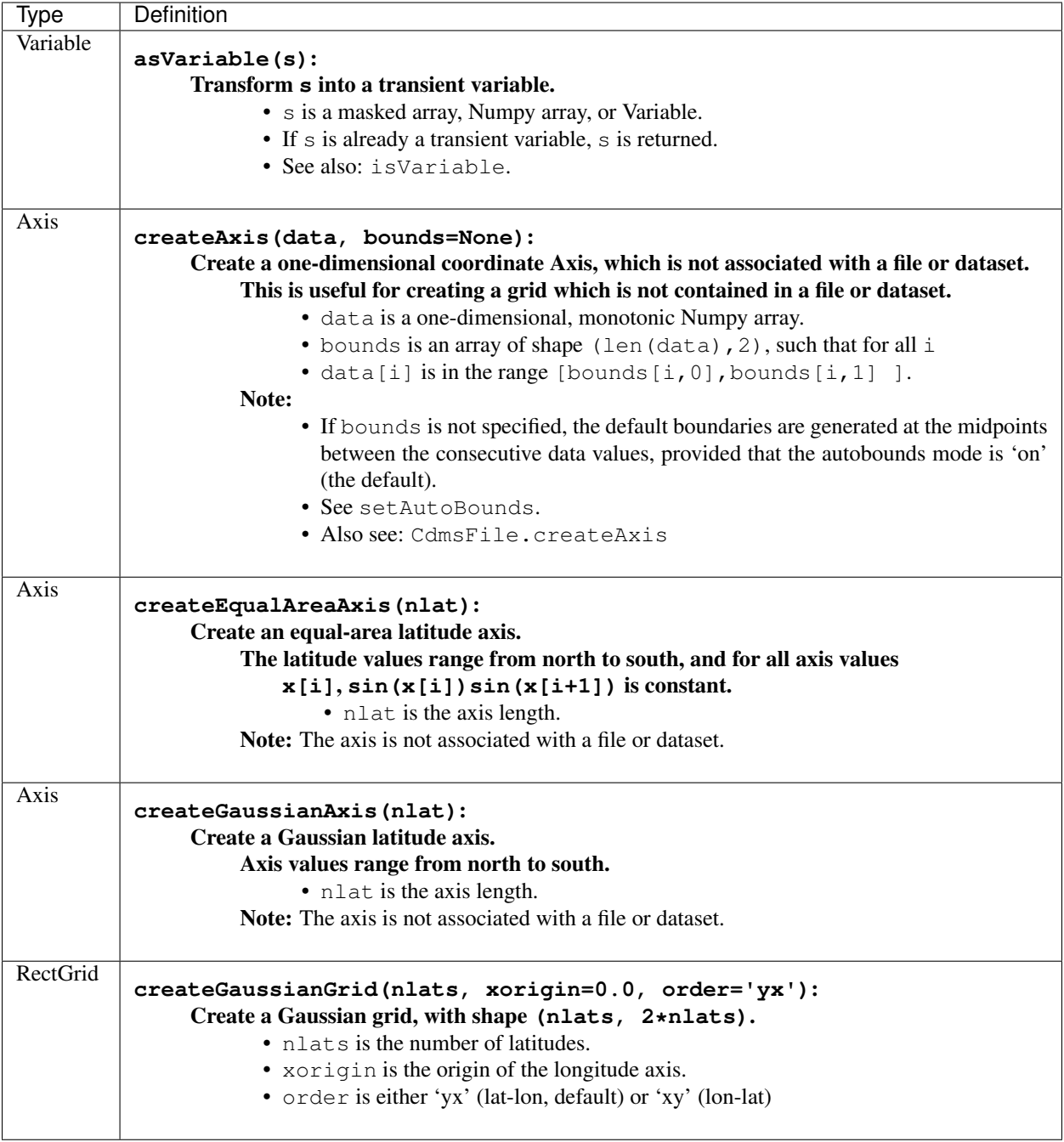

# **13.3.2 Cdms Module Functions(cont'd)**

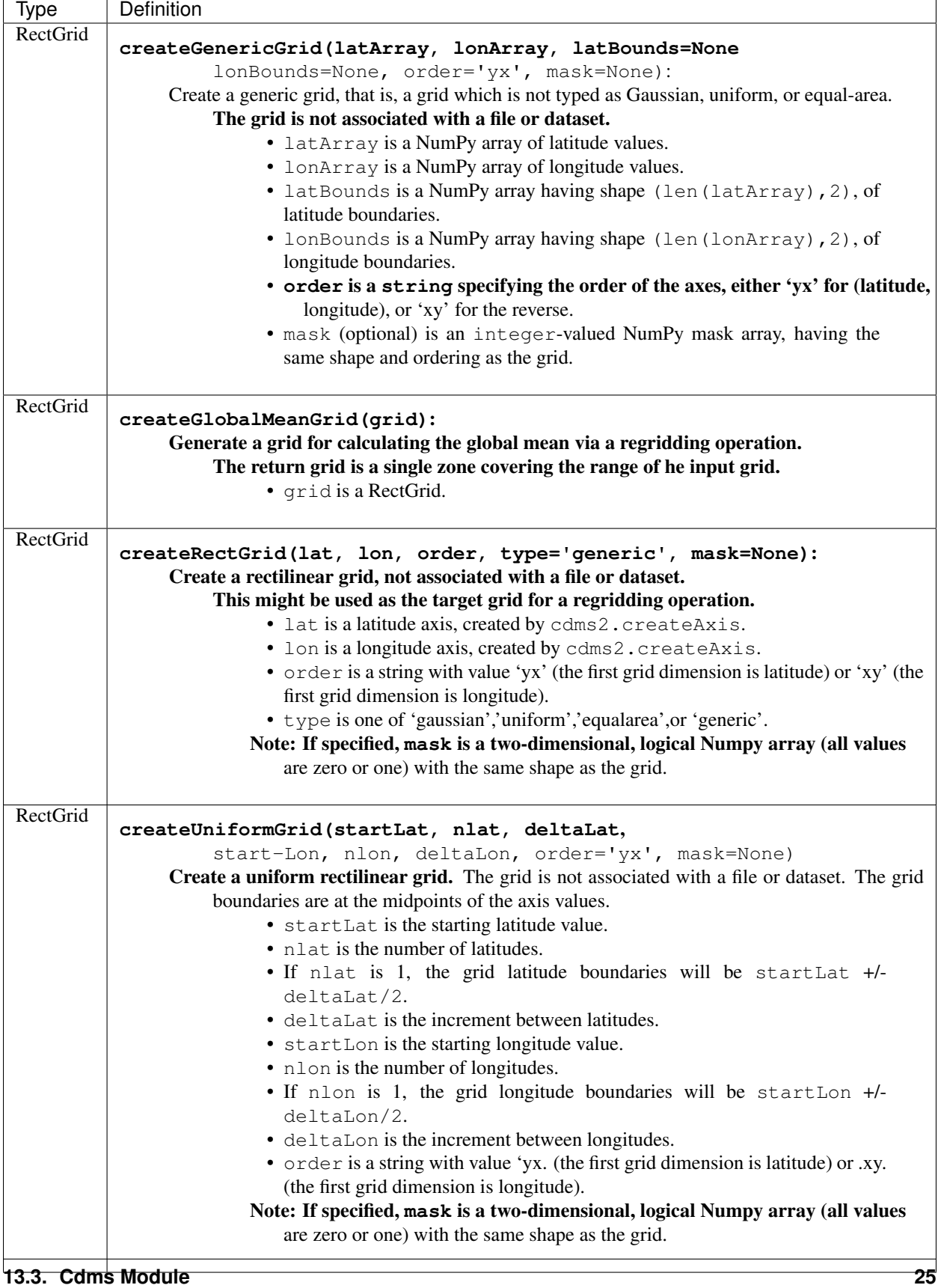

# **13.3.3 Cdms Module Functions(cont'd)**

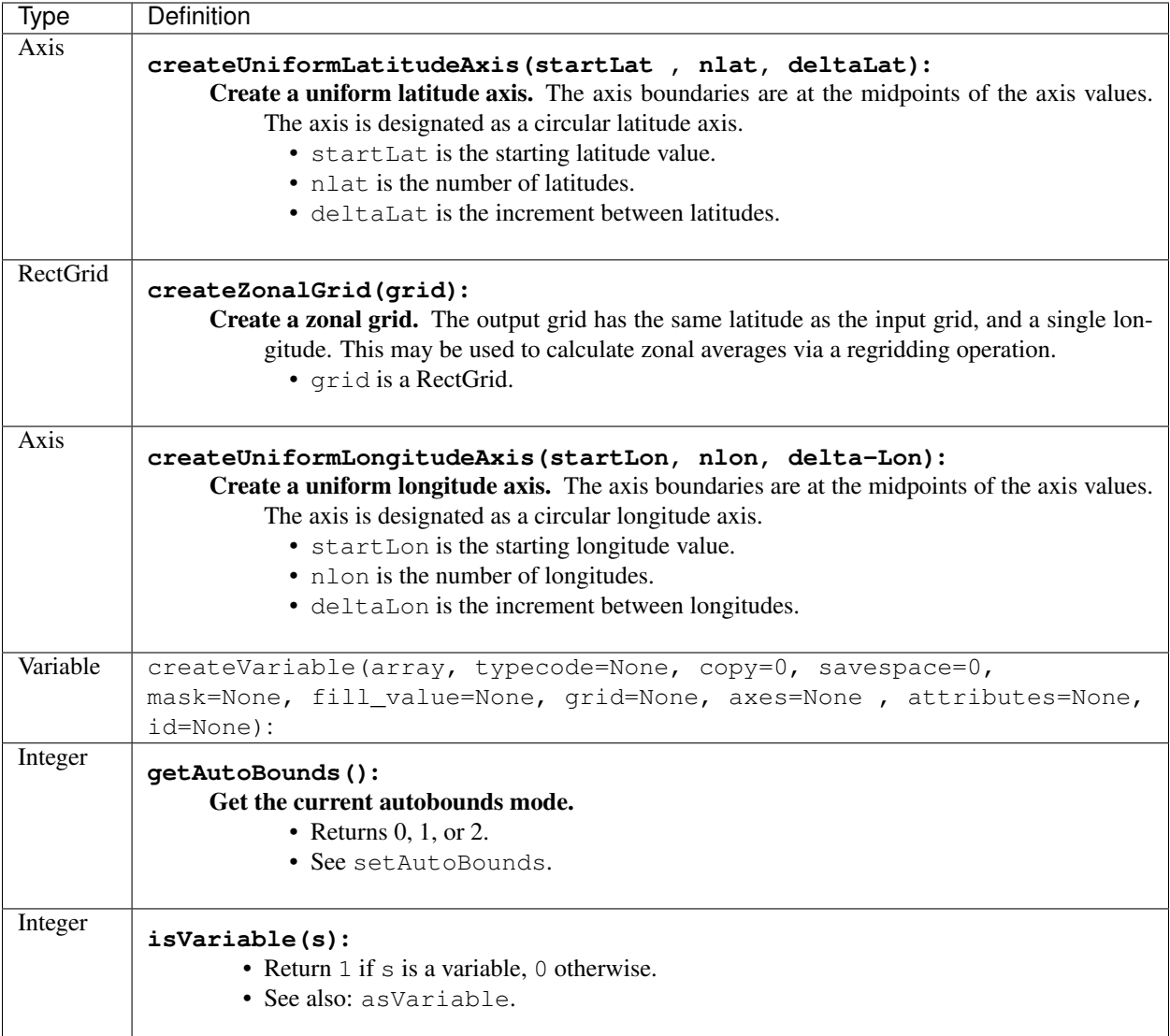

# **13.3.4 Cdms Module Functions(cont'd)**

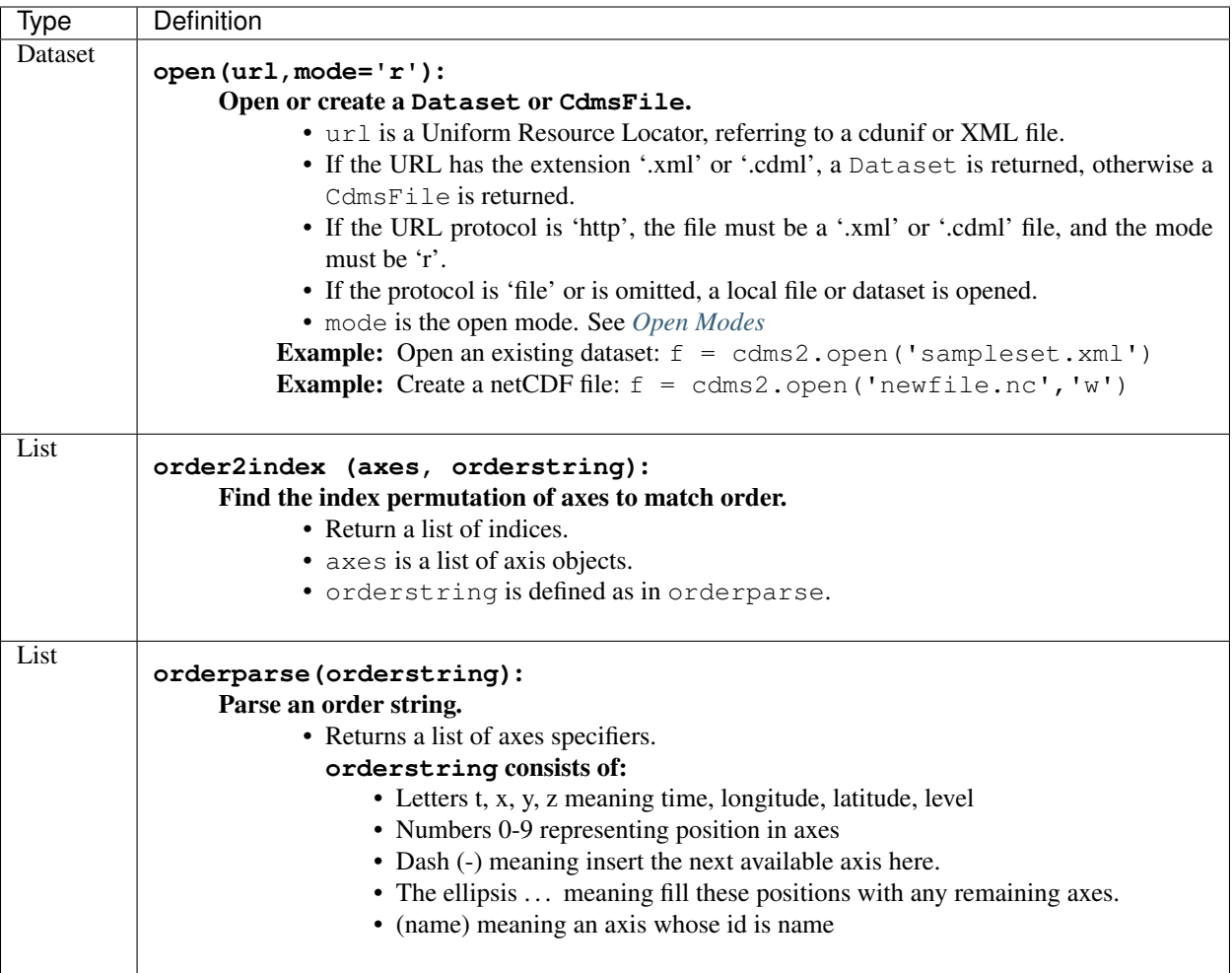

#### Type | Definition None **setAutoBounds(mode)**: Set autobounds mode. In some circumstances CDMS can generate boundaries for 1-D axes and rectilinear grids, when the bounds are not explicitly defined. The autobounds mode determines how this is done: • If mode is 'grid' or 2 (the default), the getBounds method will automatically generate boundary information for an axis or grid if the axis is designated as a latitude or longitude axis, and the boundaries are not explicitly defined. • If mode is 'on' or 1, the getBounds method will automatically generate boundary information for an axis or grid, if the boundaries are not explicitly defined. • If mode is 'off' or 0, and no boundary data is explicitly defined, the bounds will NOT be generated; the getBounds method will return None for the boundaries. Note: In versions of CDMS prior to V4.0, the default mode was 'on'. **None setClassifyGrids(mode)**: Set the grid classification mode. This affects how grid type is determined, for the purpose of generating grid boundaries. • If mode is 'on' (the default), grid type is determined by a grid classification method, regardless of the value of grid.get-Type(). • If mode is 'off', the value of grid.getType() determines the grid type. None **writeScripGrid(path, grid, gridTitle=None)**: Write a grid to a SCRIP grid file. • path is a string, the path of the SCRIP file to be created. • grid is a CDMS grid object. It may be rectangular. gridTitle is a string ID for the grid.

### **13.3.5 Cdms Module Functions(cont'd)**

### **13.3.6 Class Tags**

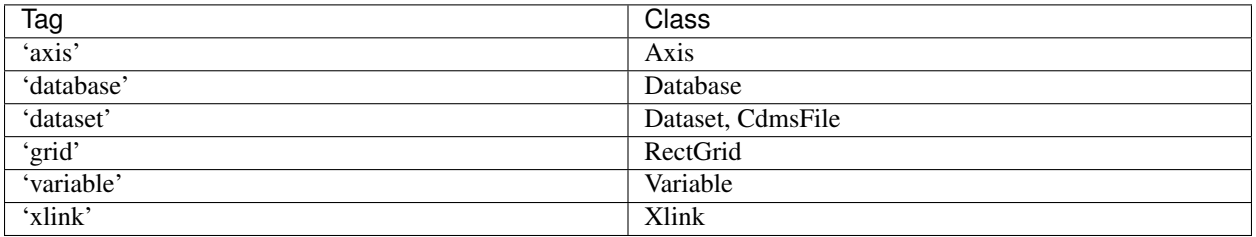

# <span id="page-32-0"></span>**13.4 CdmsObj**

A CdmsObj is the base class for all CDMS database objects. At the application level, CdmsObj objects are never created and used directly. Rather the subclasses of CdmsObj (Dataset, Variable, Axis, etc.) are the basis of user application programming.

All objects derived from CdmsObj have a special attribute .attributes. This is a Python dictionary, which contains all the external (persistent) attributes associated with the object. This is in contrast to the internal, non-persistent attributes of an object, which are built-in and predefined. When a CDMS object is written to a file, the external attributes are written, but not the internal attributes.

### **13.4.1 Attributes Common to All CDMS Objects**

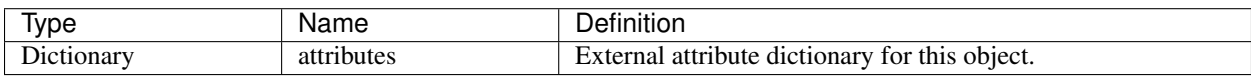

### **13.4.2 Getting and Setting Attributes**

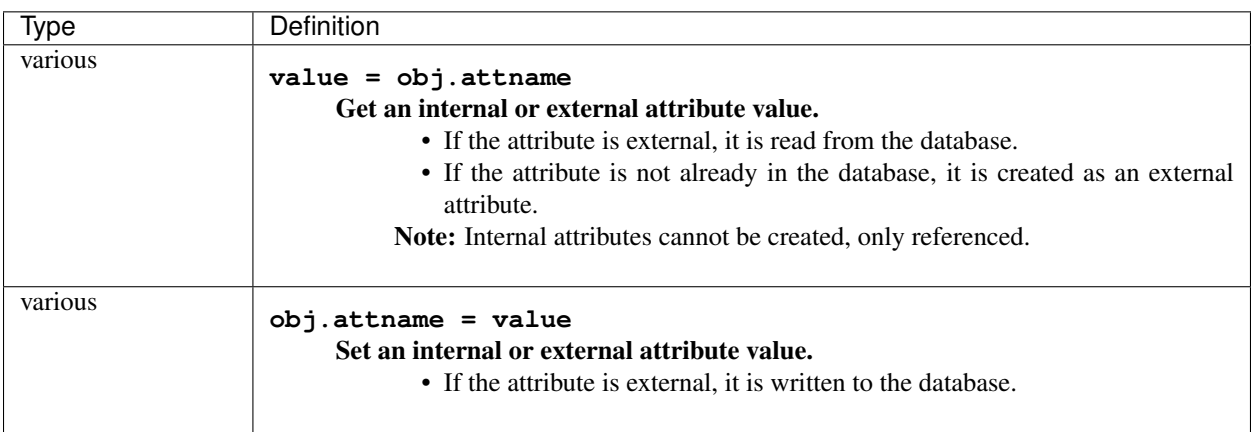

# <span id="page-32-1"></span>**13.5 CoordinateAxis**

A CoordinateAxis is a variable that represents coordinate information. It may be contained in a file or dataset, or may be transient (memoryresident). Setting a slice of a file CoordinateAxis writes to the file, and referencing a file CoordinateAxis slice reads data from the file. Axis objects are also used to define the domain of a Variable.

CDMS defines several different types of CoordinateAxis objects. See *[MV module](#page-48-0)* documents methods that are common to all CoordinateAxis types. See *HorizontalGrid* specifies methods that are unique to 1D Axis objects.

# **13.5.1 CoordinateAxis Types**

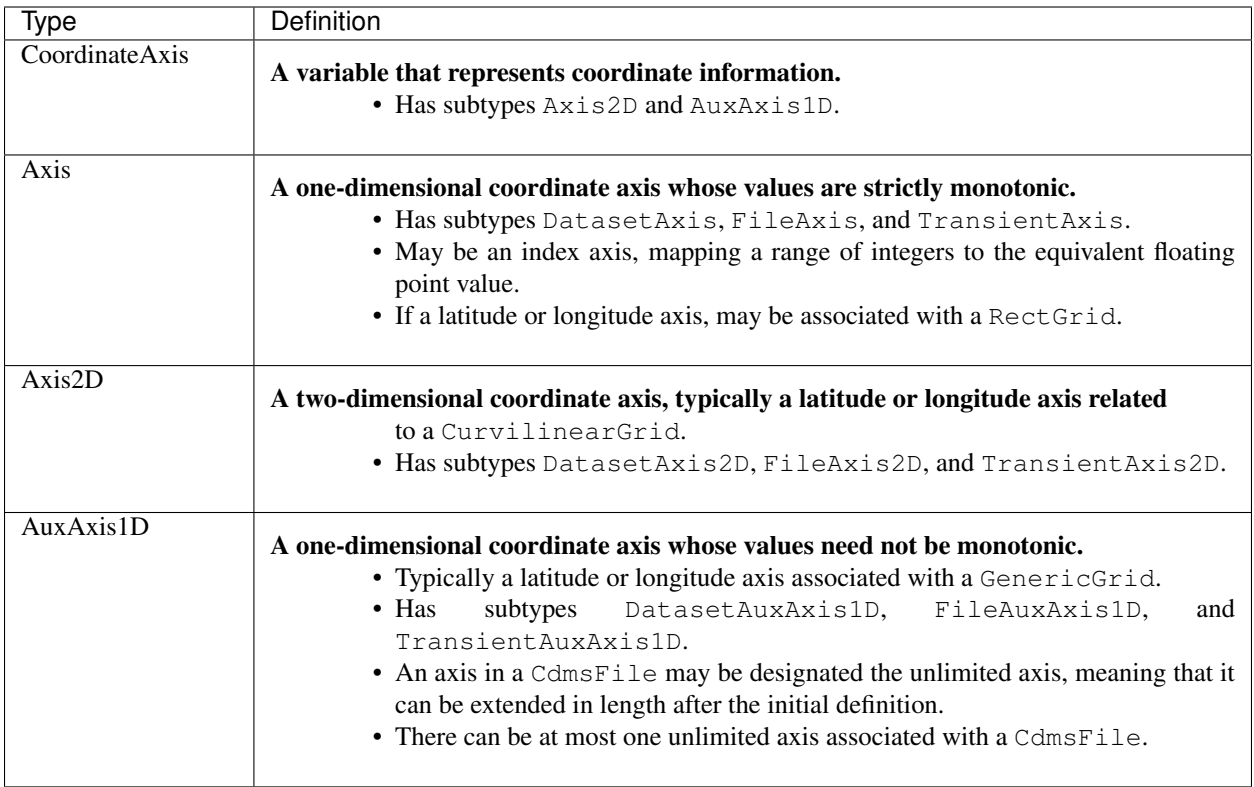

# **13.5.2 CoordinateAxis Internal Attributes**

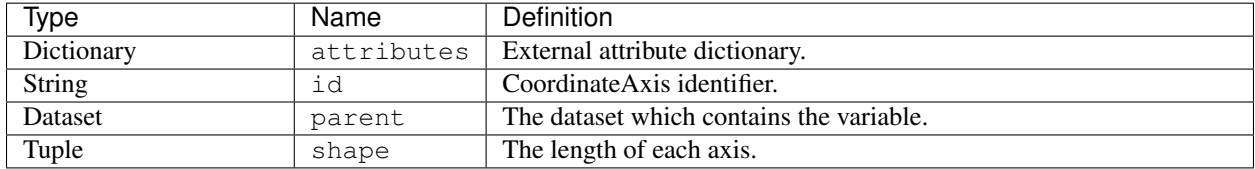

### **13.5.3 Axis Constructors**

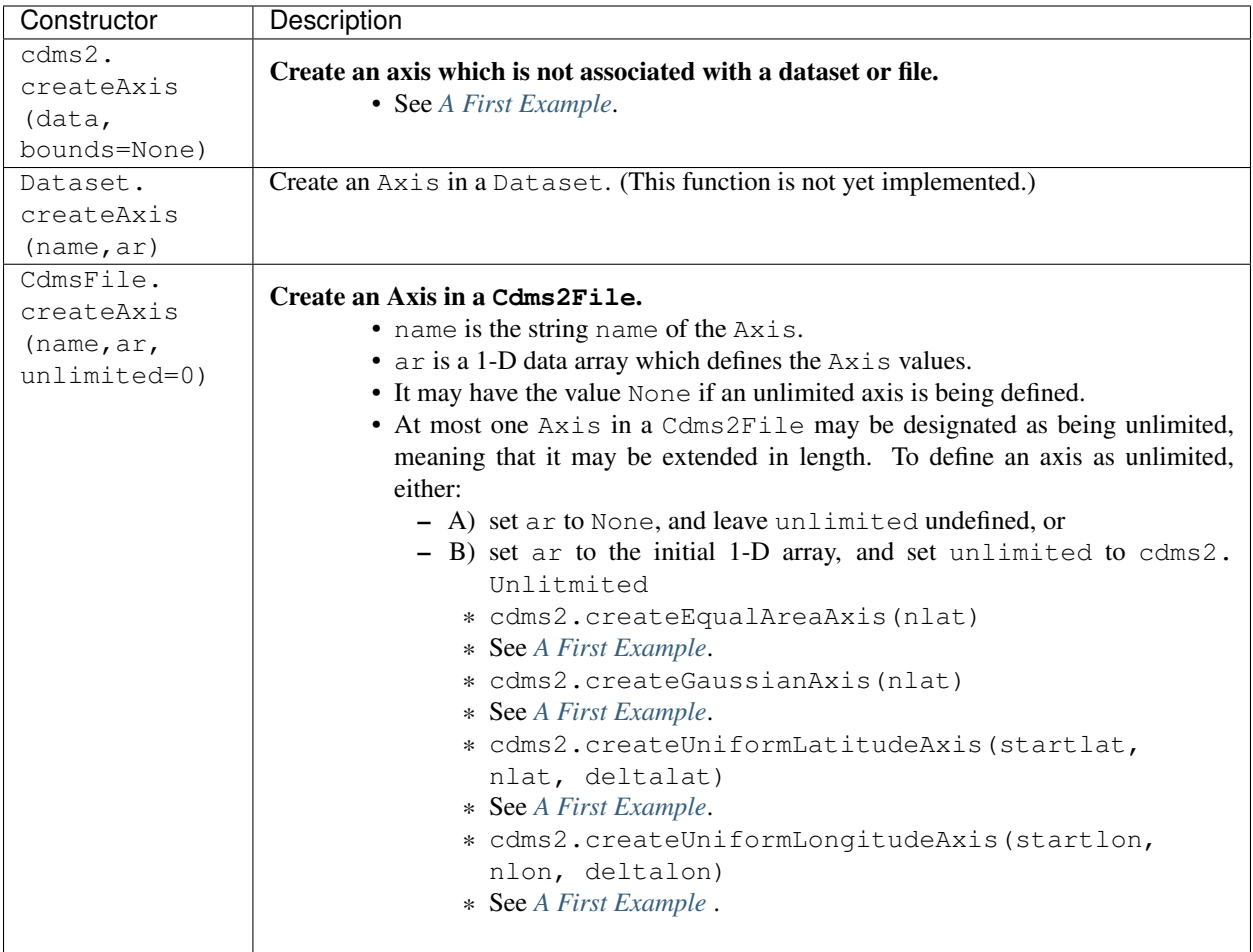

### **13.5.4 CoordinateAxis Methods**

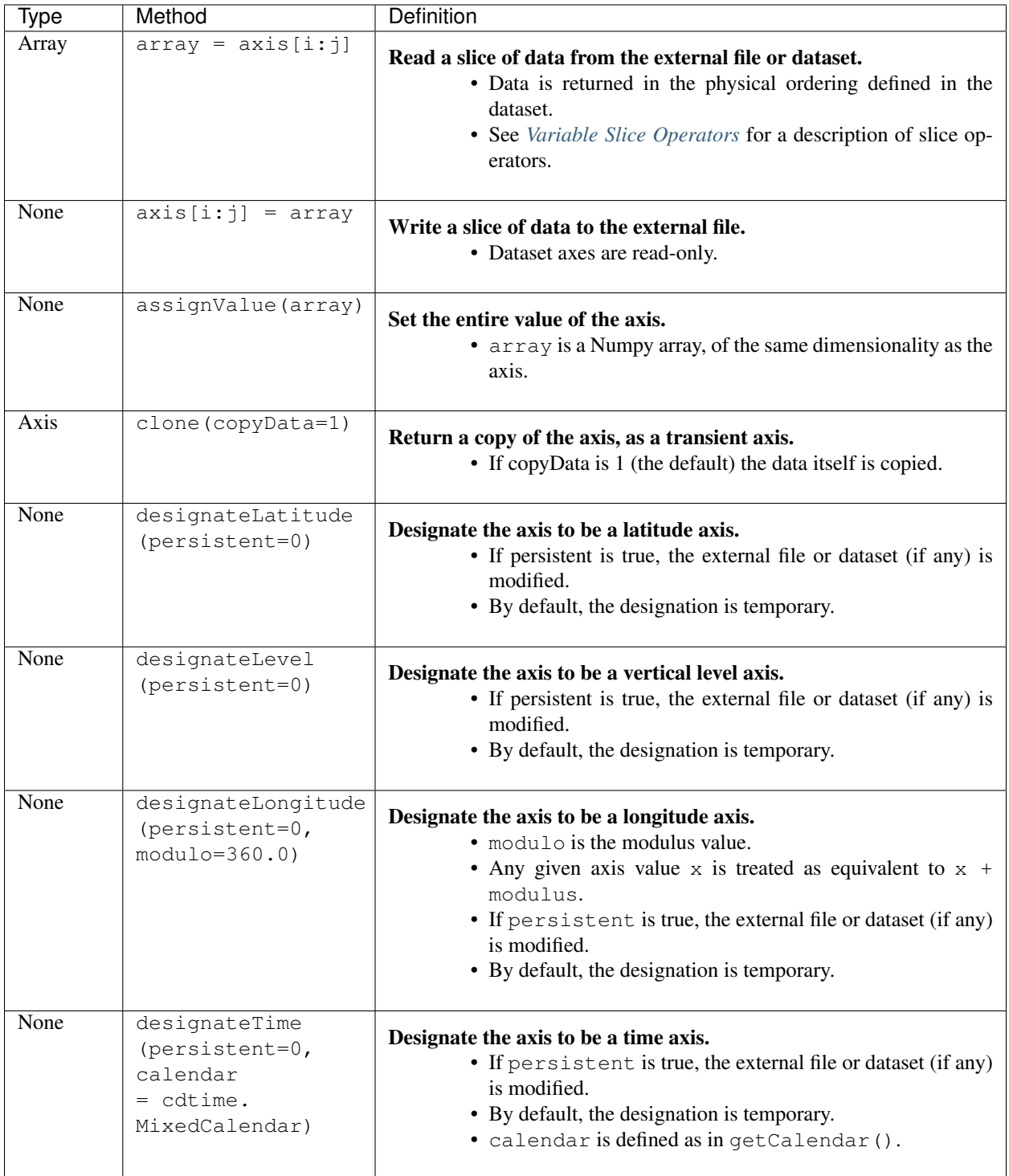
## **13.5.5 CoordinateAxis Methods(cont'd)**

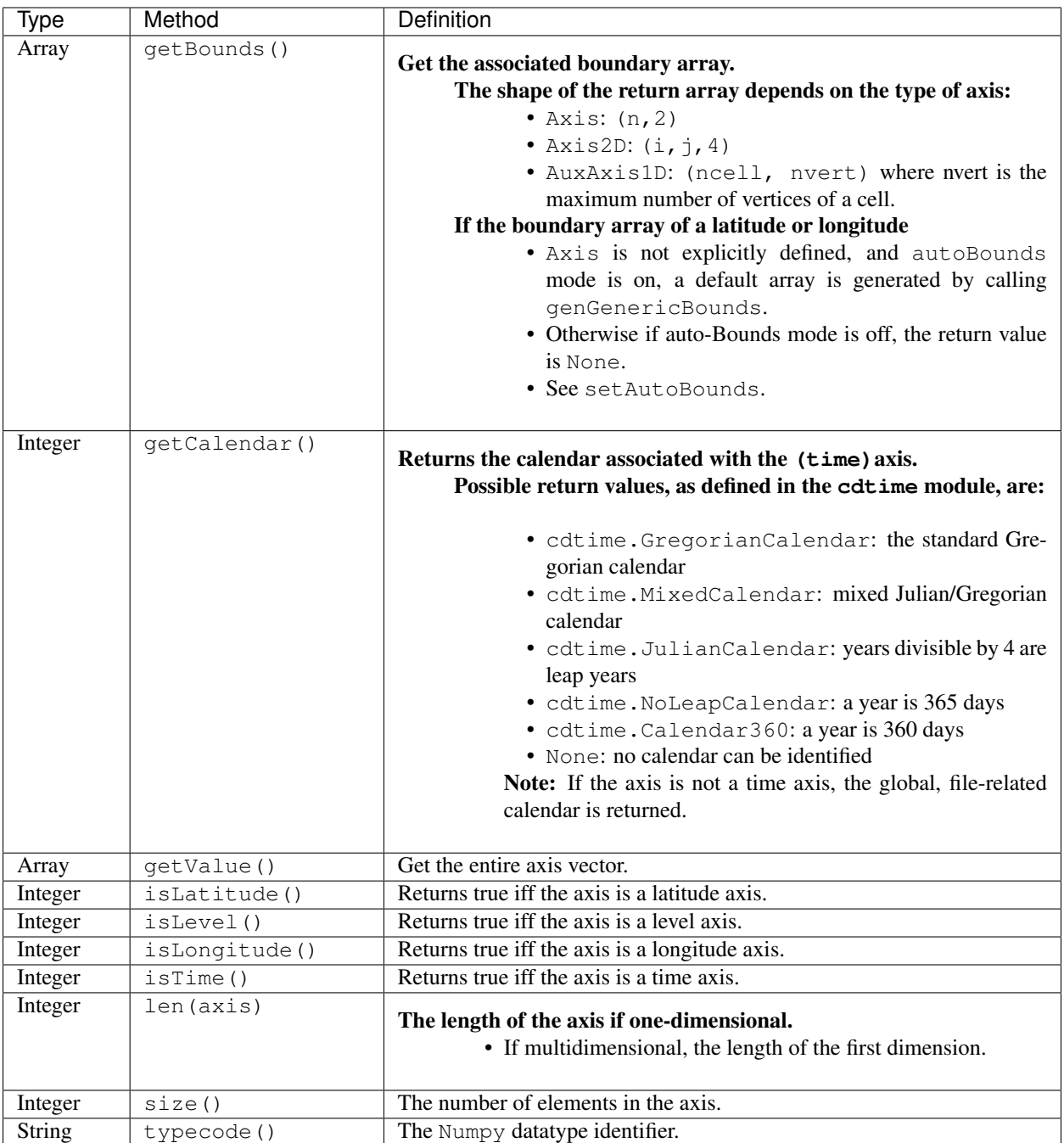

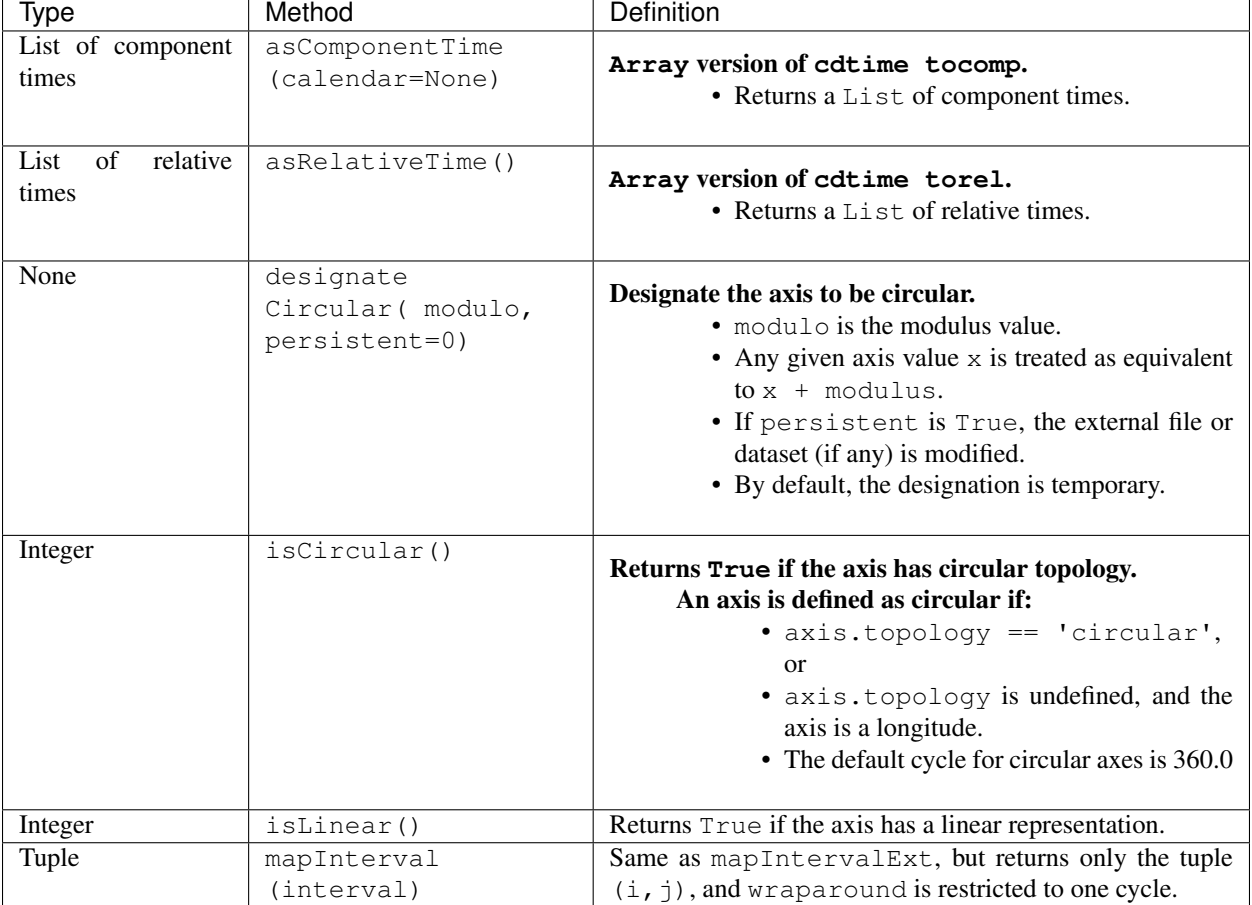

## **13.5.6 Axis Methods, Additional to CoordinateAxis**

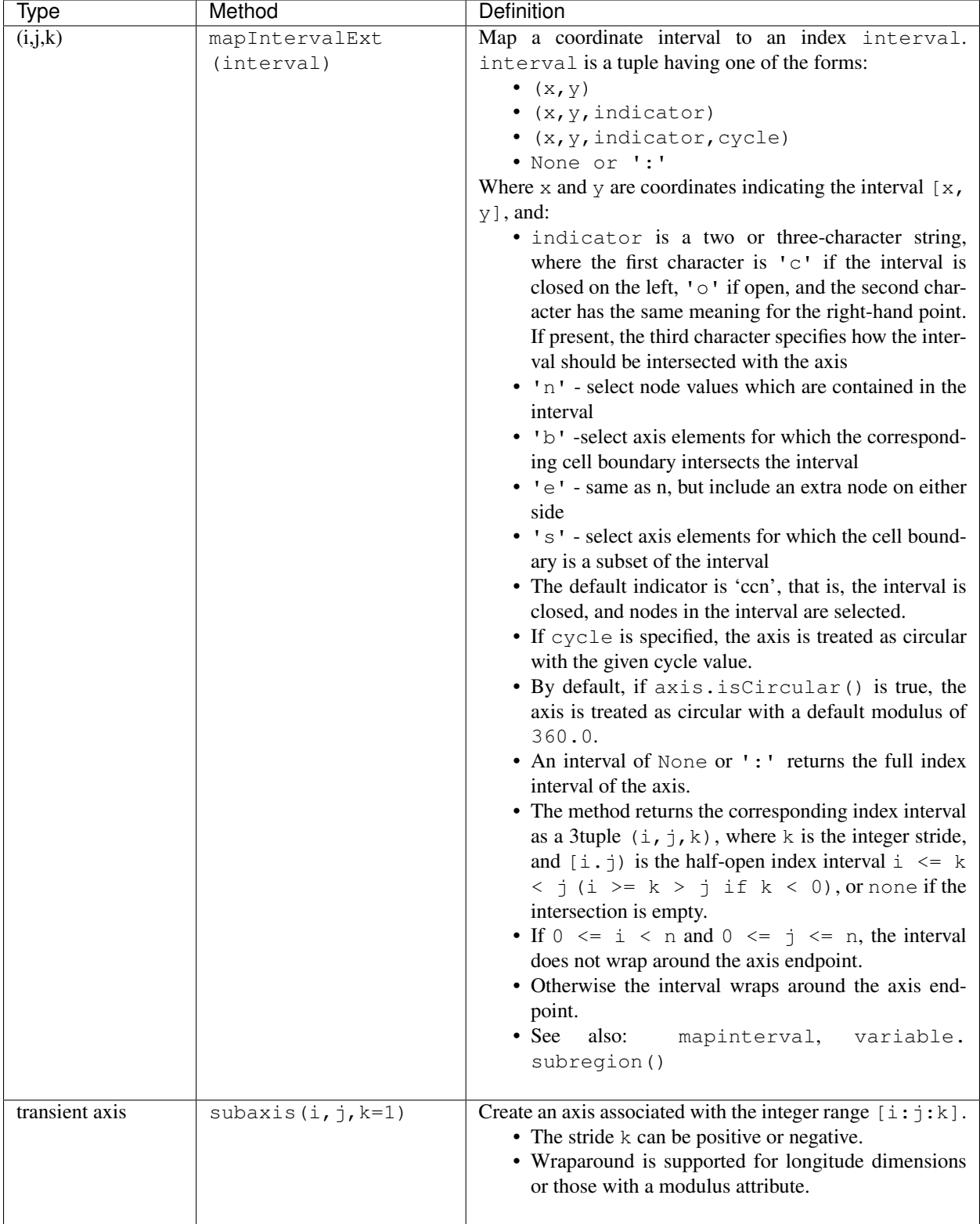

# **13.5.7 Axis Methods, Additional to CoordinateAxis(cont'd)**

#### **13.5.8 Axis Slice Operators**

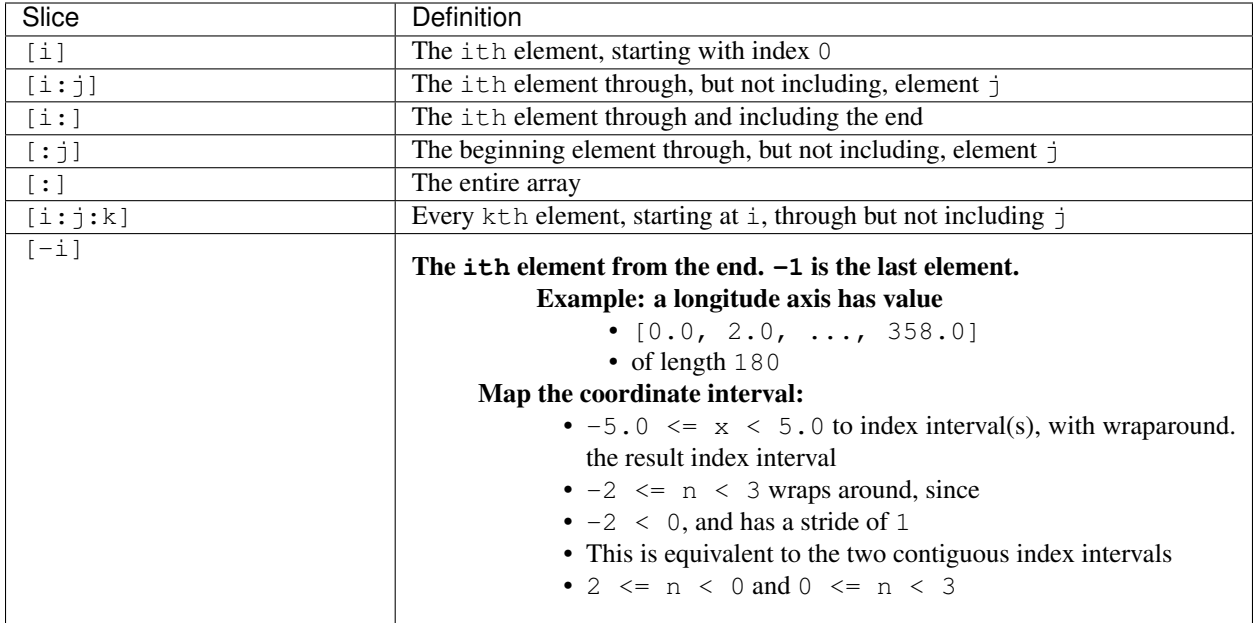

#### **Example 1**

```
>>> axis.isCircular()
1
>>> axis.mapIntervalExt((-5.0,5.0,'co'))
(-2, 3, 1)
```
# **13.6 CdmsFile**

A CdmsFile is a physical file, accessible via the cdunif interface. netCDF files are accessible in read-write mode. All other formats (DRS, HDF, GrADS/GRIB, POP, QL) are accessible read-only.

As of CDMS V3, the legacy cuDataset interface is also supported by Cdms-Files. See "cu Module".

#### **13.6.1 CdmsFile Internal Attributes**

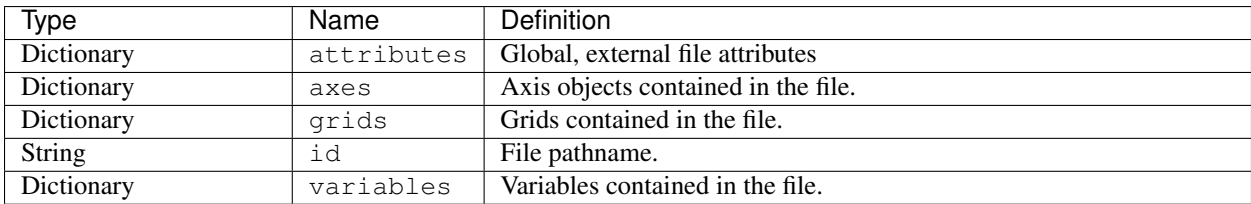

#### **13.6.2 CdmsFile Constructors**

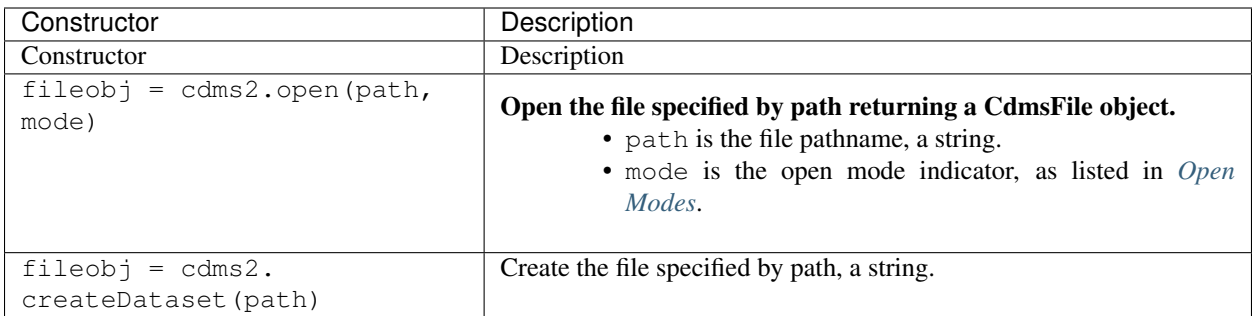

#### **13.6.3 CdmsFile Methods**

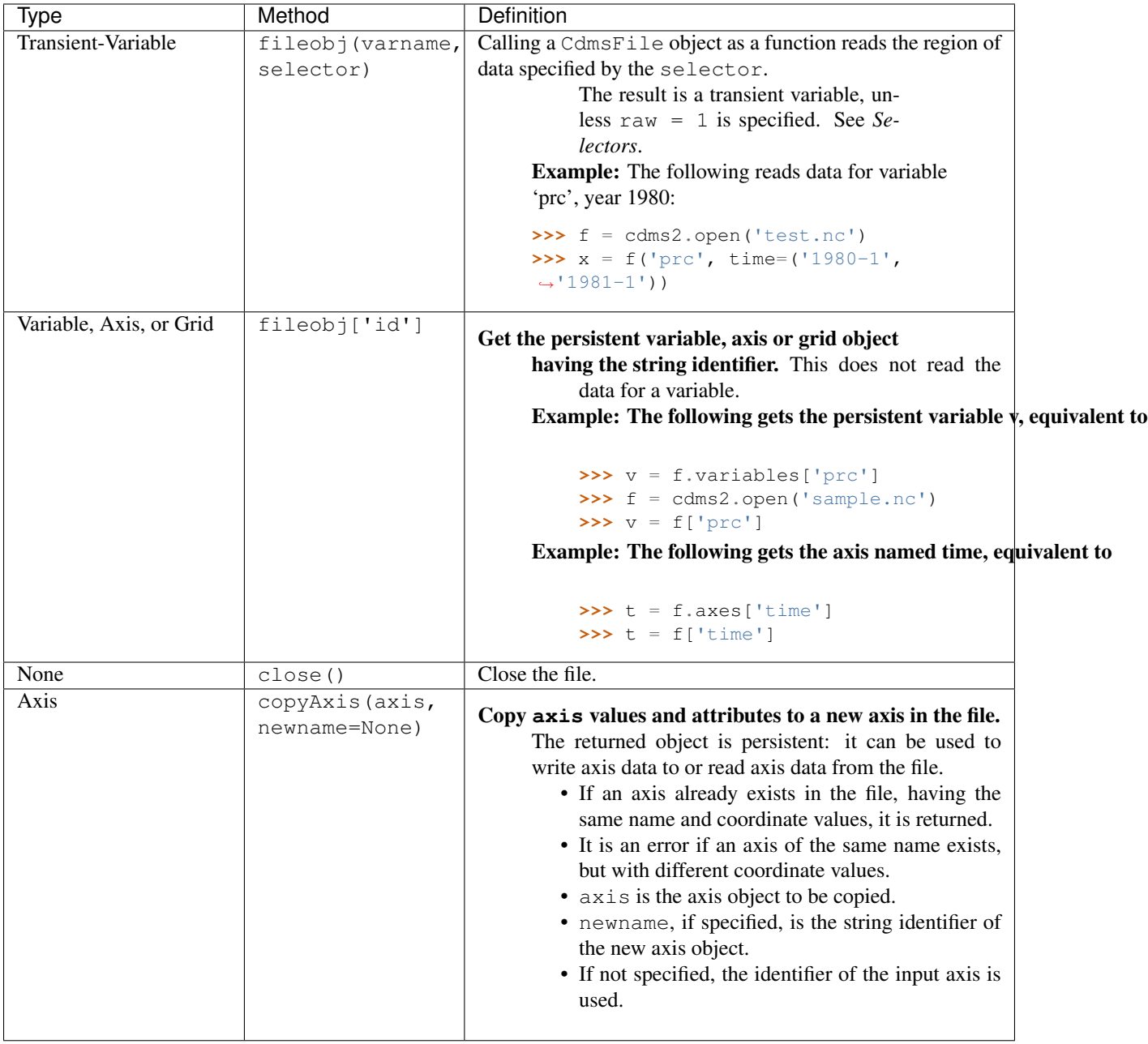

## **13.6.4 CdmsFile Methods(cont'd)**

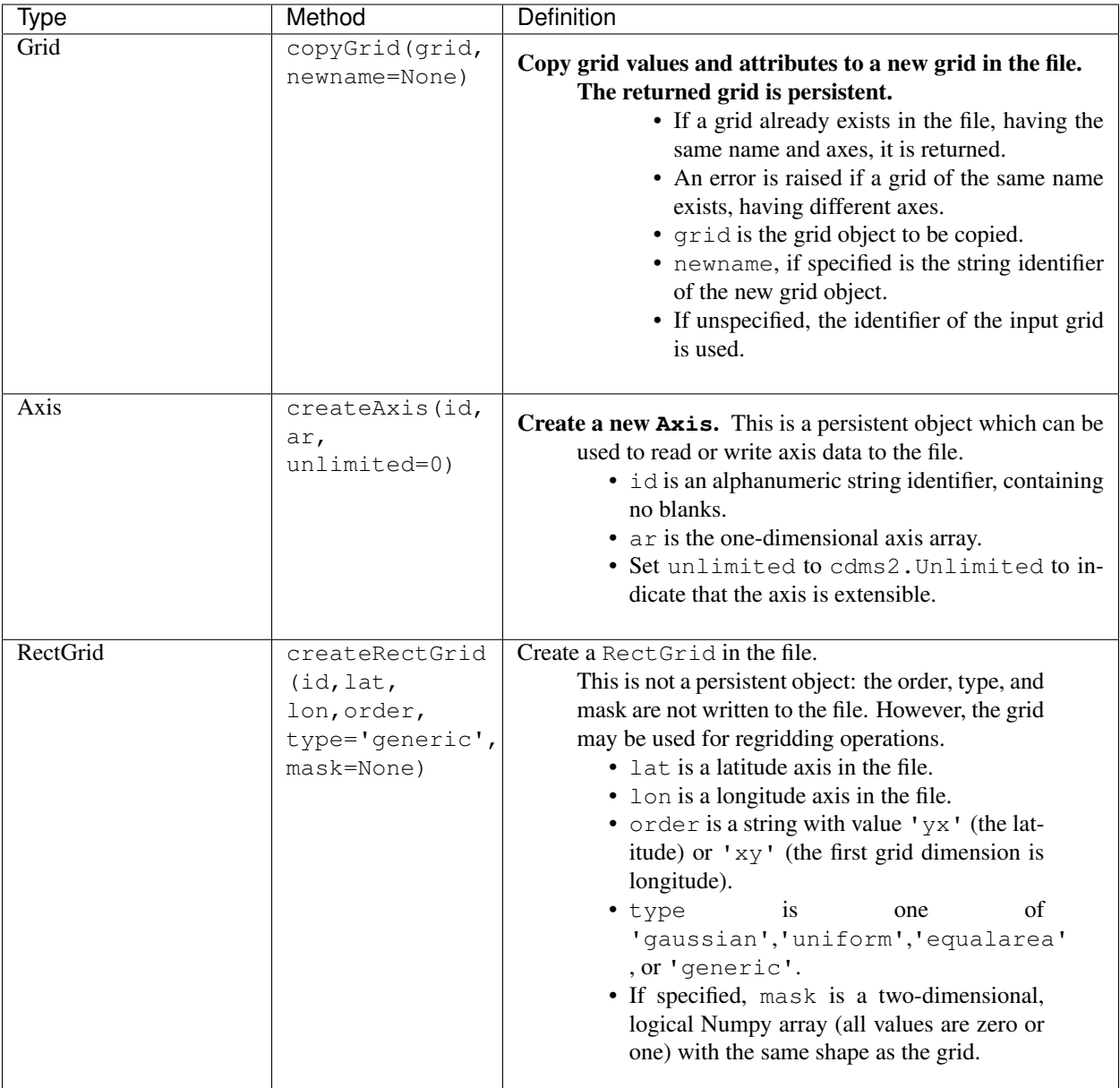

## **13.6.5 CdmsFile Methods(cont'd)**

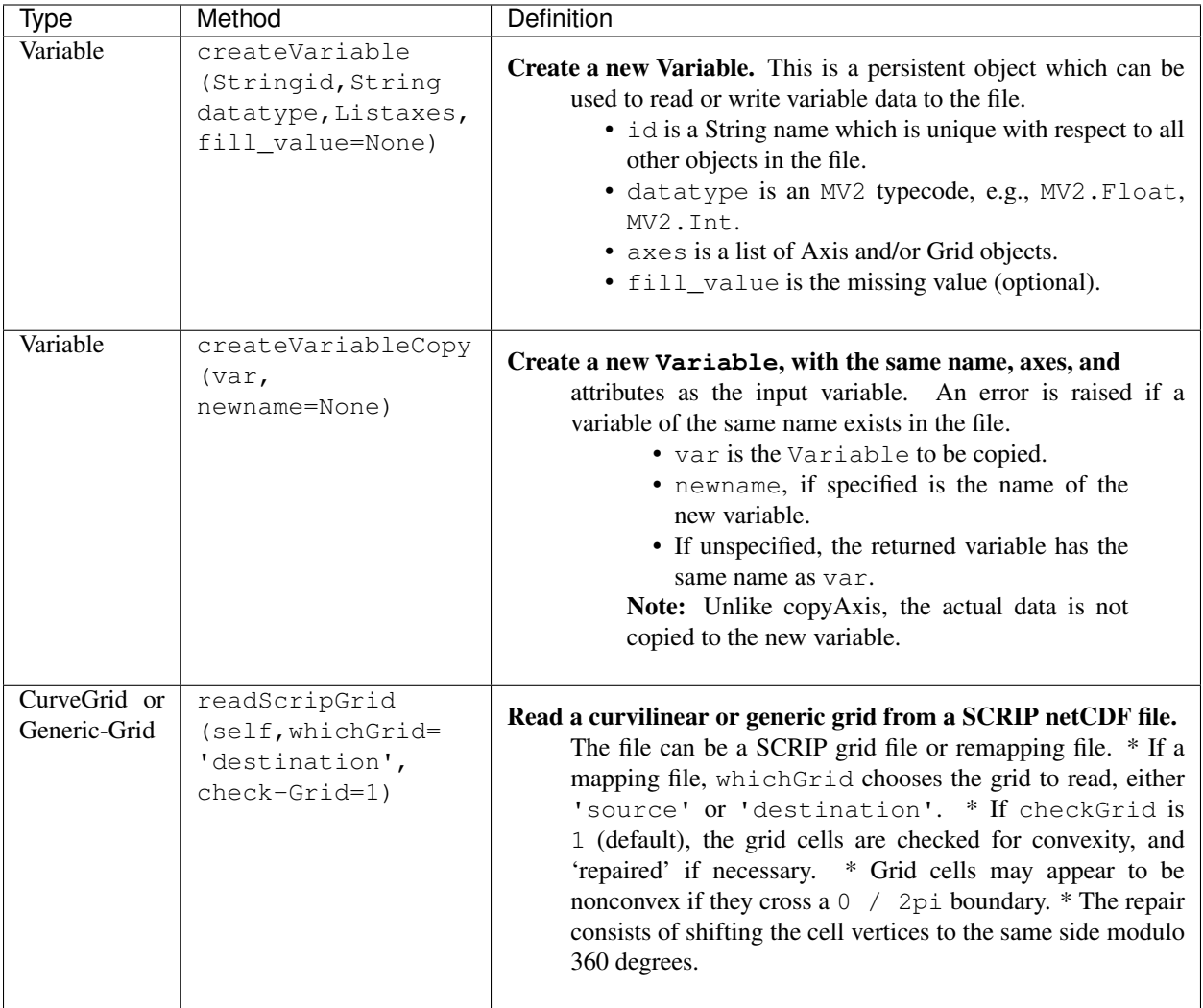

## **13.6.6 CdmsFile Methods(cont'd)**

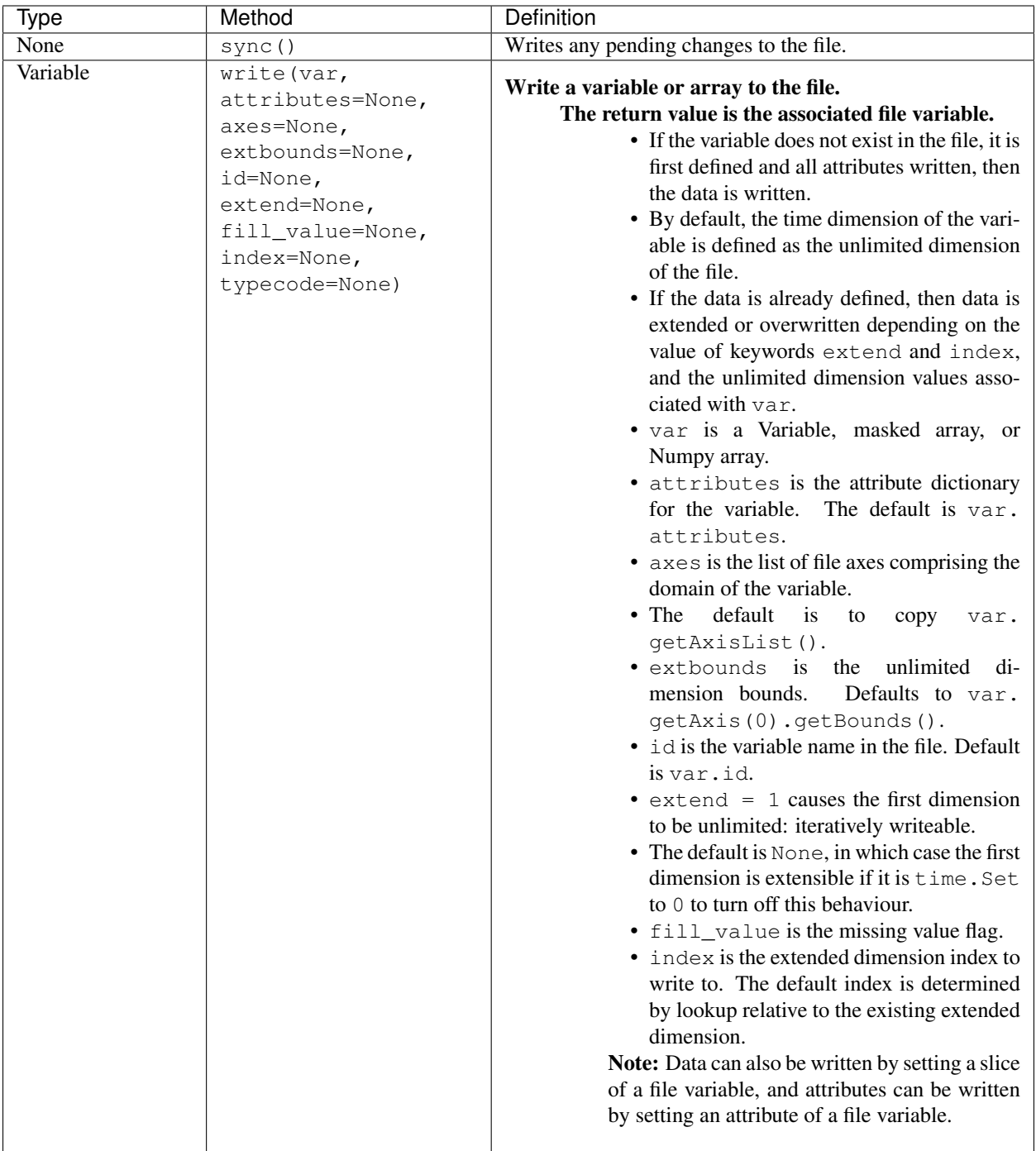

#### **13.6.7 CDMS Datatypes**

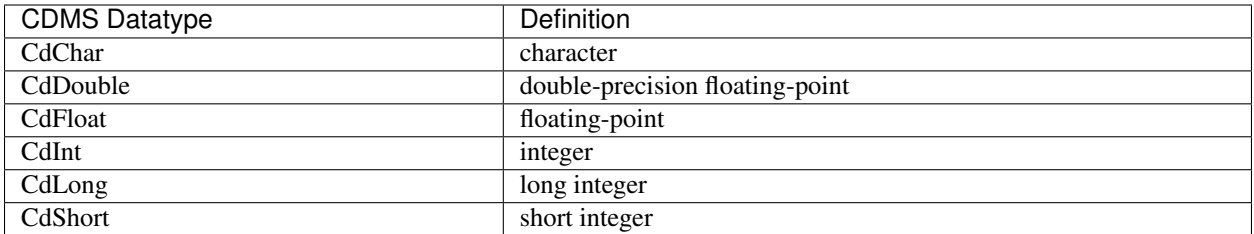

# **13.7 Dataset**

A Dataset is a virtual file. It consists of a metafile, in CDML/XML representation, and one or more data files.

As of CDMS V3, the legacy cuDataset interface is supported by Datasets. See "cu Module".

#### **13.7.1 Dataset Internal Attributes**

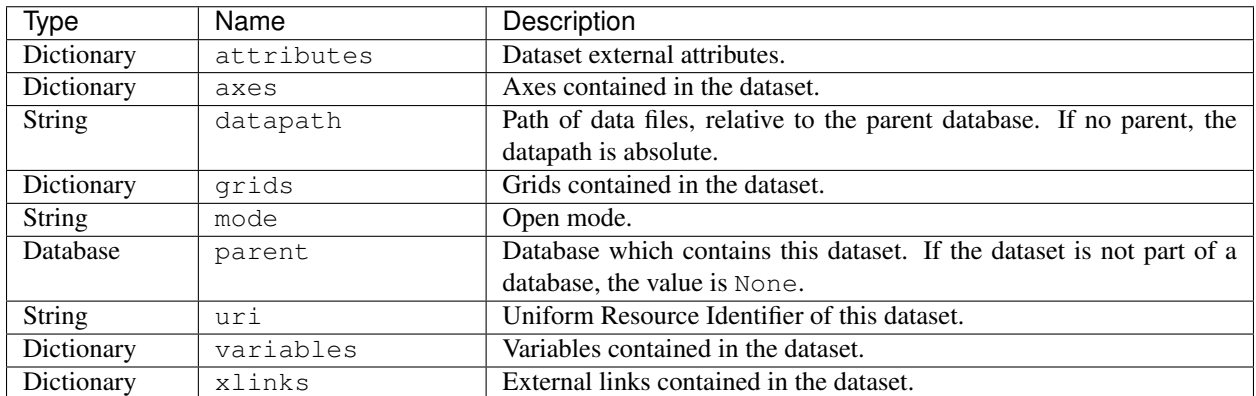

#### <span id="page-45-0"></span>**13.7.2 Dataset Constructors**

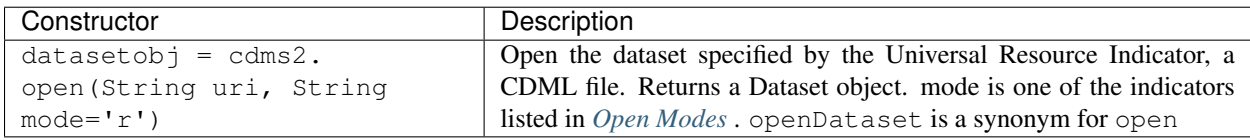

## <span id="page-46-0"></span>**13.7.3 Open Modes**

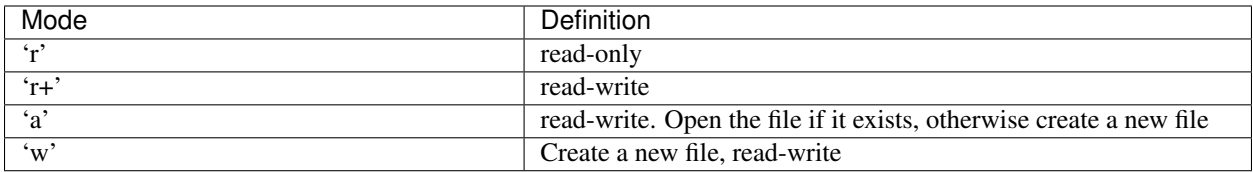

#### **13.7.4 Dataset Methods**

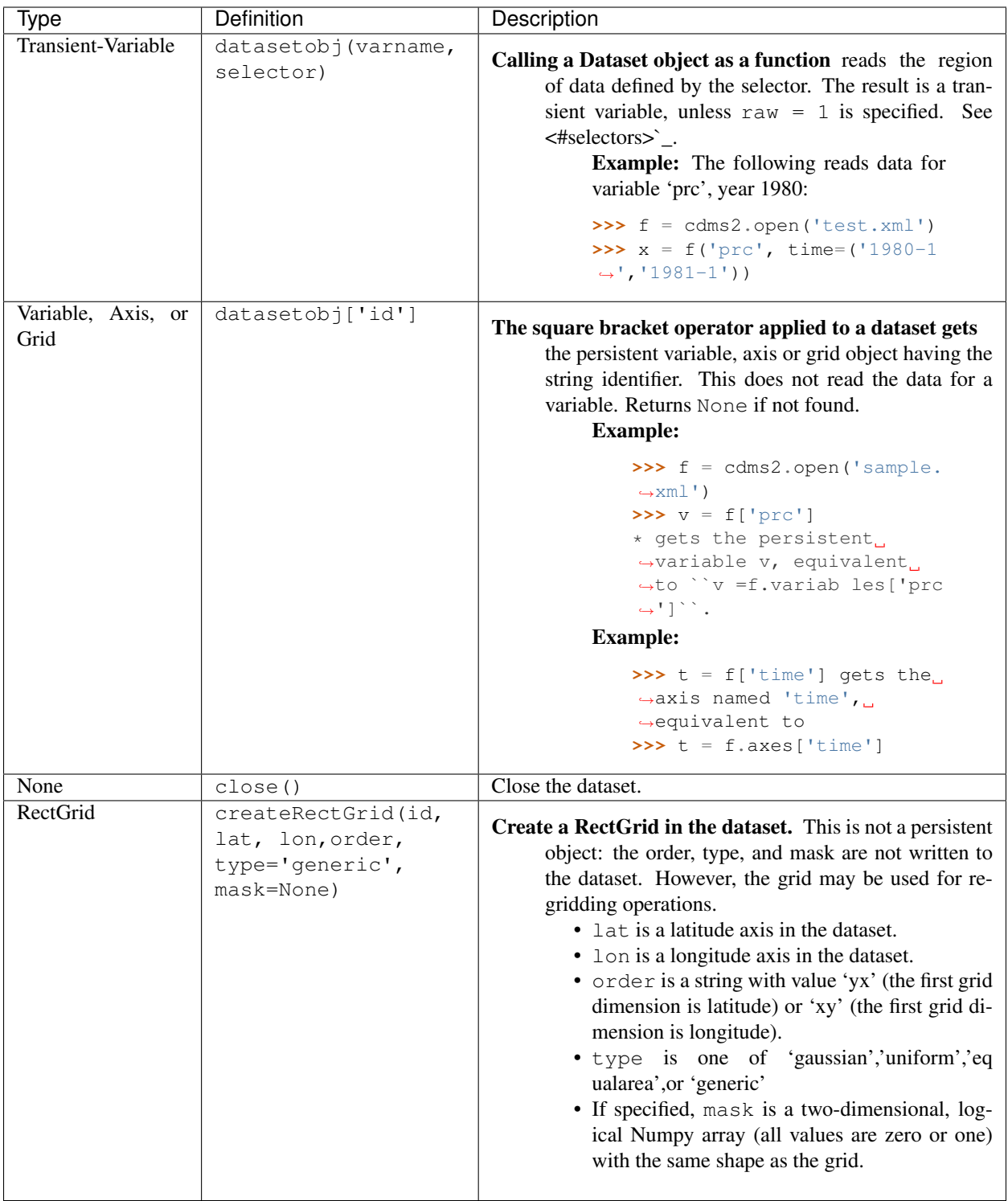

#### **13.7.5 Dataset Methods(Cont'd)**

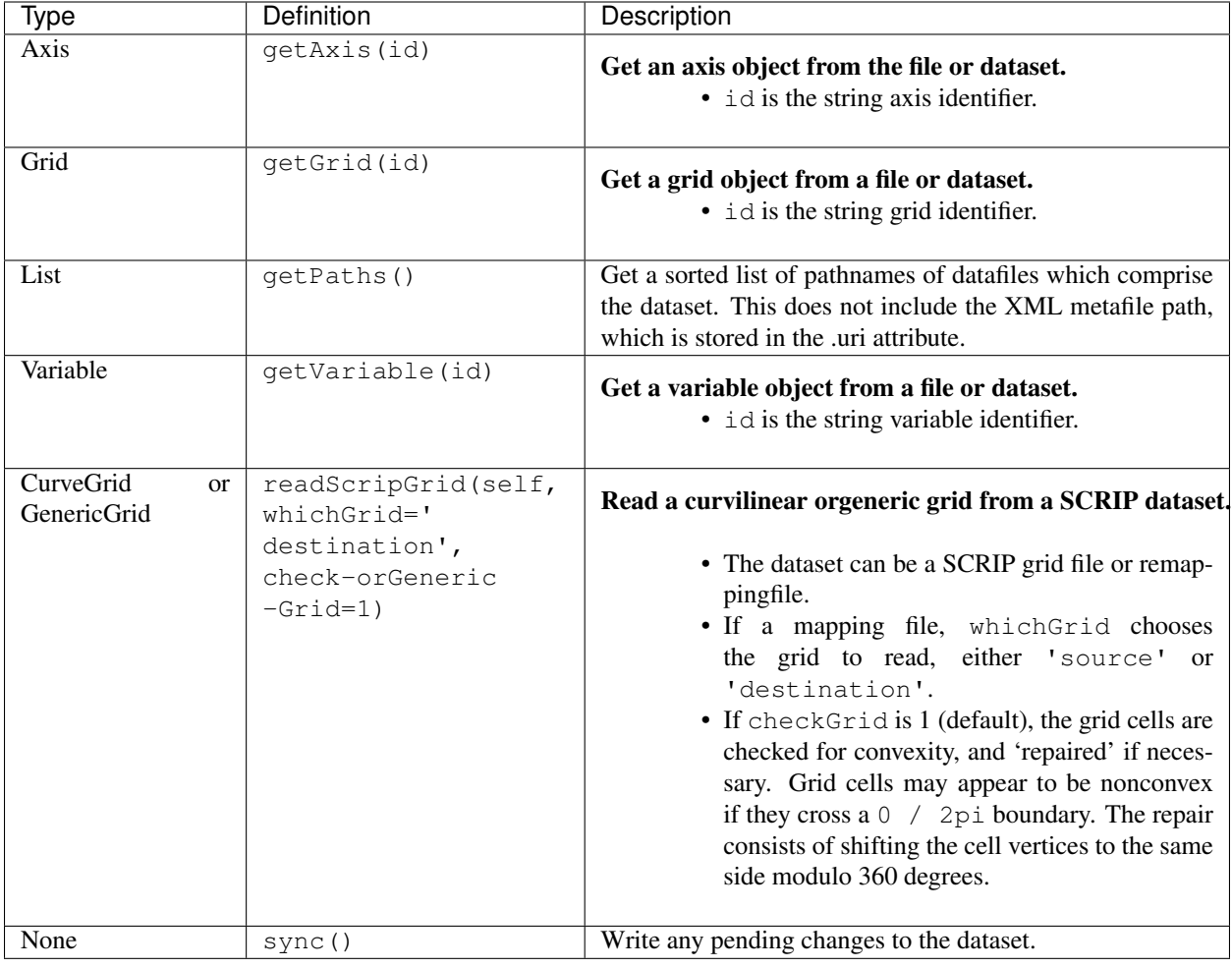

#### **13.8 MV Module**

The fundamental CDMS data object is the variable. A variable is comprised of:

- a masked data array, as defined in the NumPy MV module.
- a domain: an ordered list of axes and/or grids.
- an attribute dictionary.

The MV module is a work-alike replacement for the MV module, that carries along the domain and attribute information where appropriate. MV provides the same set of functions as MV2. However, MV functions generate transient variables as results. Often this simplifies scripts that perform computation. MV is part of the Python Numpy package, documented at [http://www.numpy.org.](http://www.numpy.org)

MV can be imported with the command:

```
>>> import MV2
```
The command

**>>> from MV2 import** \*

Allows use of MV commands without any prefix.

Table *[Variable Constructors in module MV2](#page-51-0)*, lists the constructors in MV. All functions return a transient variable. In most cases the keywords axes, attributes, and id are available. Axes is a list of axis objects which specifies the domain of the variable. Attributes is a dictionary. id is a special attribute string that serves as the identifier of the variable, and should not contain blanks or non-printing characters. It is used when the variable is plotted or written to a file. Since the id is just an attribute, it can also be set like any attribute:

```
>>> var.id = 'temperature'
```
For completeness MV provides access to all the MV functions. The functions not listed in the following tables are identical to the corresponding MV function: allclose, allequal, common\_fill\_value, compress, create\_mask, dot, e, fill\_value, filled, get\_print\_limit, getmask, getmaskarray, identity, indices, innerproduct, isMV2, isMaskedArray, is\_mask, isarray, make\_mask, make\_mask\_none, mask\_or, masked, pi, put, putmask, rank, ravel, set\_fill\_value, set\_print\_limit, shape, size. See the documentation at <http://numpy.sourceforge.net> for a description of these functions.

#### **13.8.1 Variable Constructors in Module MV**

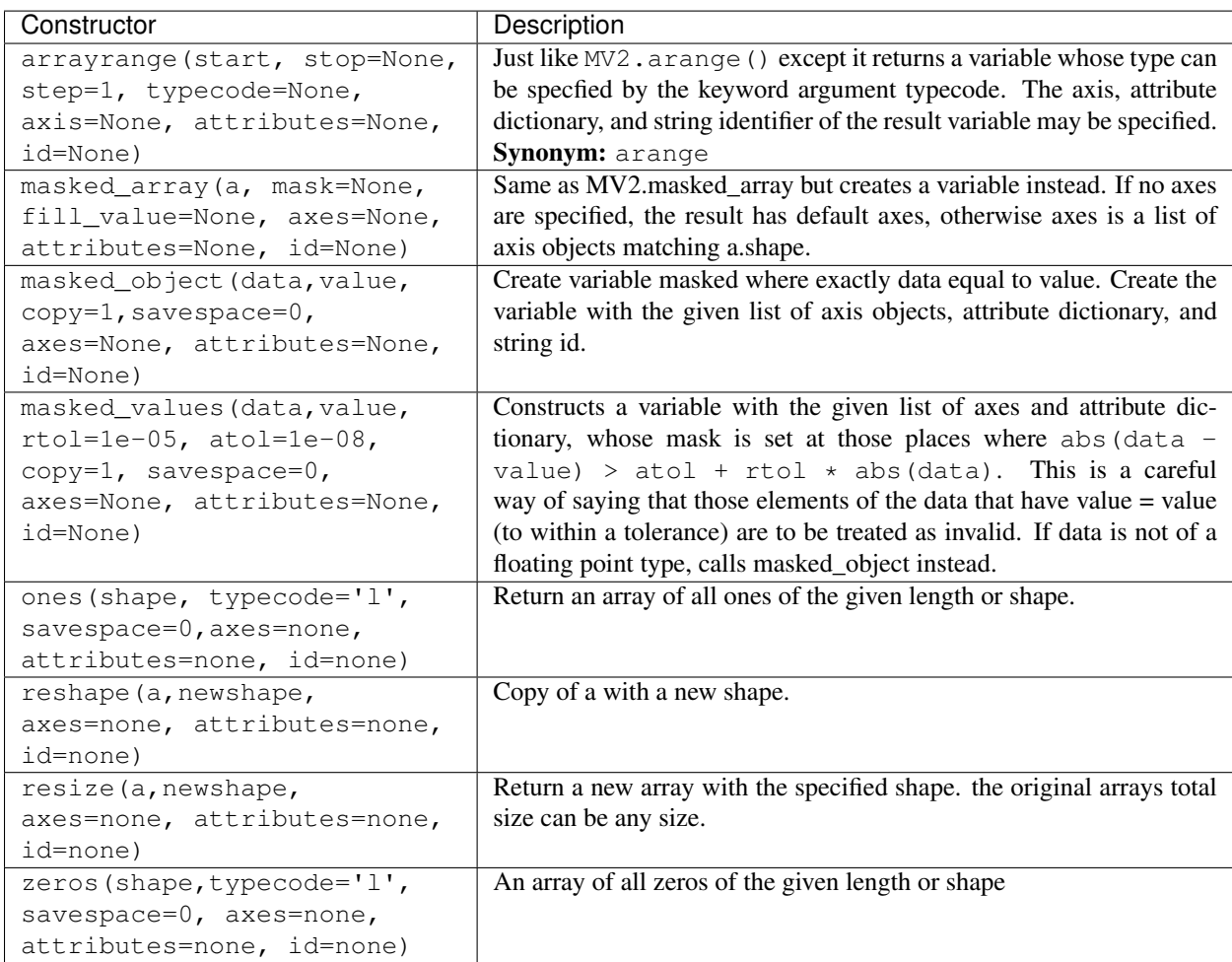

The following table describes the MV non-constructor functions. with the exception of argsort, all functions return a transient variable.

#### **13.8.2 MV Functions**

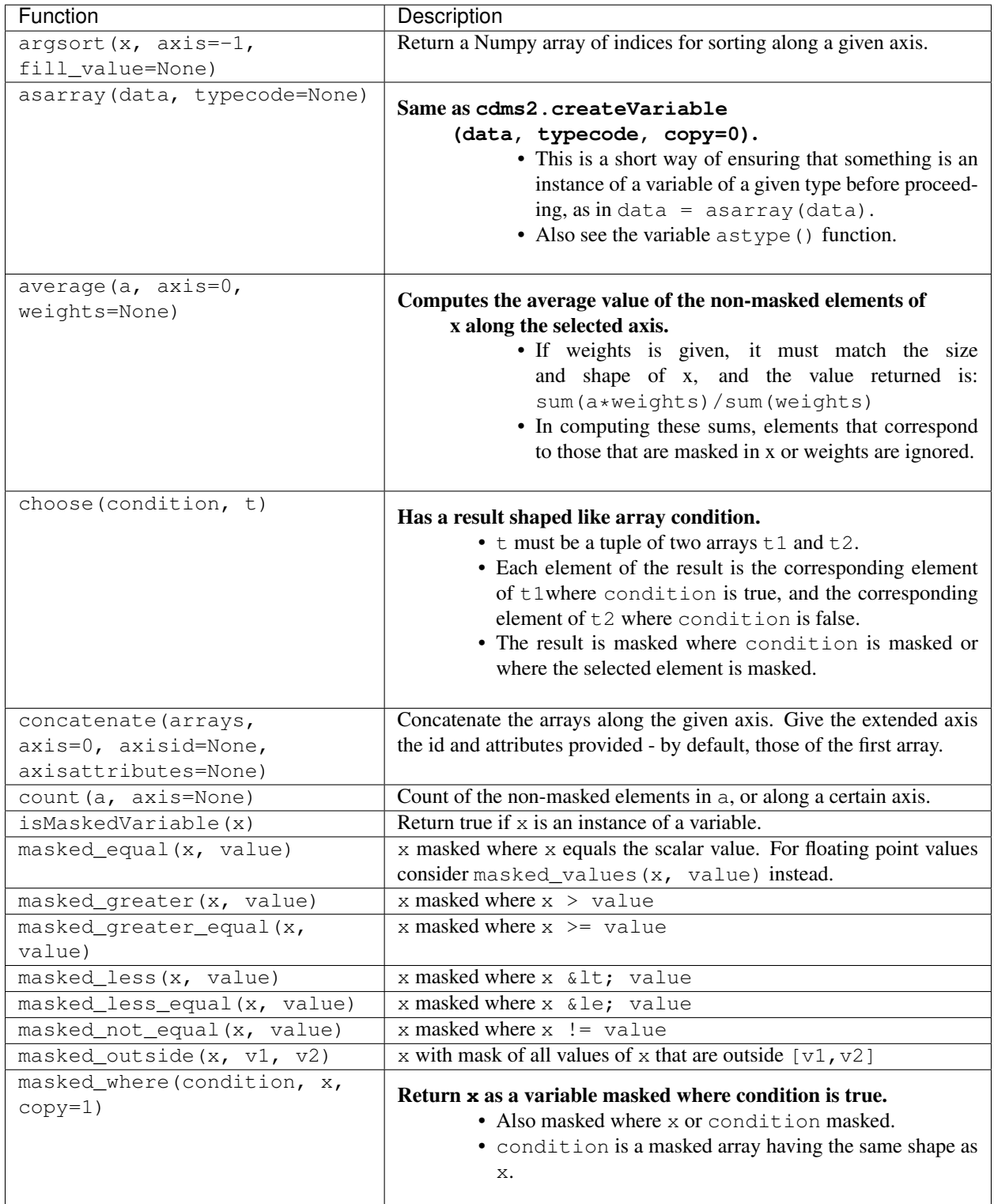

#### **13.8.3 MV Functions(cont'd)**

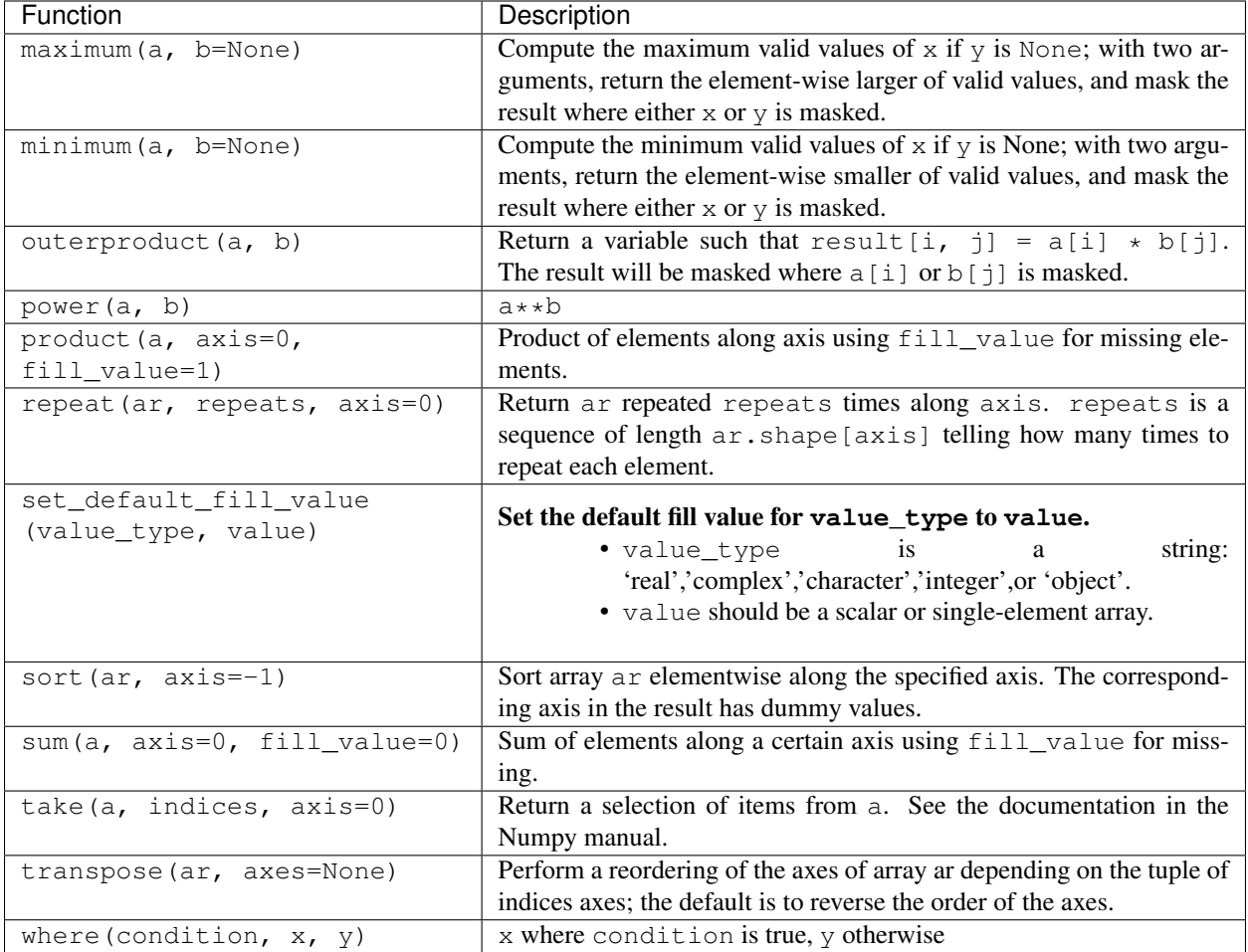

# <span id="page-51-0"></span>**13.9 HorizontalGrid**

A HorizontalGrid represents a latitude-longitude coordinate system. In addition, it optionally describes how lat-lon space is partitioned into cells. Specifically, a HorizontalGrid:

- Consists of a latitude and longitude coordinate axis.
- May have associated boundary arrays describing the grid cell boundaries,
- May optionally have an associated logical mask.

CDMS supports several types of HorizontalGrids:

#### **13.9.1 Grids**

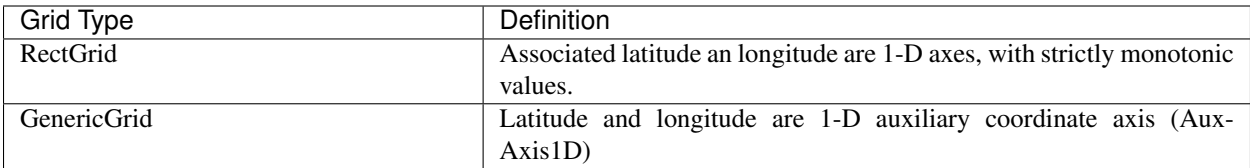

#### **13.9.2 HorizontalGrid Internal Attribute**

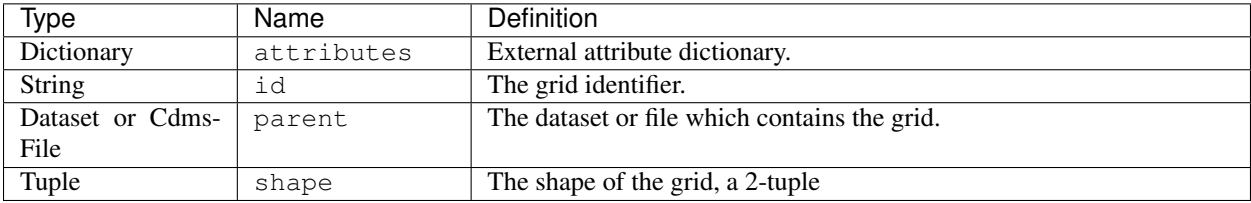

## **13.9.3 RectGrid Constructors**

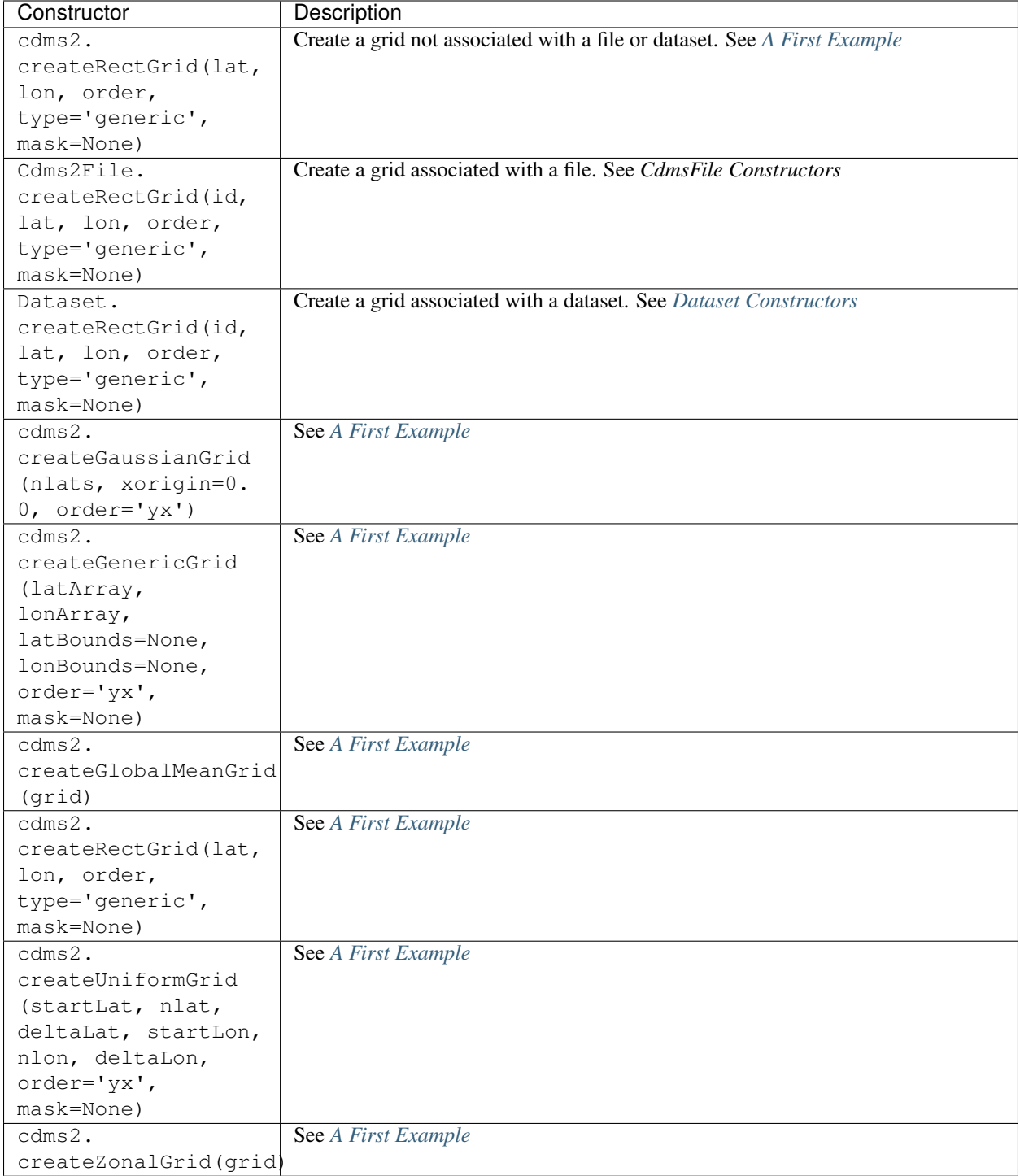

#### **13.9.4 HorizontalGrid Methods**

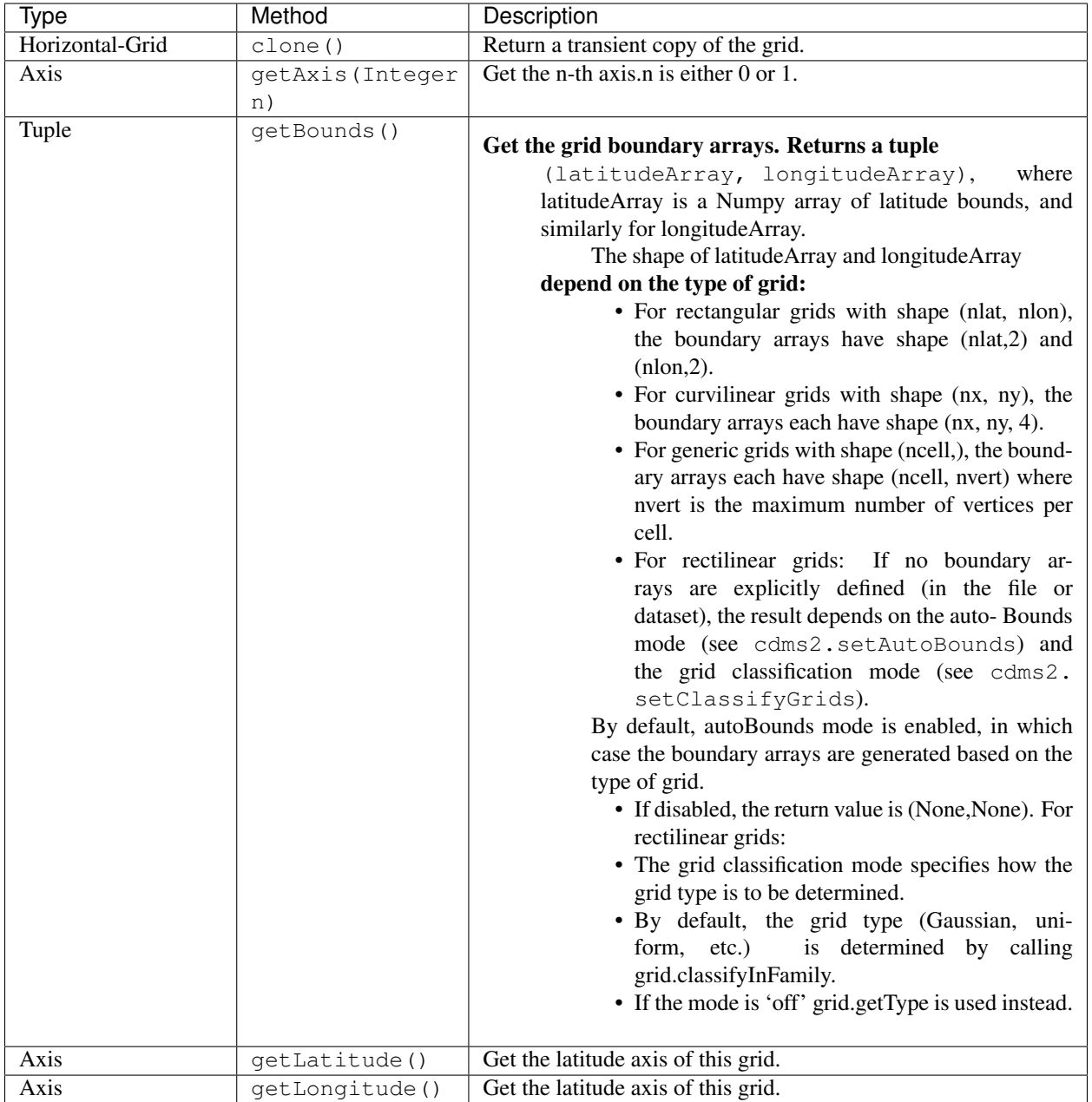

# **13.9.5 HorizontalGrid Methods(cont'd)**

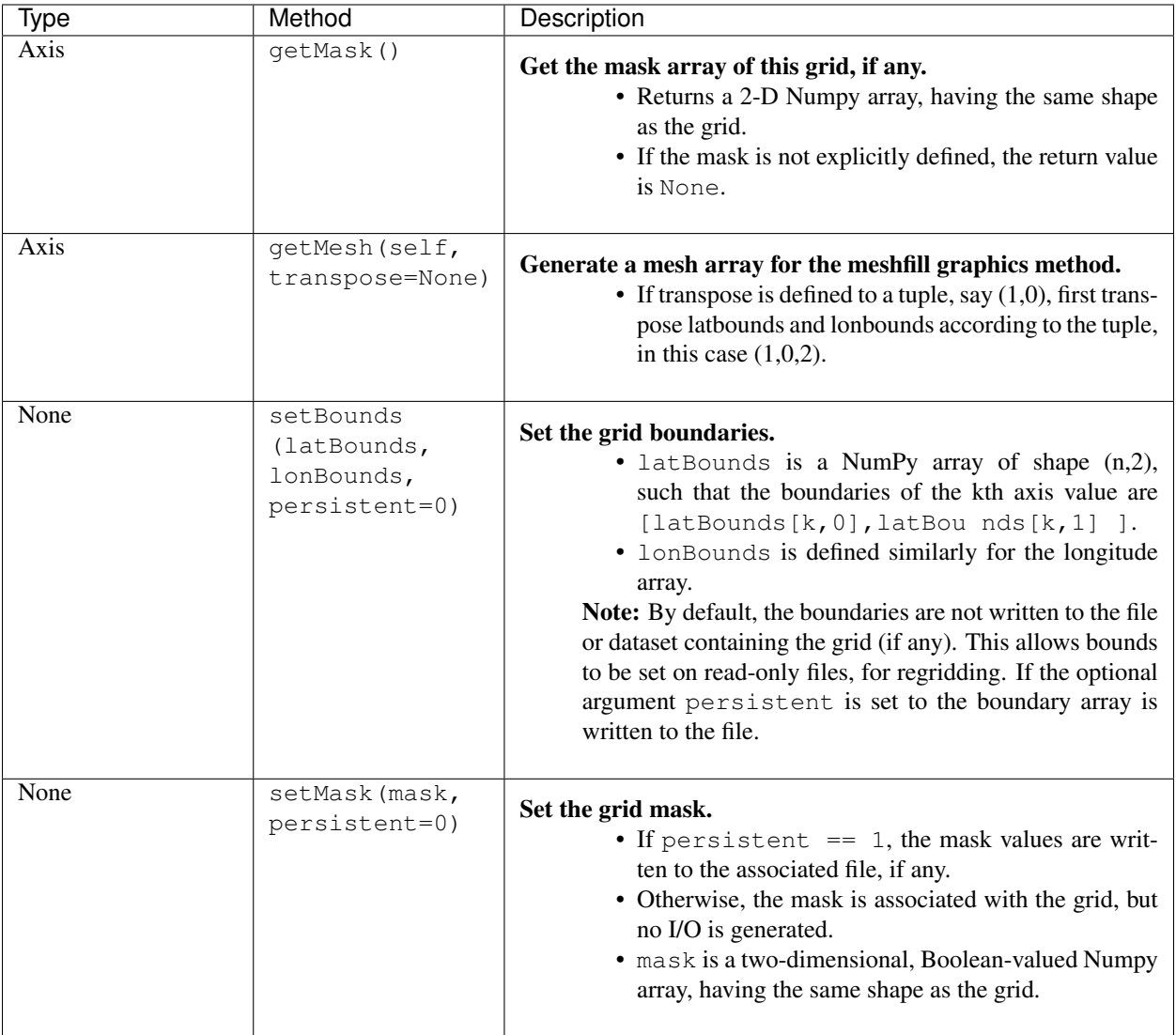

## **13.9.6 HorizontalGrid Methods(cont'd)**

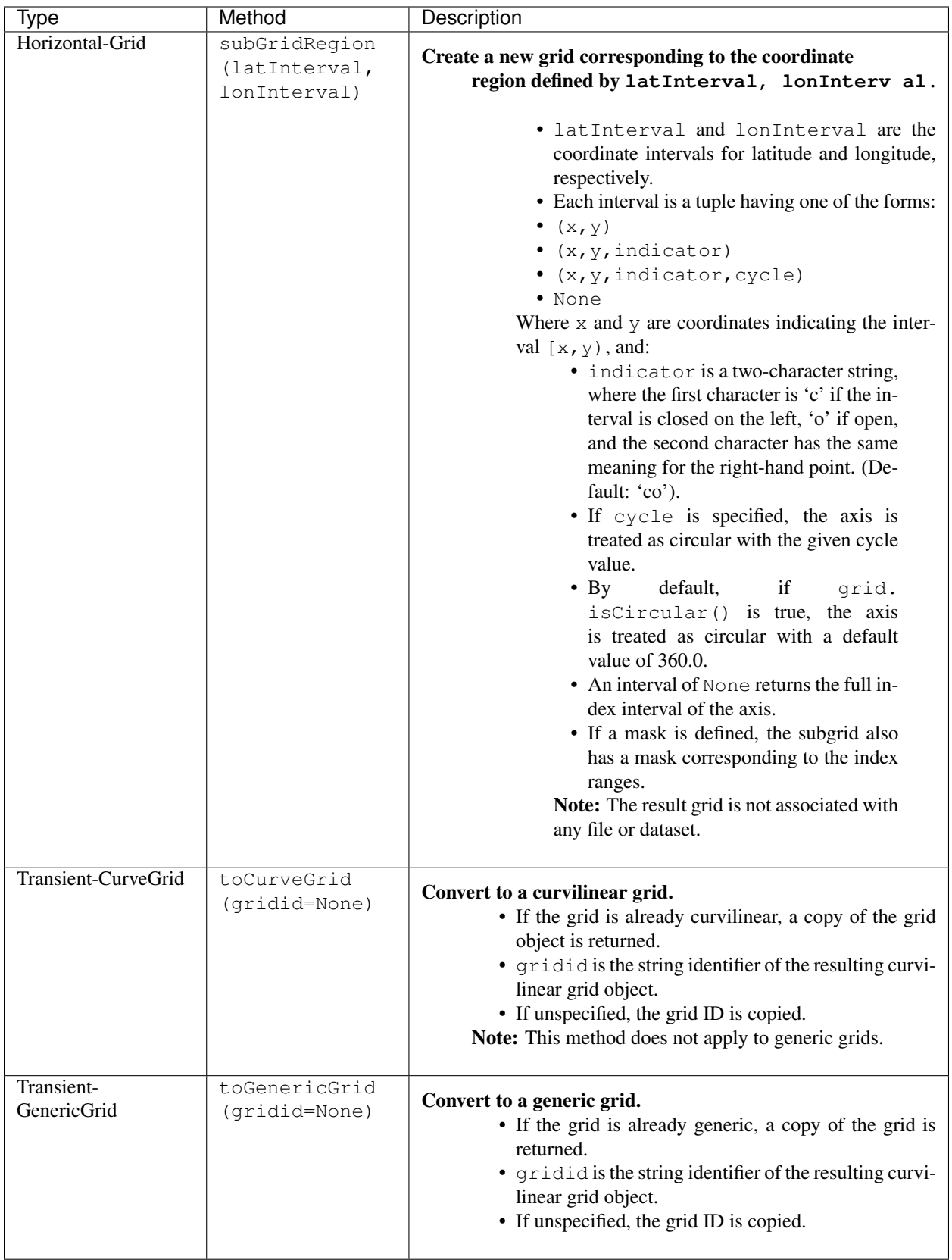

## **13.9.7 RectGrid Methods, Additional to HorizontalGrid Methods**

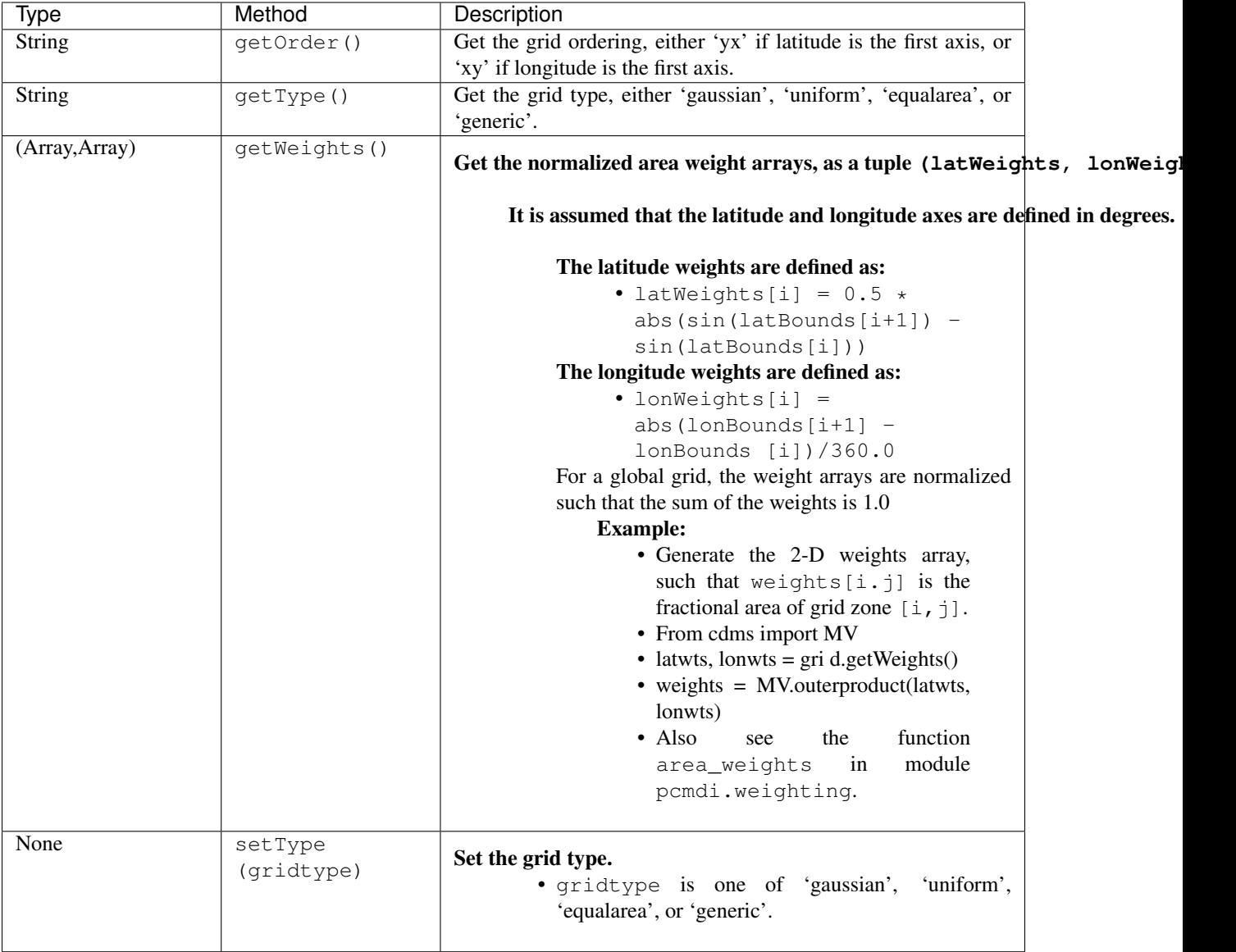

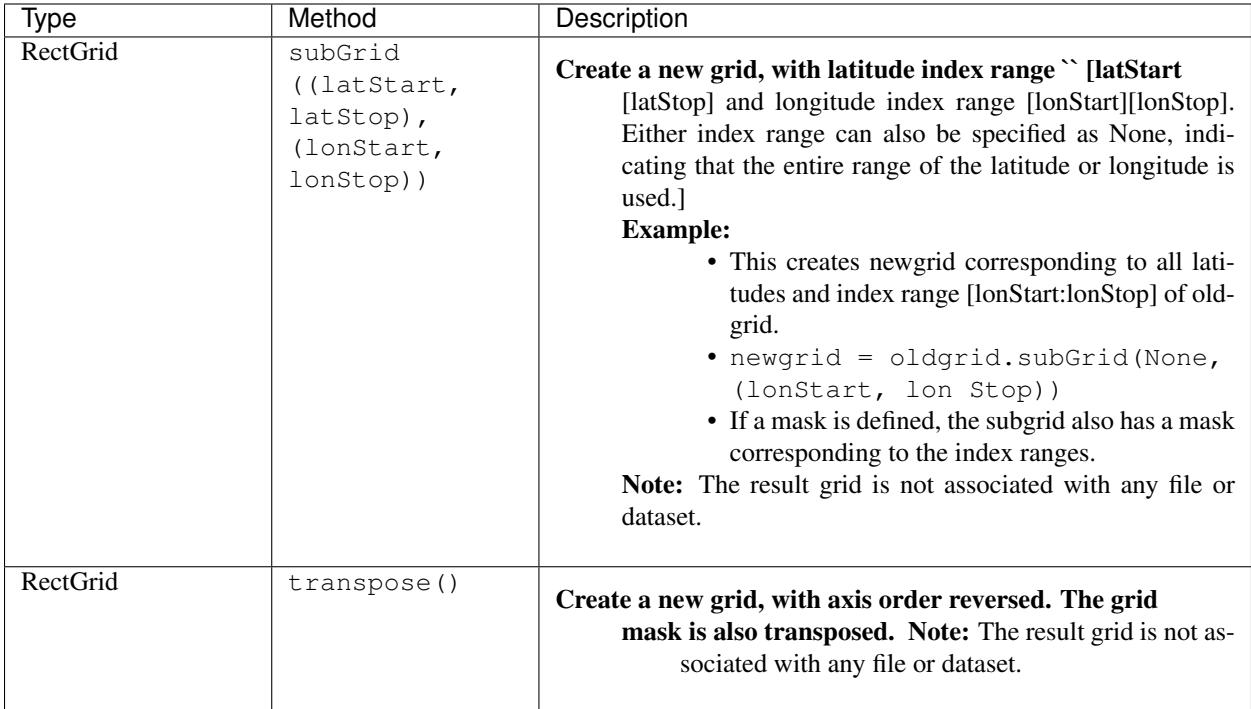

#### **13.9.8 RectGrid Methods, Additional to HorizontalGrid Methods(cont'd)**

# **13.10 Variable**

A Variable is a multidimensional data object, consisting of:

- A multidimensional data array, possibly masked,
- A collection of attributes
- A domain, an ordered tuple of CoordinateAxis objects.

A Variable which is contained in a Dataset or CdmsFile is called a persistent variable. Setting a slice of a persistent Variable writes data to the Dataset or file, and referencing a Variable slice reads data from the Dataset. Variables may also be transient, not associated with a Dataset or CdmsFile.

Variables support arithmetic operations, including the basic Python operators  $(+, *, *, *^*$ , abs, and sqrt), as well as the operations defined in the MV module. The result of an arithmetic operation is a transient variable, that is, the axis information is transferred to the result.

The methods subRegion and subSlice return transient variables. In addition, a transient variable may be created with the cdms.createVariable method. The vcs and regrid module methods take advantage of the attribute, domain, and mask information in a transient variable.

#### **13.10.1 Variable Internal Attributes**

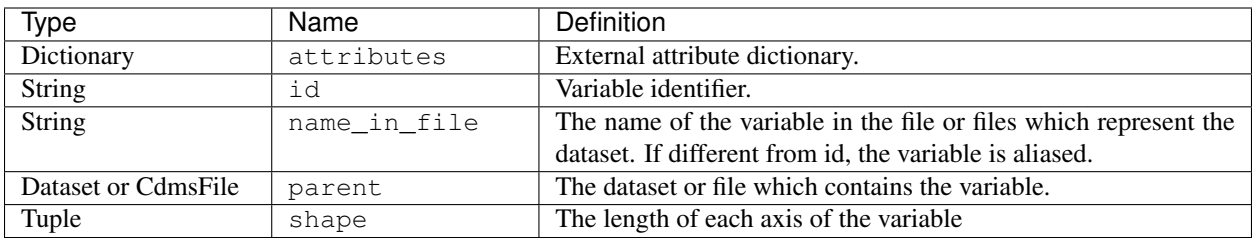

#### **13.10.2 Variable Constructors**

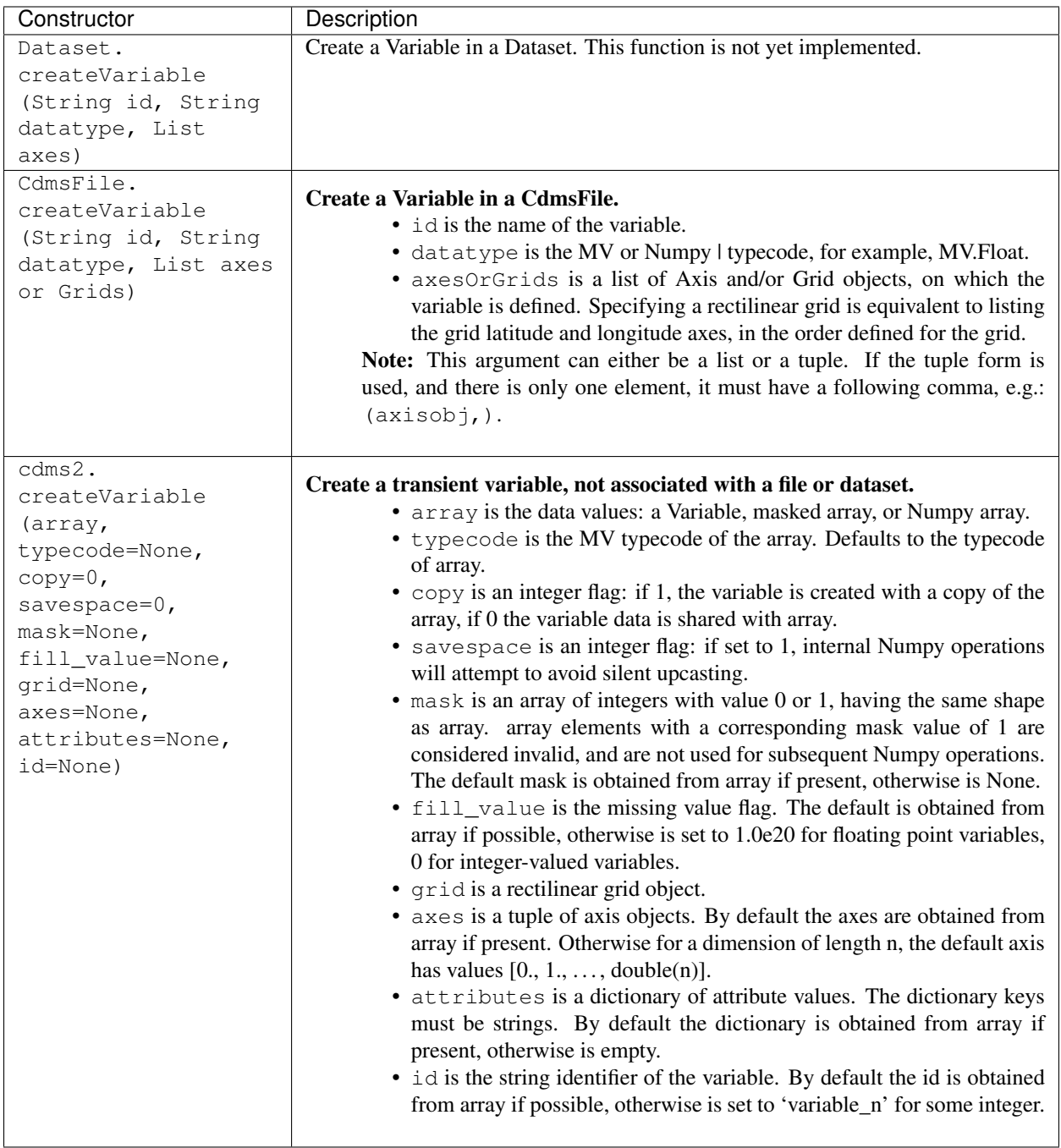

#### **13.10.3 Variable Methods**

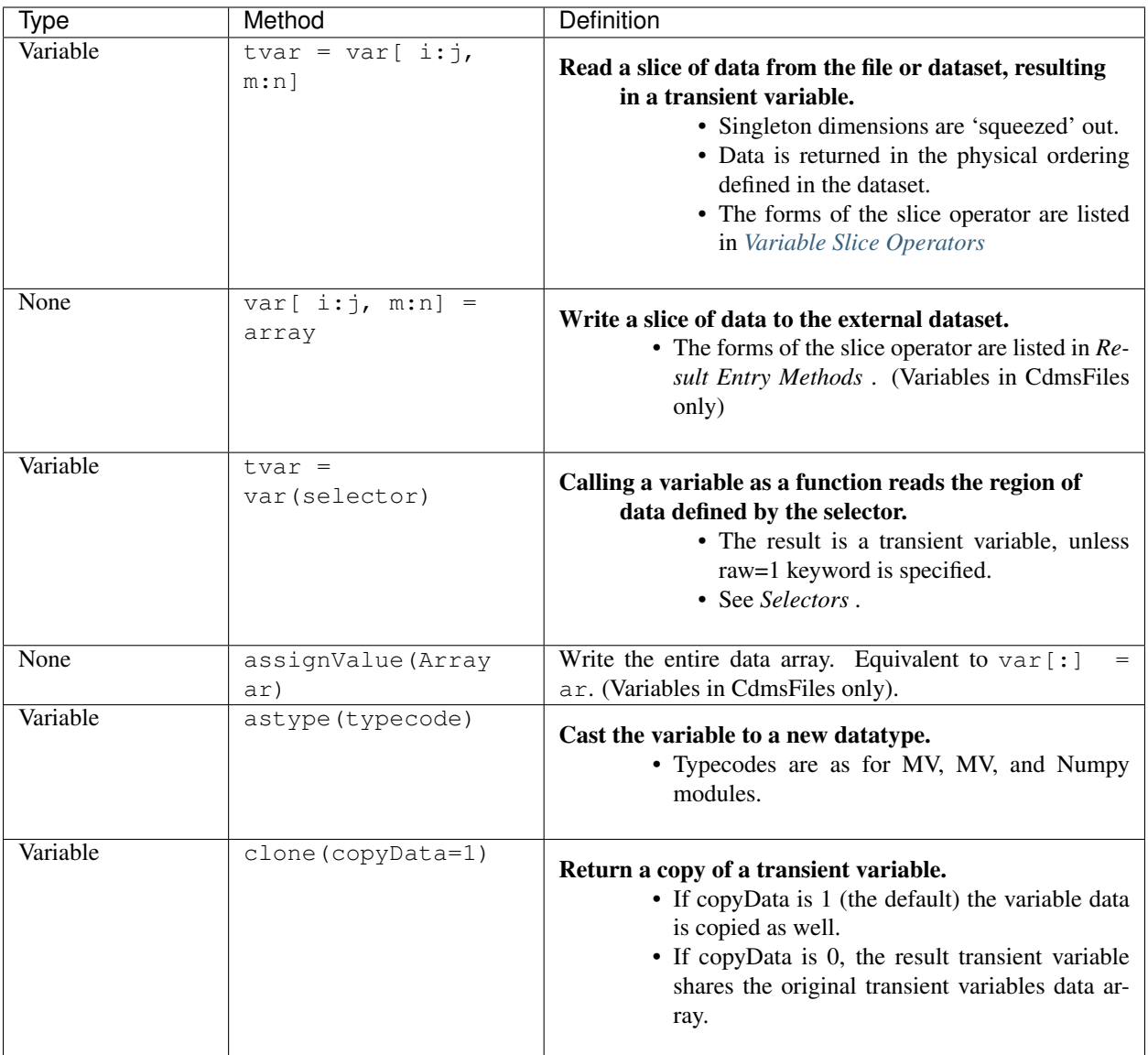

## **13.10.4 Variable Methods(cont'd)**

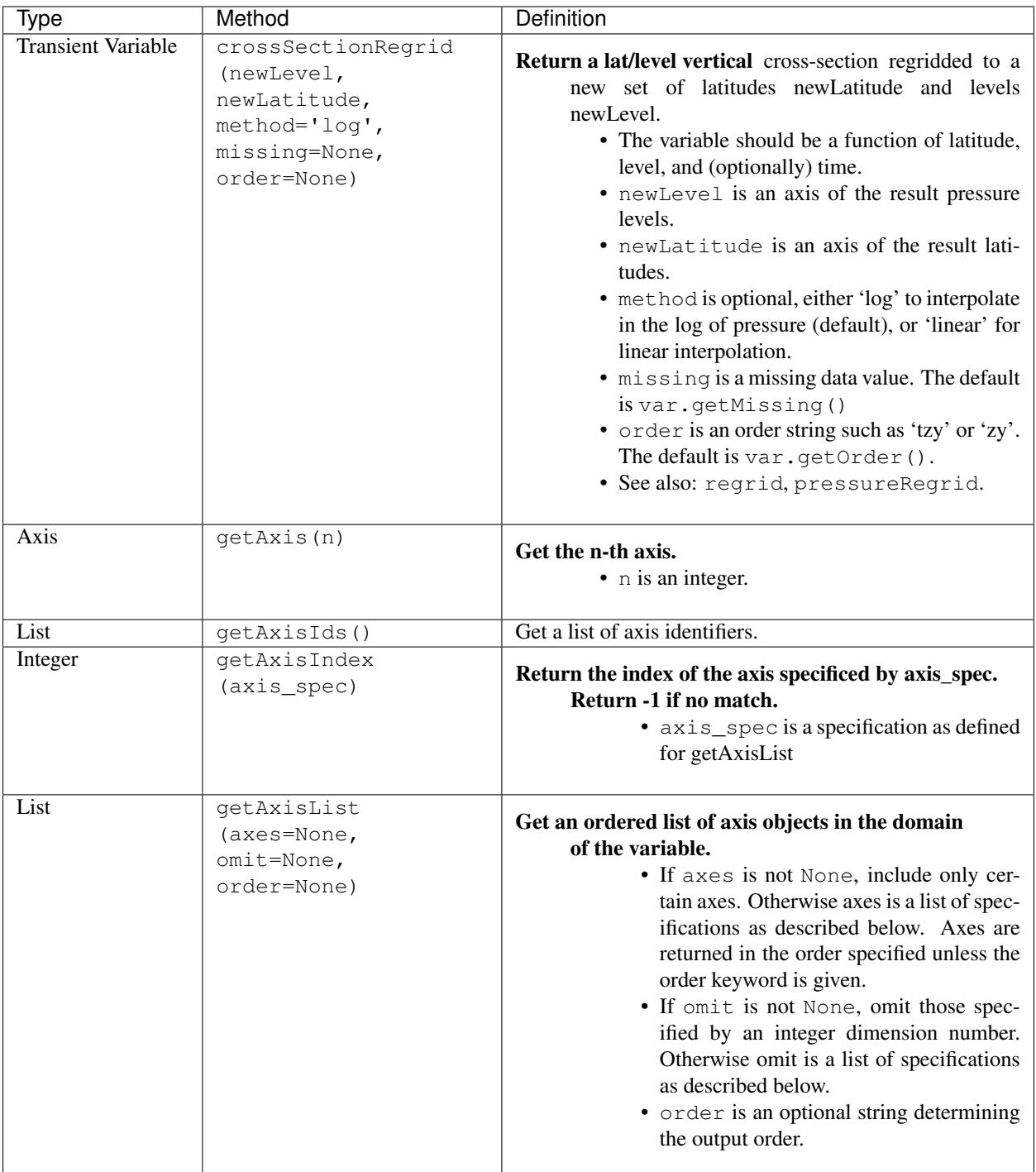

# **13.10.5 Variable Methods(cont'd)**

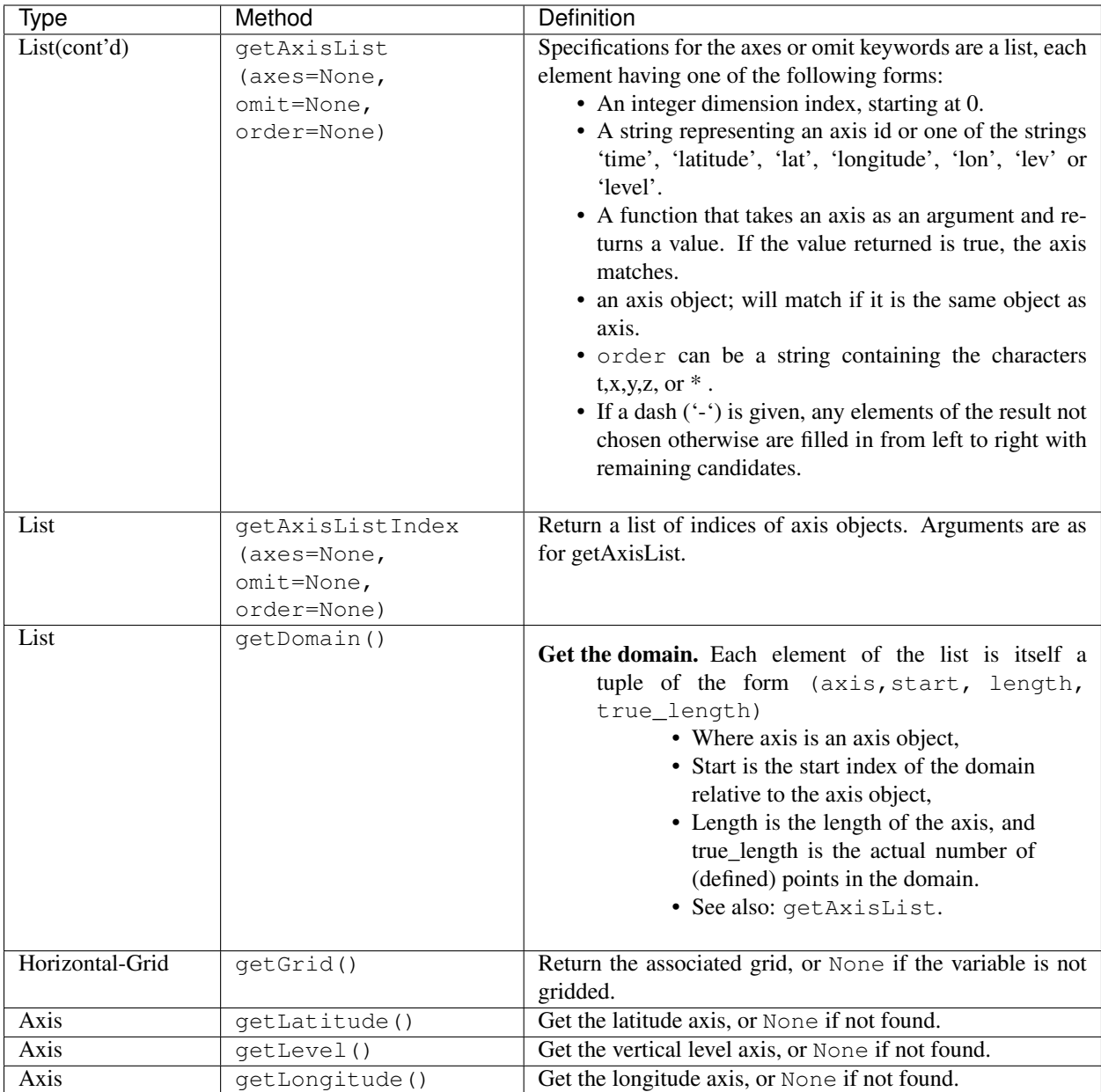

## **13.10.6 Variable Methods(cont'd)**

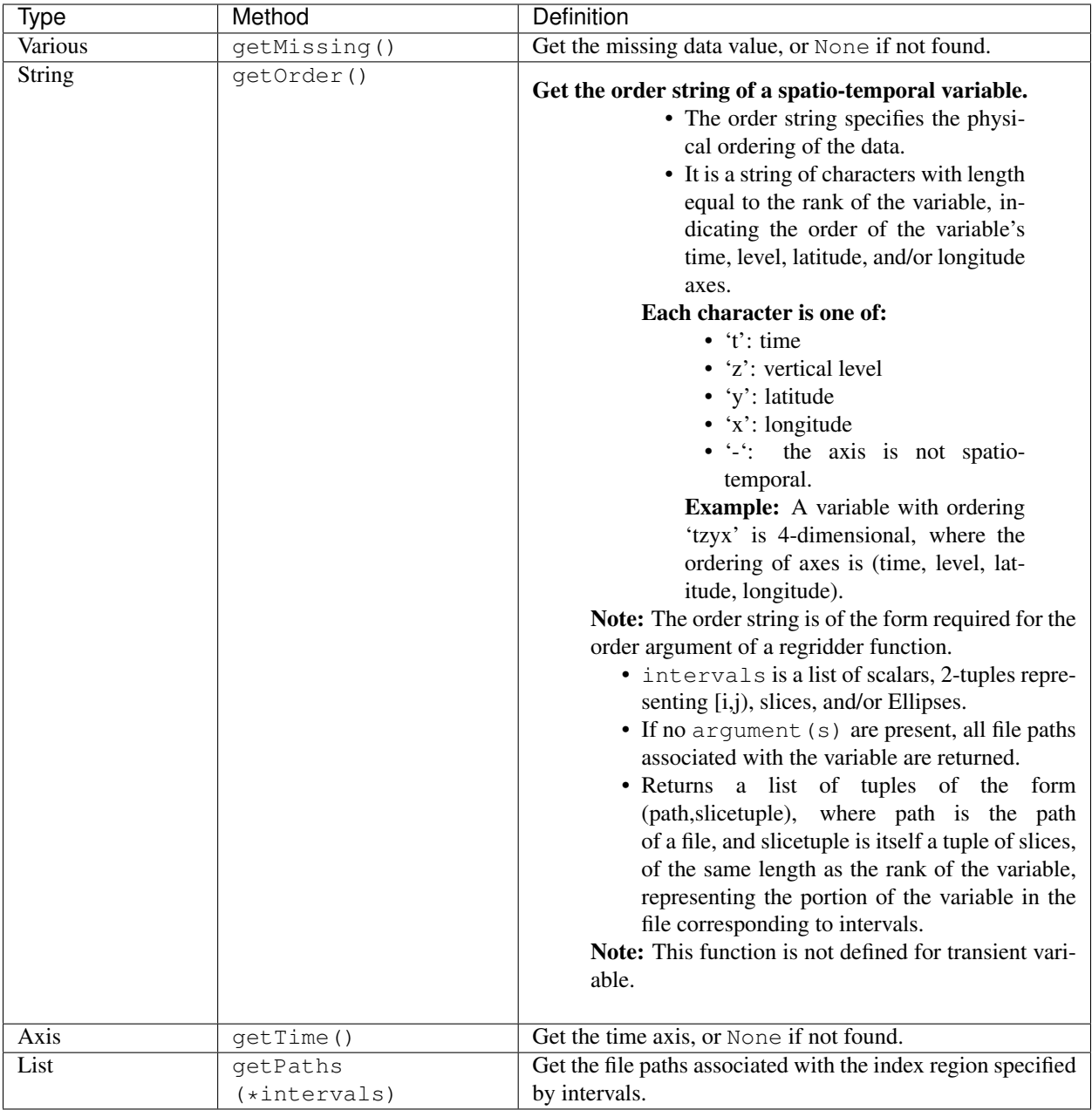

## **13.10.7 Variable Methods(cont'd)**

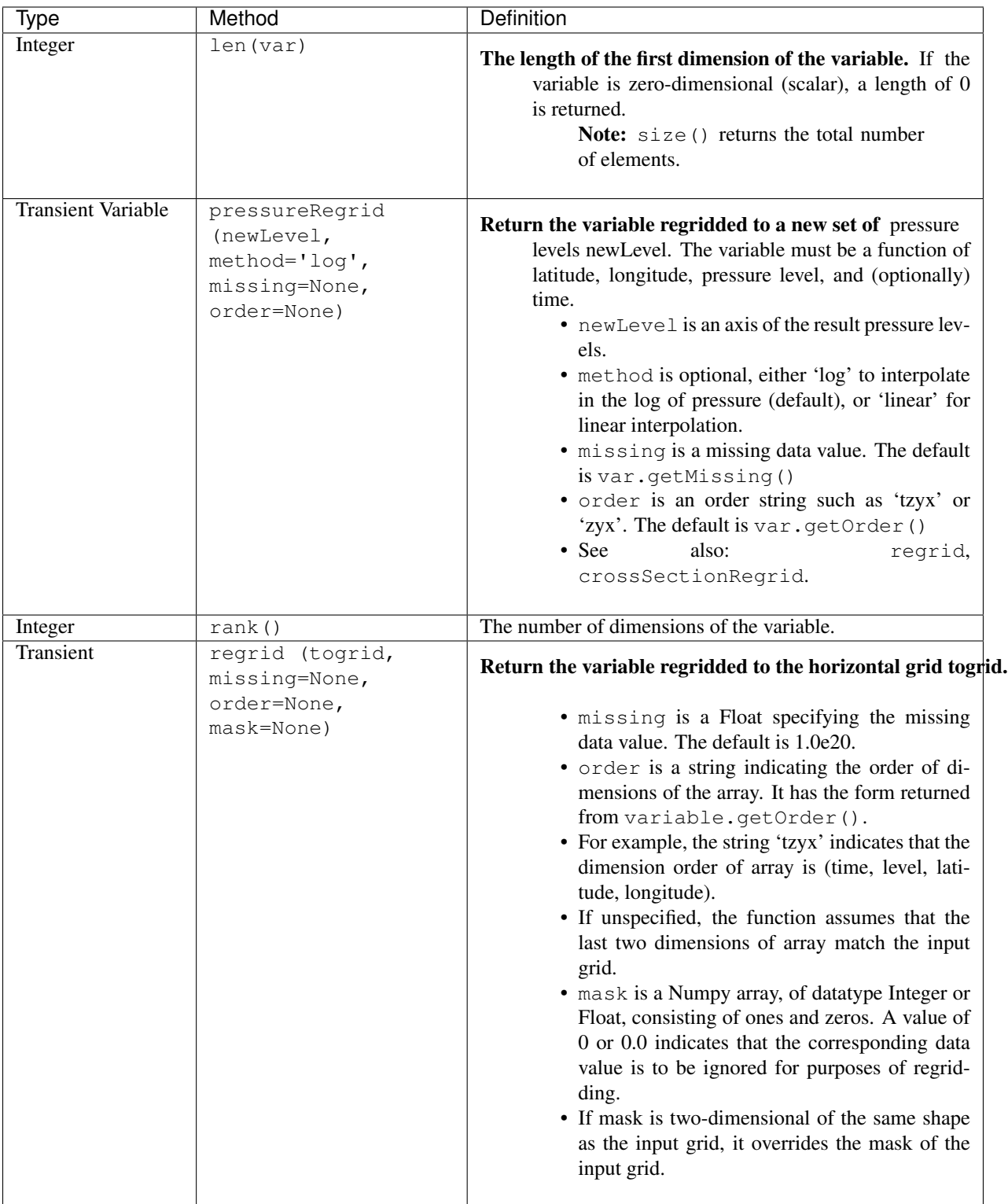

## **13.10.8 Variable Methods(cont'd)**

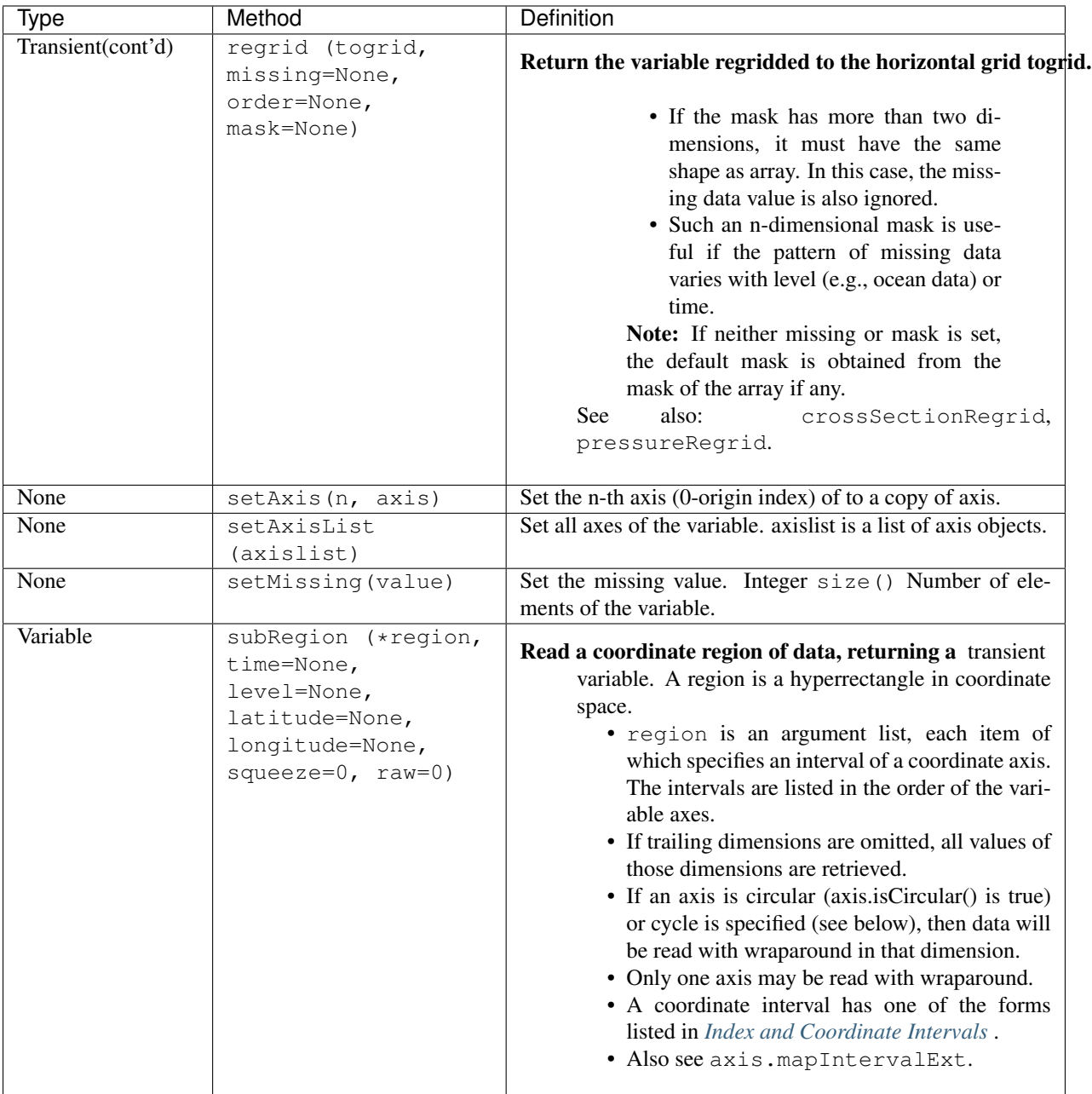

# **13.10.9 Variable Methods(cont'd)**

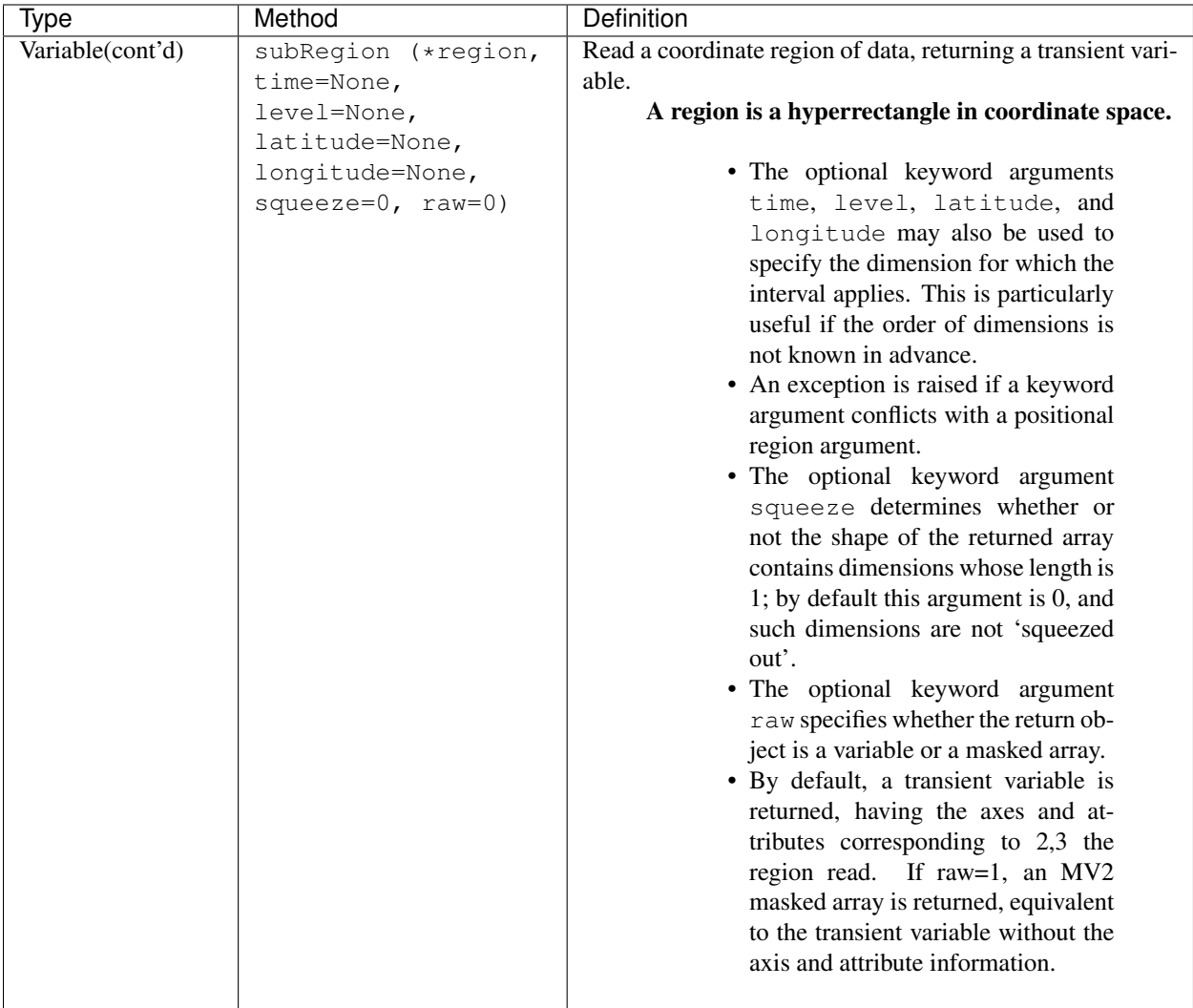

#### **13.10.10 Variable Methods(cont'd)**

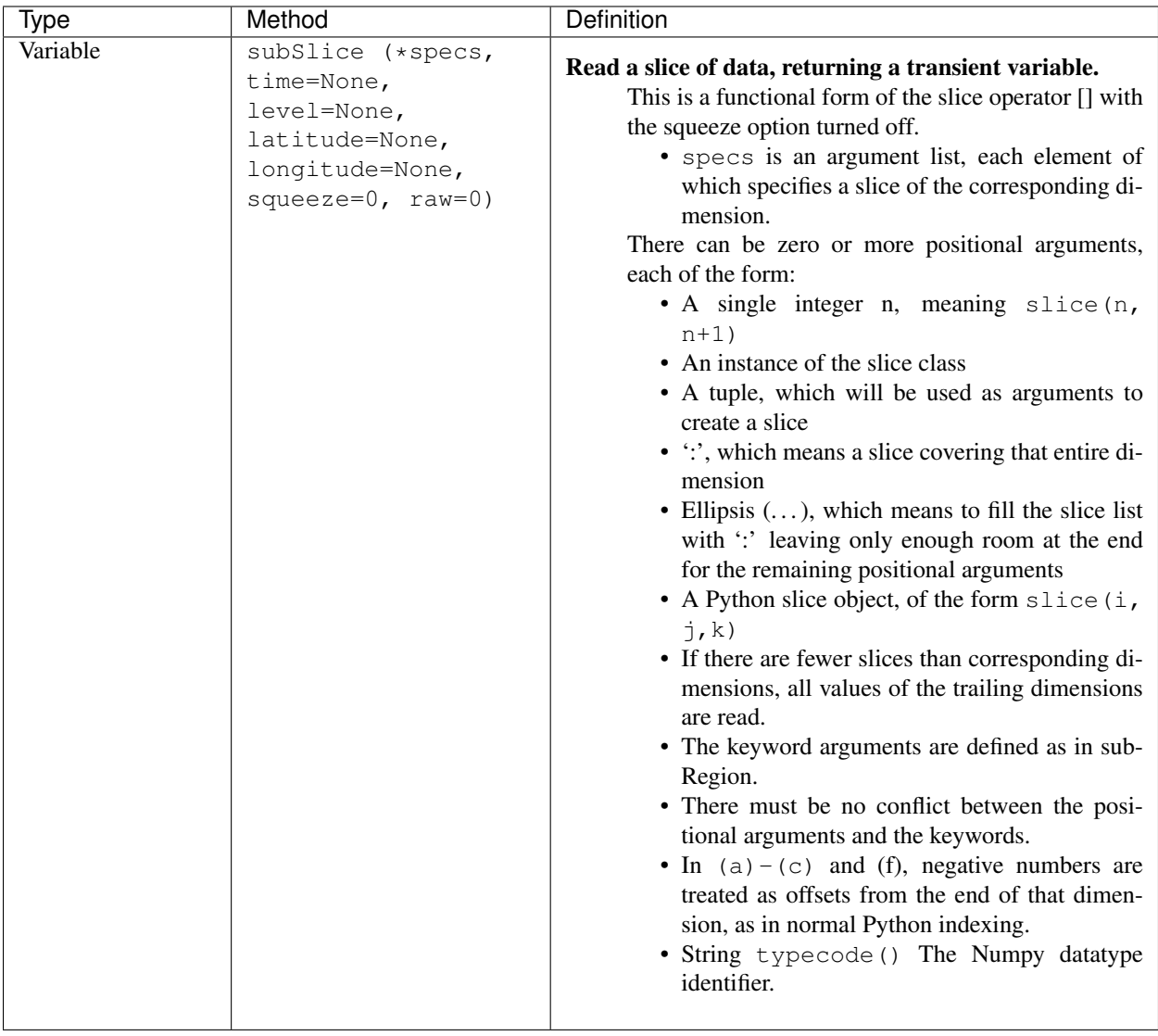

#### **13.10.11 Example Get a Region of Data**

Variable ta is a function of (time, latitude, longitude). Read data corresponding to all times, latitudes -45.0 up to but not including+45.0, longitudes 0.0 through and including longitude 180.0:

**>>>** data = ta.subRegion(':', (-45.0,45.0,'co'), (0.0, 180.0))

or equivalently:

```
>>> data = ta.subRegion(latitude=(-45.0,45.0,'co'), longitude=(0.0, 180.0)
```
Read all data for March, 1980:

```
>>> data = ta.subRegion(time=('1980-3','1980-4','co'))
```
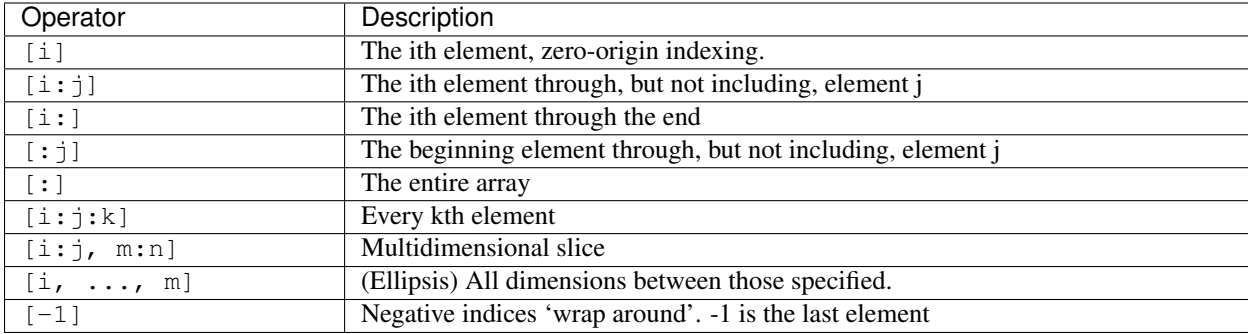

## **13.10.12 Variable Slice Operators**

# <span id="page-70-0"></span>**13.10.13 Index and Coordinate Intervals**

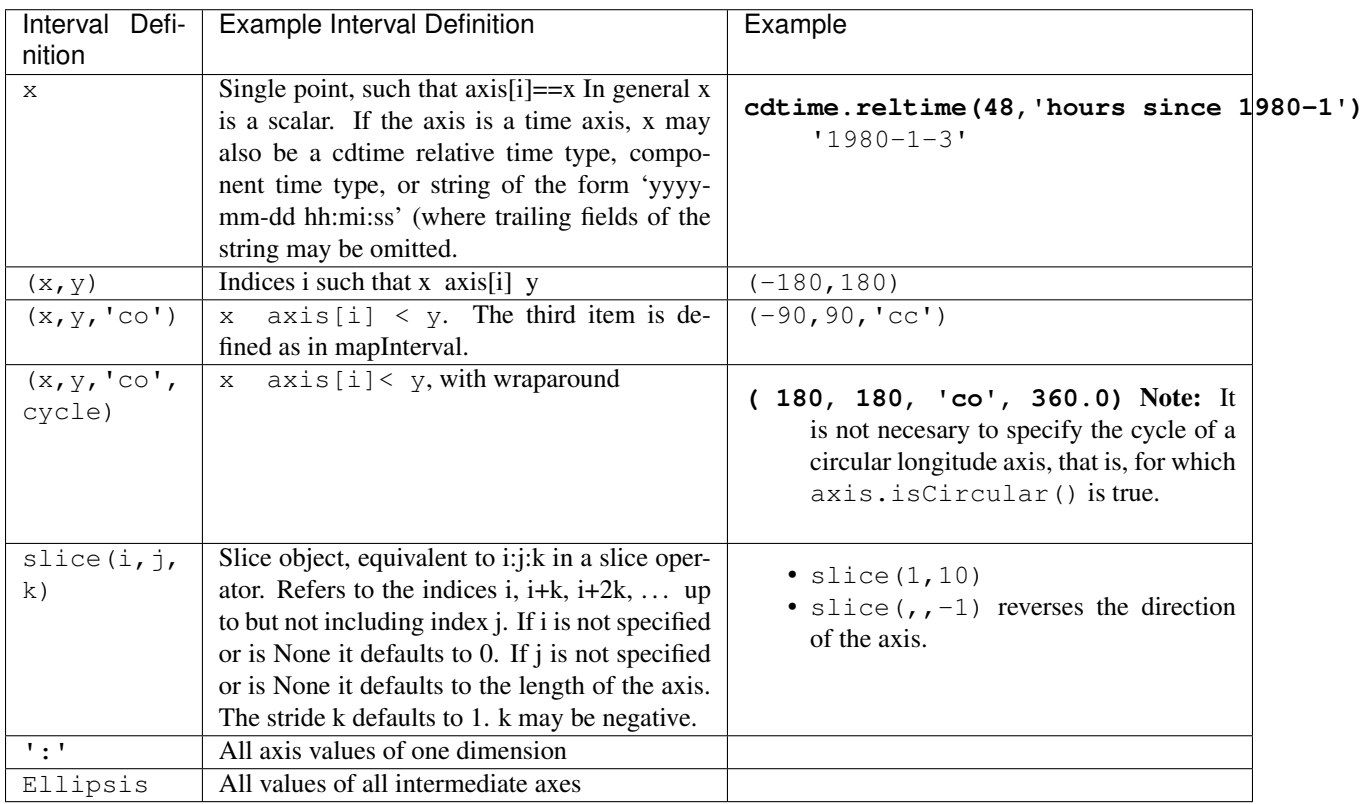

#### <span id="page-71-0"></span>**13.11 Selectors**

A selector is a specification of a region of data to be selected from a variable. For example, the statement:

 $\Rightarrow$  **x** = v(time='1979-1-1', level=(1000.0,100.0))

Means 'select the values of variable v for time '1979-1-1' and levels 1000.0 to 100.0 inclusive, setting x to the result.' Selectors are generally used to represent regions of space and time.

The form for using a selector is:

 $\Rightarrow$   $\Rightarrow$   $result = v(s)$ 

Where v is a variable and s is the selector. An equivalent form is:

**>>>** result = f('varid', s)

Where f is a file or dataset, and 'varid' is the string ID of a variable.

A selector consists of a list of selector components. For example, the selector:

**>>>** time='1979-1-1', level=(1000.0,100.0)

Has two components: time='1979-1-1', and level=(1000.0,100.0). This illustrates that selector components can be defined with keywords, using the form:

**>>>** keyword=value

Note that for the keywords time, level, latitude, and longitude, the selector can be used with any variable. If the corresponding axis is not found, the selector component is ignored. This is very useful for writing general purpose scripts. The required keyword overrides this behavior. These keywords take values that are coordinate ranges or index ranges as defined in See *[Index and Coordinate Intervals](#page-71-0)*.

The following keywords are available: Another form of selector components is the positional form, where the component order corresponds to the axis order of a variable. For example:

#### **13.11.1 Selector Keywords**

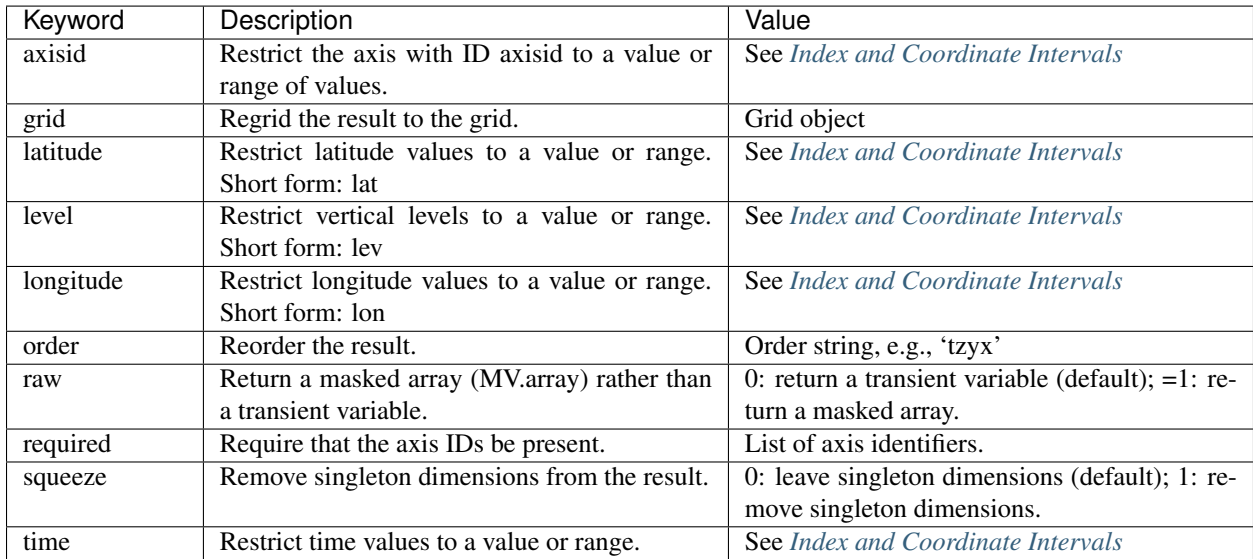
Another form of selector components is the positional form, where the component order corresponds to the axis order of a variable. For example:

 $\Rightarrow$   $x9 = \text{hus}((1979-1-1', 1979-2-1'), 1000.0)$ 

Reads data for the range ('1979-1-1', 1979-2-1') of the first axis, and coordinate value 1000.0 of the second axis. Nonkeyword arguments of the form(s) listed in *[Index and Coordinate Intervals](#page-71-0)* are treated as positional. Such selectors are more concise, but not as general or flexible as the other types described in this section.

Selectors are objects in their own right. This means that a selector can be defined and reused, independent of a particular variable. Selectors are constructed using the cdms2.selectors Selector class. The constructor takes an argument list of selector components. For example:

```
1 >>> from cdms2.selectors import Selector
2 >>> sel = Selector(time=('1979-1-1','1979-2-1'), level=1000.)
3 \times 2 \times 1 = v1 (sel)
4 \times 2 = v2 (sel)
5
  6 >>> from cdms2.selectors import Selector
7 >>> sel = Selector(time=('1979-1-1','1979-2-1'), level=1000.)
  \Rightarrow x1 = v1 (sel)
  9 >>> x2 = v2(sel)
```
For convenience CDMS provides several predefined selectors, which can be used directly or can be combined into more complex selectors. The selectors time, level, latitude, longitude, and required are equivalent to their keyword counterparts. For example:

```
>>> from cdms2 import time, level
>>> x = hus(time('1979-1-1','1979-2-1'), level(1000.))
```
and

Are equivalent. Additionally, the predefined selectors latitudeslice, longitudeslice, levelslice, and timeslice take arguments (startindex, stopindex[, stride]):

```
>>> from cdms2 import timeslice, levelslice
\Rightarrow x = v (timeslice (0, 2), levelslice (16, 17))
```
Finally, a collection of selectors is defined in module cdutil.region:

```
1 >>> from cdutil.region import *
2 >>> NH=NorthernHemisphere=domain(latitude=(0.,90.)
3 >>> SH=SouthernHemisphere=domain(latitude=(-90.,0.))
  4 >>> Tropics=domain(latitude=(-23.4,23.4))
5 >>> NPZ=AZ=ArcticZone=domain(latitude=(66.6,90.))
  6 >>> SPZ=AAZ=AntarcticZone=domain(latitude=(-90.,-66.6))
```
Selectors can be combined using the & operator, or by refining them in the call:

```
1 >>> from cdms2.selectors import Selector
2 >>> from cdms2 import level
3 >>> sel2 = Selector(time=('1979-1-1','1979-2-1'))
   \Rightarrow \Rightarrow \text{sel3} = \text{sel2} & level(1000.0)
5 \frac{\rightarrow}{} 2 \frac{\rightarrow}{} 1 = \text{hus}(\text{sel}3)6 >>> x2 = hus(sel2, level=1000.0)
```
### **13.11.2 Selector Examples**

CDMS provides a variety of ways to select or slice data. In the following examples, variable hus is contained in file sample.nc, and is a function of (time, level, latitude, longitude). Time values are monthly starting at 1979-1-1. There are 17 levels, the last level being 1000.0. The name of the vertical level axis is 'plev'. All the examples select the first two times and the last level. The last two examples remove the singleton level dimension from the result array.

```
1 >>> import cdms2
2 \rightarrow 5 f = cdms2.open('sample.nc')
3 >>> hus = f.variables['hus']
4 >>>
5 >>> # Keyword selection
6 >>> x = hus(time=('1979-1-1','1979-2-1'), level=1000.)
7 >>>
8 >>> # Interval indicator (see mapIntervalExt)
9 >>> x = hus(time=('1979-1-1','1979-3-1','co'), level=1000.)
10 \mid \rangle \rangle11 >>> # Axis ID (plev) as a keyword
12 >>> x = hus(time=('1979-1-1','1979-2-1'), plev=1000.)
13 >>>
14 >>> # Positional
15 >>> x9 = hus(('1979-1-1','1979-2-1'),1000.0)
16 >>>
17 >>> # Predefined selectors
18 >>> from cdms2 import time, level
19 >>> x = hus(time('1979-1-1','1979-2-1'), level(1000.))
20 >>>
21 >>> from cdms2 import timeslice, levelslice
x = \text{bus}(\text{timeslice}(0, 2), \text{levelslice}(16, 17))23 >>>
24 >>> # Call file as a function
25 >>> x = f('hus', time=('1979-1-1','1979-2-1'), level=1000.)
26 >>>
27 >>> # Python slices
28 \rightarrow \rightarrow x = hus (time=slice(0,2), level=slice(16,17))
29 >>>
30 >>> # Selector objects
31 >>> from cdms2.selectors import Selector
32 >>> sel = Selector(time=('1979-1-1','1979-2-1'), level=1000.)
33 \rightarrow \rightarrow \times x = hus(sel)
34 >>>
35 >>> sel2 = Selector(time=('1979-1-1','1979-2-1'))
36 >>> sel3 = sel2 & level(1000.0)
37 >>> x = \text{hus}(\text{sel}3)38 \rightarrow \rightarrow x = hus(sel2, level=1000.0)
39 >>>
40 >>> # Squeeze singleton dimension (level)
41 >>> x = hus[0:2,16]
42 >>> x = hus(time=('1979-1-1','1979-2-1'), level=1000., squeeze=1)
43 >>>
44 >>> f.close()
```
## **13.12 Examples**

#### **13.12.1 Example 1**

In this example, two datasets are opened, containing surface air temperature ('tas') and upper-air temperature ('ta') respectively. Surface air temperature is a function of (time, latitude, longitude). Upper-air temperature is a function of (time, level, latitude, longitude). Time is assumed to have a relative representation in the datasets (e.g., with units 'months since basetime').

Data is extracted from both datasets for January of the first input year through December of the second input year. For each time and level, three quantities are calculated: slope, variance, and correlation. The results are written to a netCDF file. For brevity, the functions corrCoefSlope and removeSeasonalCycle are omitted.

```
1 >>> 1. import cdms2
2 >>> import MV2
3 \times 24 >>> # Calculate variance, slope, and correlation of
5 >>> # surface air temperature with upper air temperature
6 >>> # by level, and save to a netCDF file. 'pathTa' is the location of
7 >>> # the file containing 'ta', 'pathTas' is the file with contains 'tas'.
8 >>> # Data is extracted from January of year1 through December of year2.
9 >>> def ccSlopeVarianceBySeasonFiltNet(pathTa,pathTas,month1,month2):
10 >>>
11 >>> # Open the files for ta and tas
\vert \rightarrow \rightarrow \rightarrow \vert \rightarrow \rightarrow \vert \rightarrow \rightarrow \rightarrow \vert \rightarrow \rightarrow \vert \rightarrow \rightarrow \vert \rightarrow \rightarrow \vert \rightarrow \rightarrow \vert \rightarrow \rightarrow \vert \rightarrow \rightarrow \vert \rightarrow \rightarrow \vert \rightarrow \rightarrow \vert \rightarrow \rightarrow \vert \rightarrow \rightarrow \vert \rightarrow \rightarrow 13 >>> ftas = cdms2.open(pathTas)
14 >>>
15 >>> 2. #Get upper air temperature
16 >>> taObj = fta['ta']
17 >>> levs = taObj.getLevel()
18 >>>
19 >>> #Get the surface temperature for the closed interval (time1, time2)
20 >>> tas = ftas('tas', time=(month1,month2,'cc'))
21 \quad | \; >> \; >22 >>> # Allocate result arrays
23 >>> newaxes = taObj.getAxisList(omit='time')
24 >>> newshape = tuple([len(a) for a in newaxes])
25 >>> cc = MV2.zeros(newshape, typecode=MV2.Float, axes=newaxes, id='correlation
   ˓→')
26 >>> b = MV2.zeros(newshape, typecode=MV2.Float, axes=newaxes, id='slope')
27 >>> v = MV2.zeros(newshape, typecode=MV2.Float, axes=newaxes, id='variance')
28 >>>
29 >>> # Remove seasonal cycle from surface air temperature
30 >>> tas = removeSeasonalCycle(tas)
31 >>>
32 >>> # For each level of air temperature, remove seasonal cycle
33 >>> # from upper air temperature, and calculate statistics
34 \rightarrow > 5. for ilev in range(len(levs)):
35 >>36 >>> ta = taObj(time=(month1,month2,'cc'), \
37 >>> level=slice(ilev, ilev+1), squeeze=1)
38 >>> ta = removeSeasonalCycle(ta)
39 >>> cc[ilev], b[ilev] = corrCoefSlope(tas ,ta)
40 >>> v[ilev] = MV2.sum( ta**2 )/(1.0*ta.shape[0])
41 >>>
42 >>> # Write slope, correlation, and variance variables
\begin{array}{ccc} \textbf{43} & \rightarrow \rightarrow \textbf{5} & \textbf{6} \end{array} f = cdms2.open('CC_B_V_ALL.nc','w')
```
(continues on next page)

(continued from previous page)

```
44 >>> f.title = filtered
45 >>> f.write(b)
46 >>> f.write(cc)
47 >>> f.write(v)
48 >>> f.close()
49 >>>
50 >>> 7. if __name__=='__main__':
51 >>> pathTa = '/pcmdi/cdms2/sample/ccmSample_ta.xml'
52 >>> pathTas = '/pcmdi/cdms2/sample/ccmSample_tas.xml'
53 >>> # Process Jan80 through Dec81
54 >>> ccSlopeVarianceBySeasonFiltNet(pathTa,pathTas,'80-1','81-12')
```
#### Notes:

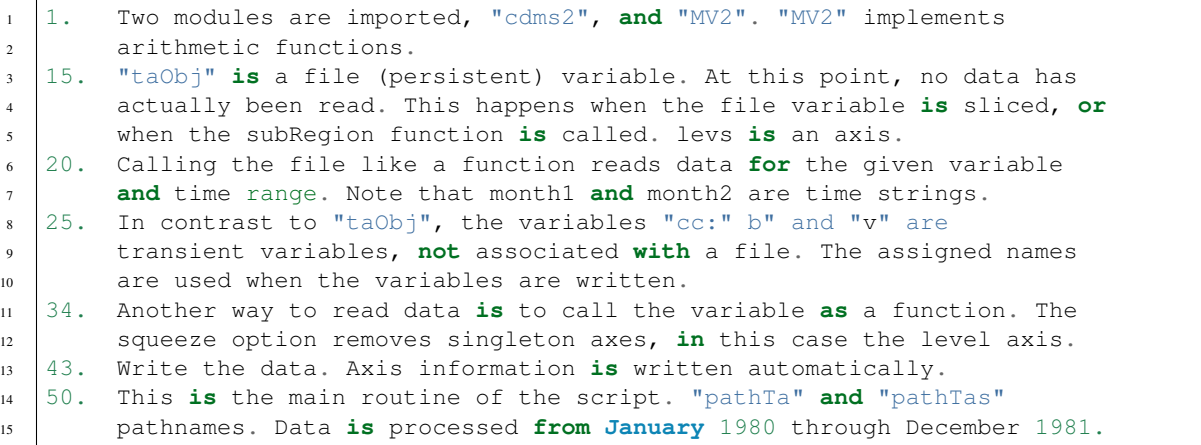

#### **13.12.2 Example 2**

In the next example, the pointwise variance of a variable over time is calculated, for all times in a dataset. The name of the dataset and variable are entered, then the variance is calculated and plotted via the vcs module.

```
1 >>> #!/usr/bin/env python
2 >>> #
3 >>> # Calculates gridpoint total variance
4 >>> # from an array of interest
5 >>> #
6 \rightarrow >>7 >>> import cdms2
8 >>> from MV2 import *
9 >>>
10 >>> # Wait for return in an interactive window
11 >>>
12 >>> def pause():
13 >>> print Hit return to continue: ,
14 >>> line = sys.stdin.readline()
15 >>>
16 >>> 1. # Calculate pointwise variance of variable over time
17 >>> # Returns the variance and the number of points
18 >>> # for which the data is defined, for each grid point
19 >>> def calcVar(x):
20 >>> # Check that the first axis is a time axis
```
(continues on next page)

(continued from previous page)

```
_{21} \rightarrow\rightarrow firstaxis = x. getAxis(0)
22 >>> if not firstaxis.isTime():
23 >>> raise 'First axis is not time, variable:', x.id
24 >>>
25 >>> n = \text{count}(x, 0)_{26} \rightarrow >> sumxx = sum(x * x)
27 >> sumx = sum(x)
\begin{array}{lll} \text{28} & \text{30} \\ \text{228} & \text{41} \\ \text{239} & \text{528} \end{array}29 >>>
30 >>> return variance, n
31 >>>
32 >>> if __name__=='__main__':
33 >>> import vcs, sys
34 >>>
35 >>> print 'Enter dataset path [/pcmdi/cdms2/obs/erbs_mo.xml]: ',
36 >>> path = string.strip(sys.stdin.readline())
37 >>> if path=='': path='/pcmdi/cdms2/obs/erbs_mo.xml'
38 >>>
39 >>> 2. # Open the dataset
40 >>> dataset = cdms2.open(path)
41 >>>
42 >>> # Select a variable from the dataset
43 >>> print 'Variables in file:',path
44 >>> varnames = dataset.variables.keys()
45 >>> varnames.sort()
46 >>> for varname in varnames:
47 >>>
48 >>> var = dataset.variables[varname]
49 >>> if hasattr(var,'long_name'):
50 >>> long_name = var.long_name
51 >>> elif hasattr(var,'title'):
52 >>> long_name = var.title
53 >>> else:
54 >>> long_name = '?'
55 >>>
56 >>> print '%-10s: %s'%(varname,long_name)
57 >>> print 'Select a variable: ',
58 >>> 3. varname = string.strip(sys.stdin.readline())
59 >>> var = dataset(varname)
60 >>> dataset.close()
61 >>>
62 >>> # Calculate variance, count, and set attributes
63 >>> variance,n = calcVar(var)
64 >>> variance.id = 'variance_%s'%var.id
65 >>> n.id = 'count_%s'%var.id
66 >>> if hasattr(var,'units'):
67 >>> variance.units = '(%s)^2'%var.units
68 >>>
69 >>> # Plot variance
70 >>> w=vcs.init()
71 >>> 4. w.plot(variance)
72 >>> pause()
73 >>> w.clear()
74 >>> w.plot(n)
75 >>> pause()
76 >>> w.clear()
```
The result of running this script is as follows:

```
1 >>> % calcVar.py
2 >>> Enter dataset path [/pcmdi/cdms2/sample/obs/erbs_mo.xml]:
3 \mid \rangle \rangle4 >>> Variables in file: /pcmdi/cdms2/sample/obs/erbs_mo.xml
5 >>> albt : Albedo TOA [%]
6 >>> albtcs : Albedo TOA clear sky [%]
7 >>> rlcrft : LW Cloud Radiation Forcing TOA [W/m^2]
  8 >>> rlut : LW radiation TOA (OLR) [W/m^2]
9 >>> rlutcs : LW radiation upward TOA clear sky [W/m^2]
10 >>> rscrft : SW Cloud Radiation Forcing TOA [W/m^2]
11 >>> rsdt : SW radiation downward TOA [W/m^2]
12 >>> rsut : SW radiation upward TOA [W/m^2]
13 >>> rsutcs : SW radiation upward TOA clear sky [W/m^2]
14 >>> Select a variable: albt
15 >>>
16 >>> <The variance is plotted>
17 >>>
18 >>> Hit return to continue:
19 >>>
20 >>> <The number of points is plotted>
```
#### Notes:

- 1.  $n = count(x, 0)$  returns the pointwise number of valid values, summing across axis 0, the first axis. count is an MV function.
- 2. dataset is a Dataset or CdmsFile object, depending on whether a .xml or .nc pathname is entered. dataset.variables is a dictionary mapping variable name to file variable.
- 3. var is a transient variable.
- 4. Plot the variance and count variables. Spatial longitude and latitude information are carried with the computations, so the continents are plotted correctly.

### **CHAPTER**

### **FOURTEEN**

## **MODULE: CDTIME**

## **14.1 Time Types**

The cdtime module implements the CDMS time types, methods, and calendars. These are made available with the command:

**>>> import cdtime**

Two time types are available: relative time and component time. Relative time is time relative to a fixed base time. It consists of:

- a units string, of the form 'units since basetime', and
- a floating-point value

For example, the time "28.0 days since 1996-1-1" has value=28.0, and units='days since 1996-1-1'

Component time consists of the integer fields year, month, day, hour, minute, and the floating-point field second. A sample component time is 1996-2-28 12:10:30.0

The cdtime module contains functions for converting between these forms, based on the common calendars used in climate simulation. Basic arithmetic and comparison operators are also available.

# **14.2 Calendars**

A calendar specifies the number of days in each month, for a given year. cdtime supports these calendars:

- cdtime.GregorianCalendar: years evenly divisible by four are leap years, except century years not evenly divisible by 400. This is sometimes called the proleptic Gregorian calendar, meaning that the algorithm for leap years applies for all years.
- cdtime.MixedCalendar: mixed Julian/Gregorian calendar. Dates before 158210-15 are encoded with the Julian calendar, otherwise are encoded with the Gregorian calendar. The day immediately following 1582-10-4 is 1582-10-15. This is the default calendar.
- cdtime.JulianCalendar: years evenly divisible by four are leap years,
- cdtime.NoLeapCalendar: all years have 365 days,
- cdtime.Calendar360: all months have 30 days.

Several cdtime functions have an optional calendar argument. The default calendar is the MixedCalendar. The default calendar may be changed with the command:

cdtime.DefaultCalendar = newCalendar

# **14.3 Time Constructors**

The following table describes the methods for creating time types.

### **14.3.1 Time Constructors**

A relative time type has two members, value and units. Both can be set.

# **14.4 Relative Time**

### **14.4.1 Relative Time Members**

## **14.5 Component Time**

A component time type has six members, all of which are settable.

## **14.5.1 Component Time**

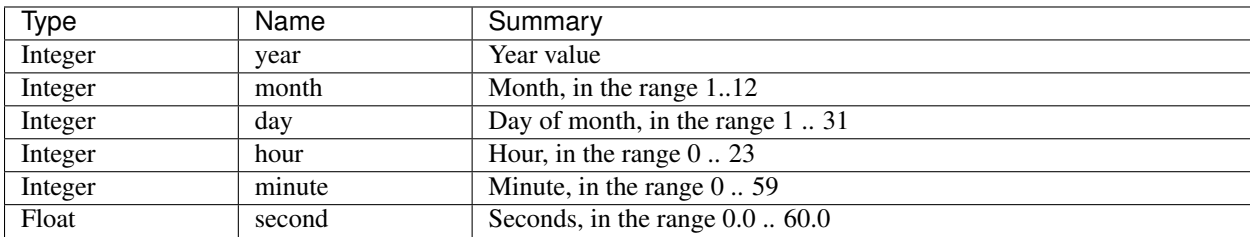

# **14.6 Time Methods**

The following methods apply both to relative and component times.

## **14.6.1 Time Methods**

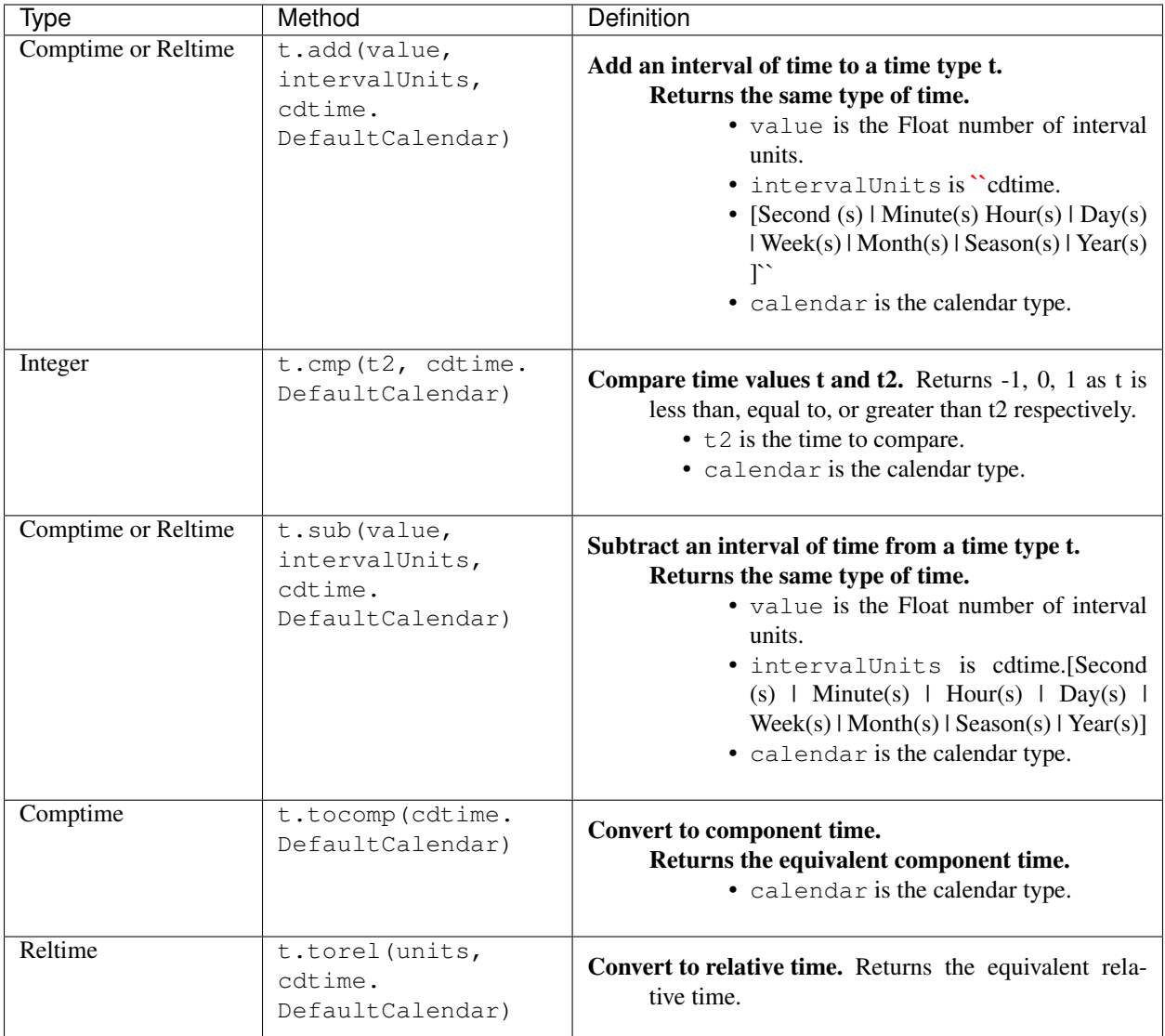

# **14.7 Examples**

```
>>> import cdtime
>>> c = cdt ime.comptime(1996, 2, 28)
\Rightarrow r = cdtime.reltime(28,"days since 1996-1-1")
>>> print r.add(1, cdtime.Day)
29.000000 days since 1996-1-1
>>> print c.add(36, cdtime.Hours)
1996-2-29 12:0:0.0
```
Note: When adding or subtracting intervals of months or years, only the month and year of the result are significant. The reason is that intervals in months/years are not commensurate with intervals in days or fractional days. This leads to results that may be surprising.

```
\Rightarrow c = comptime(1979,8,31)
>>> c.add(1, cdtime.Month)
1979-9-1 0:0:0.0
```
In other words, the day component of c was ignored in the addition, and the day/hour/minute components of the results are just the defaults. If the interval is in years, the interval is converted internally to months:

```
>>> c = comptime(1979,8,31)
>>> c.add(2, cdtime.Years)
1981-8-1 0:0:0.0
```
Compare time values.

```
>>> import cdtime
\Rightarrow r = cdtime.reltime(28,"days since 1996-1-1")
>>> c = cdtime.comptime(1996,2,28)
>>> print c.cmp(r)
1
>>> print r.cmp(c)
-1
>>> print r.cmp(r)
1
```
Subtract an interval of time.

```
>>> import cdtime
\Rightarrow r = cdtime. reltime (28, "days since 1996-1-1")
>>> c = cdtime.comptime(1996, 2, 28)
>>> print r.sub(10, cdtime.Days)
18.000000 days since 1996-1-1
>>> print c.sub(30, cditme.Days)
1996-1-29 0:0:0.0
```
For intervals of years or months, see the note under add() in the example above.

Convert to component time.

```
>>> r = cdtime.reltime(28,"days since 1996-1-1")
>>> r.tocomp()
1996-1-29 0:0:0.0
```
Convert to relative time.

```
>>> c = comptime(1996,2,28)
>>> print c.torel("days since 1996-1-1")
58.000000 days since 1996-1-1
>>> r = reltime(28,"days since 1996-1-1")
>>> print r.torel("days since 1995")
393.000000 days since 1995
>>> print r.torel("days since 1995").value
393.0
```
#### **CHAPTER**

#### **FIFTEEN**

## **REGRIDDING DATA**

### **15.1 Overview**

CDMS provides several methods for interpolating gridded data:

- From one rectangular, lat-lon grid to another (CDMS regridder)
- Between any two lat-lon grids (SCRIP regridder)
- From one set of pressure levels to another
- From one vertical (lat/level) cross-section to another vertical cross-section.

## **15.2 CDMS Horizontal Regrider**

The simplest method to regrid a variable from one rectangular, lat/lon grid to another is to use the regrid function defined for variables. This function takes the target grid as an argument, and returns the variable regridded to the target grid:

```
1 >>> # wget "http://cdat.llnl.gov/cdat/sample_data/clt.nc"
2 >>> # wget "http://cdat.llnl.gov/cdat/sample_data/geos5-sample.nc"
3 >>> import cdms2
4 >>> import cdat_info
5 >>> f1=cdms2.open("clt.nc")
6 >>> f2=cdms2.open("geos5-sample.nc")
7 >>> clt=f1('clt') # Read the data
8 >>> clt.shape
9 (120, 46, 72)
10 >>> ozone=f2['ozone'] # Get the file variable (no data read)
11 >>> outgrid = ozone.getGrid() # Get the target grid
12 >>> cltnew = clt.regrid(outgrid)
13 >>> cltnew.shape
14 (120, 181, 360)
15 >>> outgrid.shape
16 (181, 360)
```
A somewhat more efficient method is to create a regridder function. This has the advantage that the mapping is created only once and can be used for multiple arrays. Also, this method can be used with data in the form of an MV2.MaskedArray. The steps in this process are:

- 1. Given an input grid and output grid, generate a regridder function.
- 2. Call the regridder function on a Numpy array, resulting in an array defined on the output grid. The regridder function can be called with any array or variable defined on the input grid.

The following example illustrates this process. The regridder function is generated at line 9, and the regridding is performed at line 10:

```
1 >>> # wget "http://cdat.llnl.gov/cdat/sample_data/clt.nc"
2 >>> # wget "http://cdat.llnl.gov/cdat/sample_data/geos5-sample.nc"
3 >>> import cdms2
4 >>> from regrid2 import Regridder
   5 >>> f = cdms2.open("clt.nc")
6 \rightarrow \rightarrow cltf = f['clt']
7 \rightarrow \rightarrow \text{ingrid} = \text{cltf.getGrid}()8 >>> g = cdms2.open('geos5-sample.nc')
9 >>> outgrid = g['ozone'].getGrid()
10 >>> regridfunc = Regridder(ingrid, outgrid)
11 >>> cltnew = regridfunc(cltf)
12 >>> f.close()
13 >>> g.close()
```
#### **15.2.1 Notes**

Line #3 Makes the CDMS module available.

Line #4 Makes the Regridder class available from the regrid module.

Line #5 Opens the input dataset.

Line #6 Gets the variable object named 'clt'. No data is read.

Line #7 Gets the input grid.

Line #8 Opens a dataset to retrieve the output grid.

Line #9 The output grid is the grid associated with the variable named 'ozone' in dataset g. Just the grid is retrieved, not the data.

Line #10 Generates a regridder function regridfunc.

Line #11 Reads all data for variable cltf, and calls the regridder function on that data, resulting in a transient variable cltnew.

## **15.3 SCRIP Horizontal Regridder**

To interpolate between grids where one or both grids is non-rectangular, CDMS provides an interface to the SCRIP regridder package developed at Los Alamos National Laboratory [\(https://oceans11.lanl.gov/trac/SCRIP\)](https://oceans11.lanl.gov/trac/SCRIP).

Figure 3 illustrates the process:

- 1. Obtain or generate the source and target grids in SCRIP netCDF format. A CDMS grid can be written to a netCDF file, in SCRIP format, using the write-ScripGrid method.
- 2. Edit the input namelist file scrip\_in to reference the grids and select the method of interpolation, either conservative, bilinear, bicubic, or distance-weighted. See the SCRIP documentation for detailed instructions.
- 3. Run the scrip executable to generate a remapping file containing the transformation coefficients.
- 4. CDMS, open the remapping file and create a regridder function with the readRegridder method.
- 5. Call the regridder function on the input variable, defined on the source grid. The return value is the variable interpolated to the new grid. Note that the variable may have more than two dimensions. Also note that the input

arguments to the regridder function depend on the type of regridder. For example, the bicubic interpolation has additional arguments for the gradients of the variable.

## **15.4 Regridding Data with SCRIP**

#### Example:

Regrid data from a T42 to POP4/3 grid, using the first-order, conservative interpolator.

In this example:

- The input grid is defined in remap\_grid\_T42.nc.
- The output grid is defined in remap\_grid\_POP43.nc.
- The input data is variable src\_array in file sampleT42Grid.nc.
- The file scrip in has contents:

```
1 >>> &remap_inputs
2 >>> num_maps = 1
3 \times 24 >>> grid1_file = 'remap_grid_T42.nc'
5 >>> grid2_file = 'remap_grid_POP43.nc'
6 >>> interp_file1 = 'rmp_T42_to_POP43_conserv.nc'
7 >>> interp_file2 = 'rmp_POP43_to_T42_conserv.nc'
8 >>> map1_name = 'T42 to POP43 Conservative Mapping'
9 >>> map2_name = 'POP43 to T42 Conservative Mapping'
10 >>> map_method = 'conservative'
11 >>> normalize_opt = 'frac'
12 >>> output_opt = 'scrip'
13 >>> restrict_type = 'latitude'
14 >>> num_srch_bins = 90
15 >>> luse_grid1_area = .false.
16 >>> luse_grid2_area = .false.
```
num maps specifies the number of mappings generated, either 1 or 2. For a single mapping, grid1 file and grid2\_file are the source and target grid definitions, respectively. The map\_method specifies the type of interpolation, either 'conservative', 'bilinear', 'bicubic', or 'distwgt' (distanceweighted). The remaining parameters are described in the SCRIP documentation.

Once the grids and input file are defined, run the scrip executable to generate the remapping file 'rmp\_T42\_to\_POP43\_conserv.nc'

```
1 >>> % scrip
2 >>> Using latitude bins to restrict search.
3 >>> Computing remappings between:
4 >>> T42 Gaussian Grid
5 >>> and
6 >>> POP 4/3 Displaced-Pole T grid
7 >>> grid1 sweep
8 >>> grid2 sweep
 9 >>> Total number of links = 63112
```
Next, run CDAT and create the regridder:

```
1 >>> # wget "http://cdat.llnl.gov/cdat/sample_data/remap_grid_POP43.nc"
```

```
2 >>> # wget "http://cdat.llnl.gov/cdat/sample_data/remap_grid_T42.nc"
```
(continues on next page)

(continued from previous page)

```
3 >>> # wget "http://cdat.llnl.gov/cdat/sample_data/rmp_POP43_to_T42_conserv.nc"
4 >>> # wget "http://cdat.llnl.gov/cdat/sample_data/rmp_T42_to_POP43_conserv.nc"
5 >>> # wget "http://cdat.llnl.gov/cdat/sample_data/xieArkin-T42.nc"
6 >>> # Import regrid package for regridder functions
7 >>> import regrid2, cdms2
8 >>> # Read the regridder from the remapper file
9 >>> remapf = cdms2.open('rmp_T42_to_POP43_conserv.nc')
10 >>> regridf = regrid2.readRegridder(remapf)
11 >>> remapf.close()
```
Then read the input data and regrid:

```
1 >>> # Get the source variable
2 >>> f = cdms2.open('xieArkin-T42.nc')
3 >>> t42prc = f('prc')
4 >>> f.close()
5 >>> # Regrid the source variable
  6 >>> popdat = regridf(t42prc)
```
Note that t42dat can have rank greater than 2. The trailing dimensions must match the input grid shape. For example, if  $t$ 42dat has shape (12, 64, 128), then the input grid must have shape (64,128). Similarly if the variable had a generic grid with shape (8092,), the last dimension of the variable would have length 8092.

## **15.5 Pressure-Level Regridder**

To regrid a variable which is a function of latitude, longitude, pressure level, and (optionally) time to a new set of pressure levels, use the pressureRegrid function defined for variables. This function takes an axis representing the target set of pressure levels, and returns a new variable d regridded to that dimension.

```
1 >>> # wget "http://cdat.llnl.gov/cdat/sample_data/ta_ncep_87-6-88-4.nc"
2 >>> f=cdms2.open("ta_ncep_87-6-88-4.nc")
3 >>> ta=f('ta')
4 >>> ta.shape
5 | (11, 17, 73, 144)6 >>> ta.getAxisIds()
7 ['time', 'level', 'latitude', 'longitude']
  8 >>> result = ta.pressureRegrid(cdms2.createAxis([1000.0]))
9 >>> result.shape
10 (11, 1, 73, 144)
```
# **15.6 Cross-Section Regridder**

To regrid a variable which is a function of latitude, height, and (optionally) time to a new latitude/height cross-section, use the crossSectionRegridder defined for variables. This function takes as arguments the new latitudes and heights, and returns the variable regridded to those axes.

```
1 >>> # wget "http://cdat.llnl.gov/cdat/sample_data/ta_ncep_87-6-88-4.nc"
2 >>> f=cdms2.open("ta_ncep_87-6-88-4.nc")
3 >>> ta=f('ta')
4 >>> ta.shape
  5 (11, 17, 73, 144)
```
(continues on next page)

(continued from previous page)

```
6 >>> levOut=cdms2.createAxis([1000.0,950.])
7 >>> levOut.designateLevel()
8 >>> latOut=cdms2.createAxis(ta.getLatitude()[10:20])
9 >>> latOut.designateLatitude()
_{10} >>> ta0 = ta[0,:]
11 >>> ta0.getAxisIds()
12 ['level', 'latitude', 'longitude']
13 >>> taout = ta0.crossSectionRegrid(levOut, latOut)
14 >>> taout.shape
15 (2, 10, 144)
```
# **15.7 Regrid Module**

The regrid module implements the CDMS regridding functionality as well as the SCRIP interface. Although this module is not strictly a part of CDMS, it is designed to work with CDMS objects.

# **15.8 CDMS Horizontal Regridder**

**from regrid2 import** Regridder

Makes the CDMS Regridder class available within a Python program. An instance of Regridder is a function which regrids data from rectangular input to output grids.

### **15.8.1 CDMS Regridder Constructor**

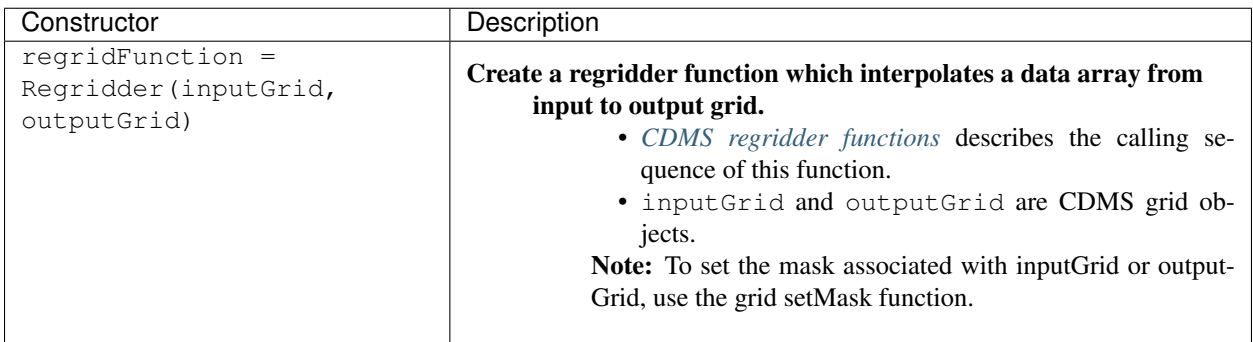

# **15.9 SCRIP Regridder**

SCRIP regridder functions are created with the regrid.readRegridder function:

## **15.9.1 SCRIP Regridder Constructor**

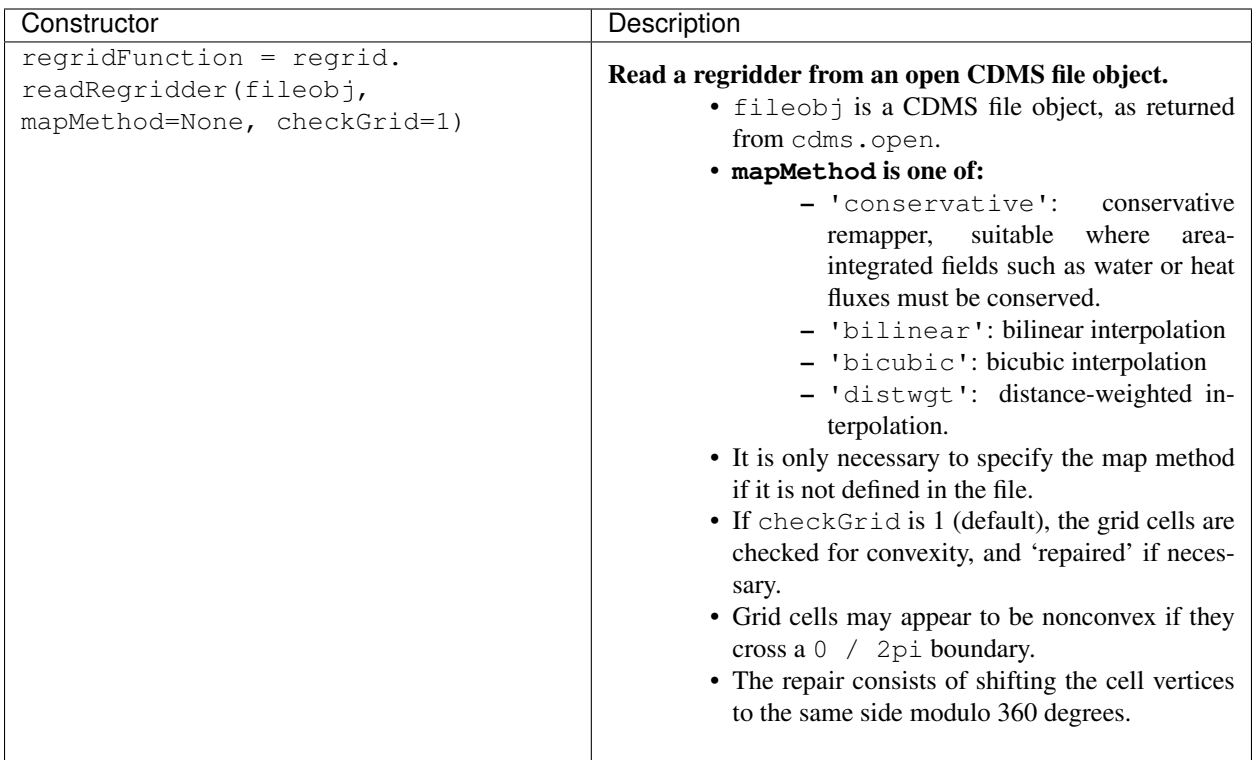

# **15.10 Regridder Functions**

It is only necessary to specify the map method if it is not defined in the file.

If checkGrid is 1 (default), the grid cells are checked for convexity, and 'repaired' if necessary. Grid cells may appear to be nonconvex if they cross a 0 / 2pi boundary. The repair consists of shifting the cell vertices to the same side modulo 360 degrees.

# <span id="page-88-0"></span>**15.11 CDMS Regridder Functions**

A CDMS regridder function is an instance of the CDMS Regridder class. The function is associated with rectangular input and output grids. Typically its use is straightforward:

• The function is passed an input array and returns the regridded array. However, when the array has missing data, or the input and/or output grids are masked, the logic becomes more complicated.

### **15.11.1 Step 1**

The regridder function first forms an input mask. This mask is either two-dimensional or n-dimensional, depending on the rank of the user-supplied mask. If no mask or missing value is specified, the mask is obtained from the data array mask if present.

#### Two-dimensional case:

- Let mask\_1 be the two-dimensional user mask supplied via the mask argument, or the mask of the input grid if no user mask is specified.
- If a missing-data value is specified via the missing argument, let the implicit\_mask be the two-dimensional mask defined as 0 where the first horizontal slice of the input array is missing, 1 elsewhere.
- The input mask is the logical AND(mask\_1, implicit\_mask)

#### N-dimensional case:

• If the user mask is 3 or 4-dimensional with the same shape as the input array, it is used as the input mask.

### **15.11.2 Step 2**

The data is then regridded. In the two-dimensional case, the input mask is 'broadcast' across the other dimensions of the array. In other words, it assumes that all horizontal slices of the array have the same mask. The result is a new array, defined on the output grid. Optionally, the regridder function can also return an array having the same shape as the output array, defining the fractional area of the output array which overlaps a non-missing input grid cell. This is useful for calculating area-weighted means of masked data.

### **15.11.3 Step 3**

Finally, if the output grid has a mask, it is applied to the result array. Where the output mask is 0, data values are set to the missing data value, or 1.0e20 if undefined. The result array or transient variable will have a mask value of 1 (invalid value) for those output grid cells which completely overlap input grid cells with missing values

# **15.11.4 CDMS Regridder Function**

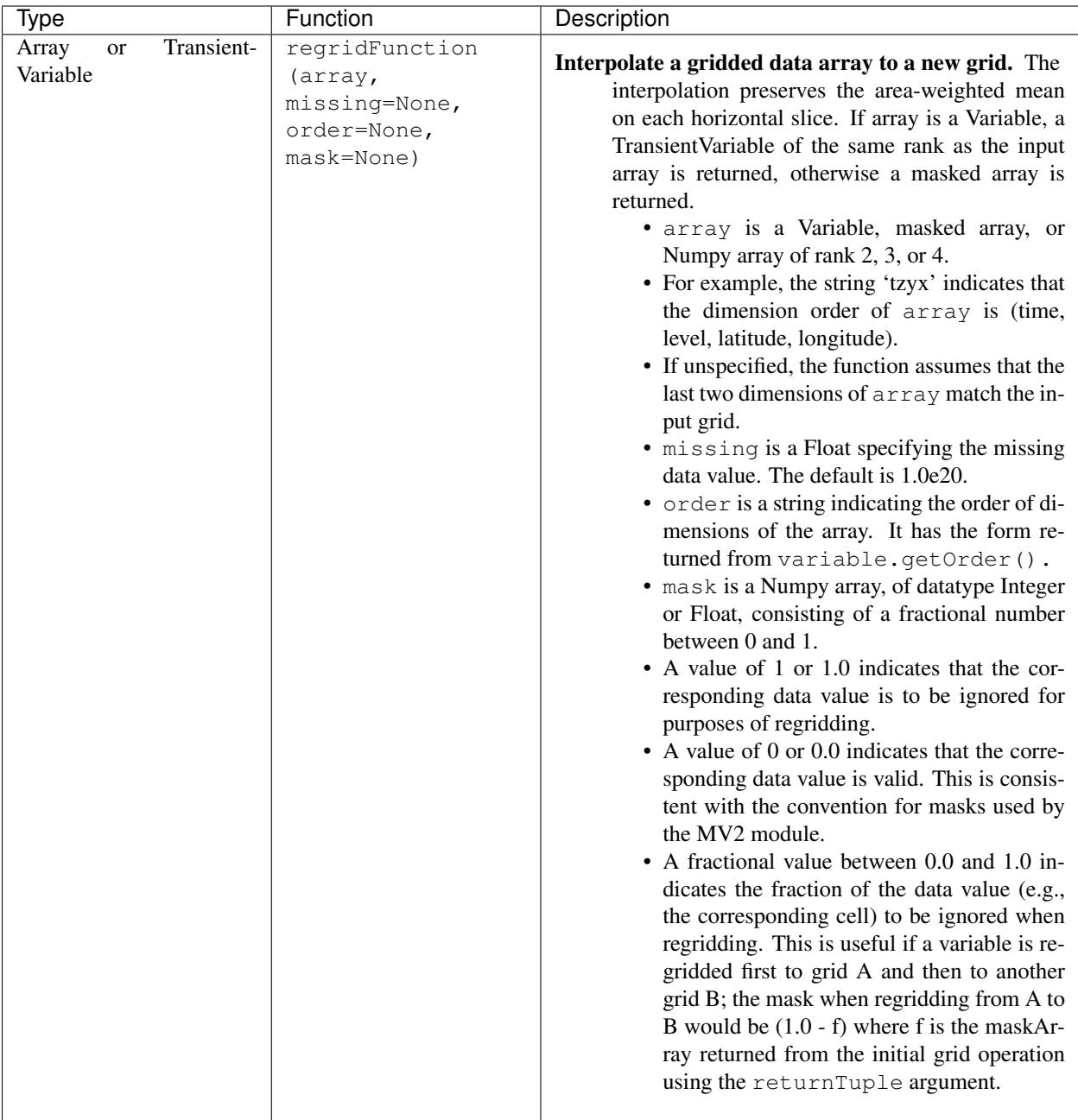

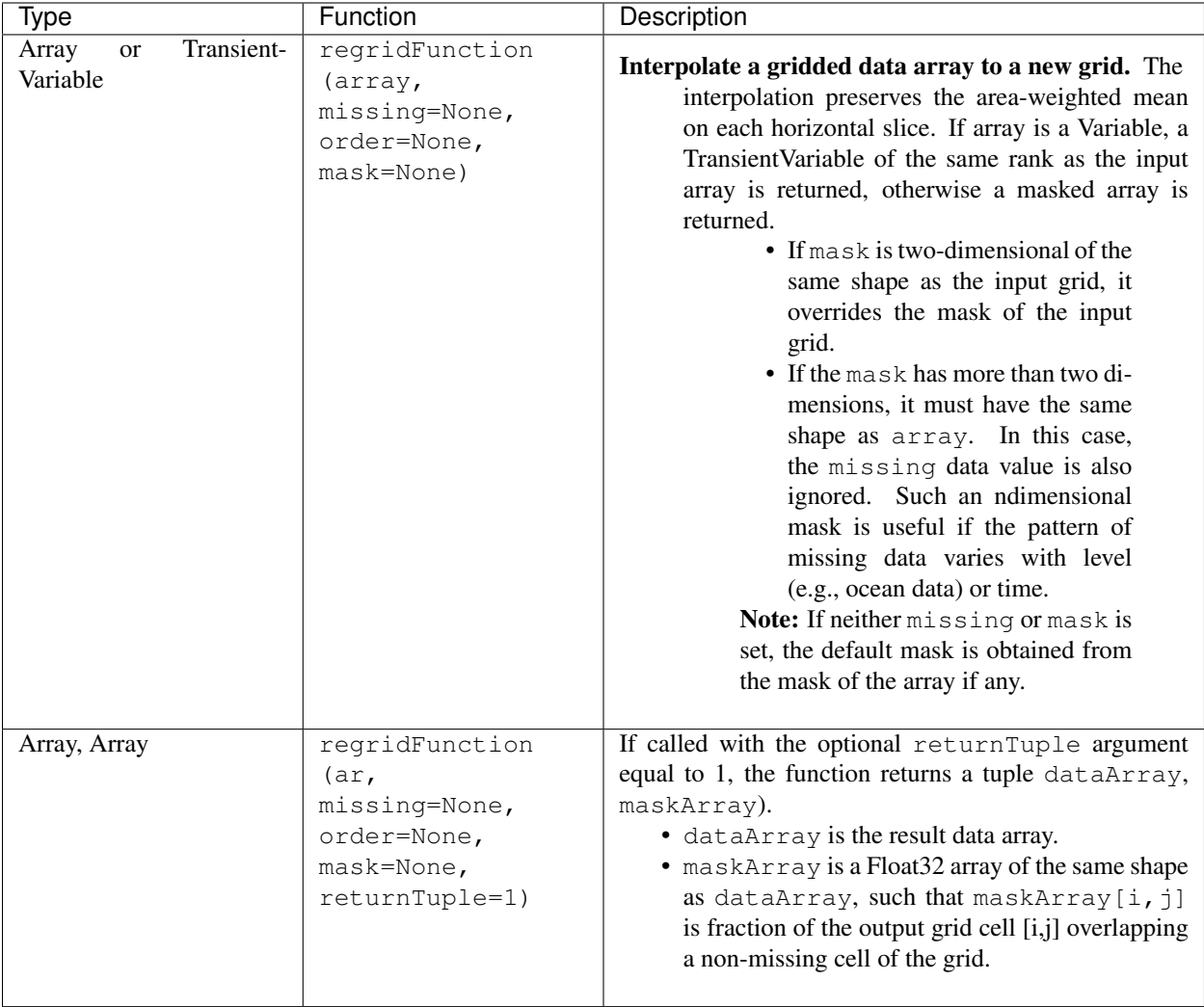

## **15.11.5 DMS Regridder Function(cont'd)**

# **15.12 SCRIP Regridder Functions**

A SCRIP regridder function is an instance of the ScripRegridder class. Such a function is created by calling the regrid.readRegridder method. Typical usage is straightforward:

```
1 >>> import cdms2
2 >>> import regrid2
3 >>> remapf = cdms2.open('rmp_T42_to_POP43_conserv.nc')
4 >>> regridf = regrid2.readRegridder(remapf)
5 >>> f = cdms2.open('xieArkin-T42.nc')
6 >>> t42prc = f('prc')
7 >>> f.close()
8 >>> # Regrid the source variable
9 >>> popdat = regridf(t42prc)
```
The bicubic regridder takes four arguments:

```
>>> # outdat = regridf(t42prc, gradlat, gradlon, gradlatlon)
```
A regridder function also has associated methods to retrieve the following fields:

- Input grid
- Output grid
- Source fraction: the fraction of each source (input) grid cell participating in the interpolation.
- Destination fraction: the fraction of each destination (output) grid cell participating in the interpolation.

In addition, a conservative regridder has the associated grid cell areas for source and target grids.

# **15.12.1 SCRIP Regridder Functions**

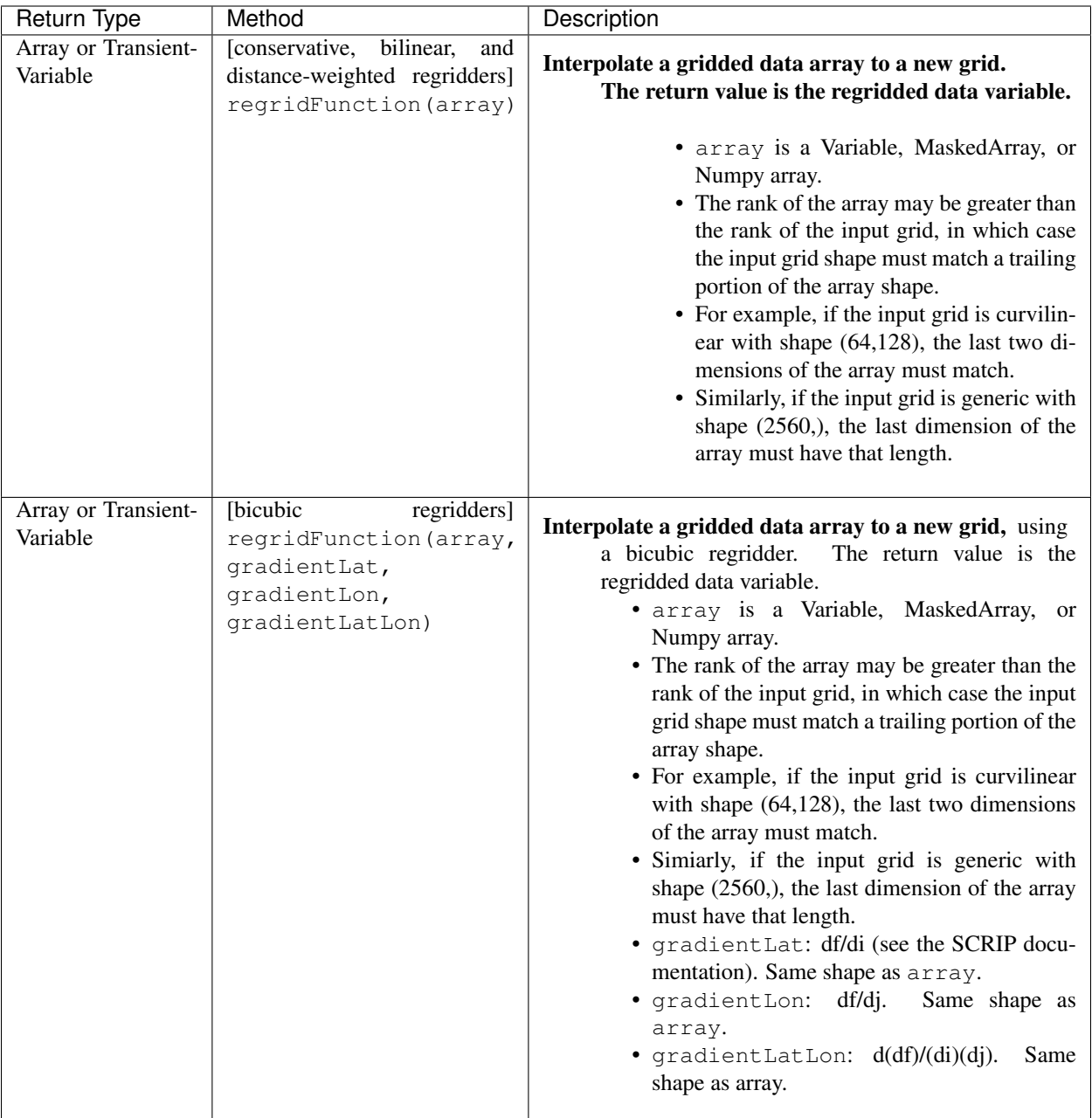

## **15.12.2 SCRIP Regridder Functions(con'td)**

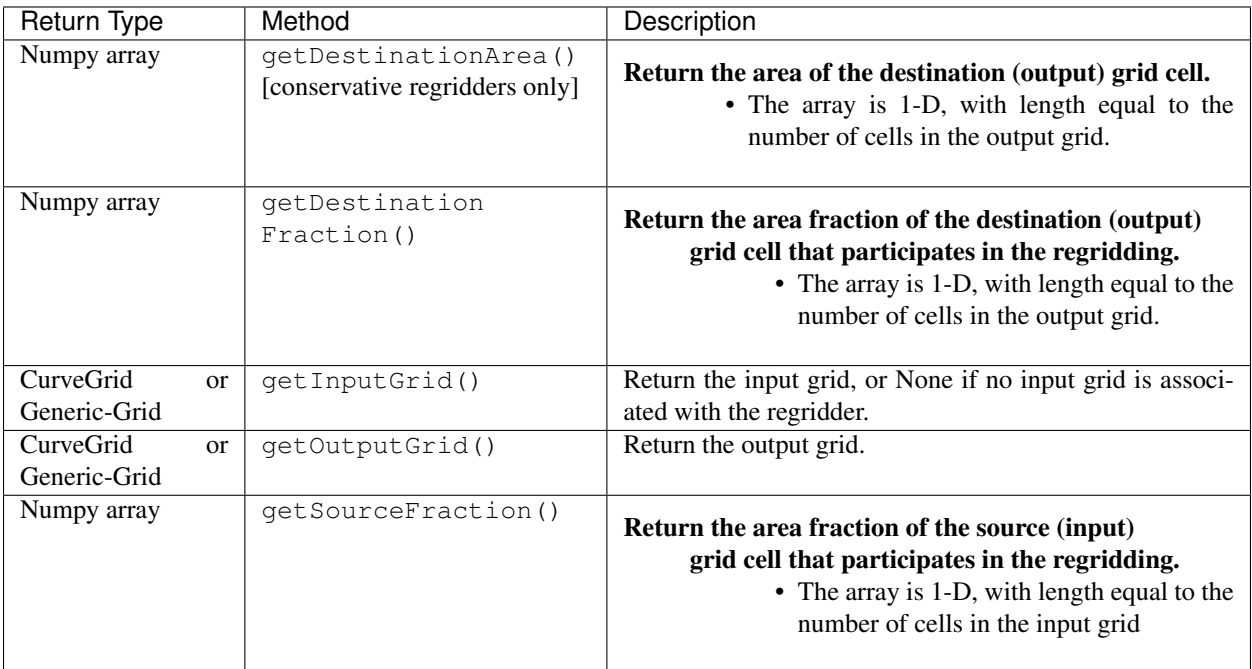

# **15.13 Examples**

## **15.13.1 CDMS Regridder**

#### Example:

Regrid data to a uniform output grid.

```
1 >>> import cdms2
2 >>> from regrid2 import Regridder
\Rightarrow >>> f = \text{cdms2}.\text{open}('clt.nc')4 >>> cltf = f.variables['clt']
5 \rightarrow \rightarrow ingrid = cltf.getGrid()
6 >>> outgrid = cdms2.createUniformGrid(90.0, 46, -4.0, 0.0, 72, 5.0)
7 >>> regridFunc = Regridder(ingrid, outgrid)
8 >>> newrls = regridFunc(cltf)
9 >>> f.close()
```
## **15.13.2 Regridder Constructure**

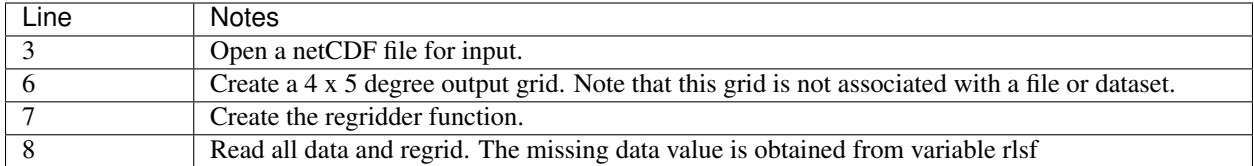

Return the area fraction of the source (input) grid cell that participates in the regridding. The array is 1-D, with length equal to the number of cells in the input grid.

#### Example:

Get a mask from a separate file, and set as the input grid mask.

```
1 >>> # wget http://cdat.llnl.gov/cdat/sample_data/clt.nc
2 >>> # wget http://cdat.llnl.gov/cdat/sample_data/geos5-sample.nc
3 >>> import cdms2
4 >>> from regrid2 import Regridder
5 >>> #
6 \rightarrow \rightarrow f = cdms2.open('clt.nc')
7 >>> cltf = f.variables['clt']
8 >>> outgrid = cltf.getGrid()
9 >>> g = cdms2.open('geos5-sample.nc')
10 >>> ozoneg = g.variables['ozone']
11 >>> ingrid = ozoneg.getGrid()
12 >>> regridFunc = Regridder(ingrid,outgrid)
13 >>> uwmaskvar = g.variables['uwnd']
14 >>> uwmask = uwmaskvar[:]<0
15 >>> outArray = regridFunc(ozoneg.subSlice(time=0),mask=uwmask)
16 >>> f.close()
17 >>> g.close()
```
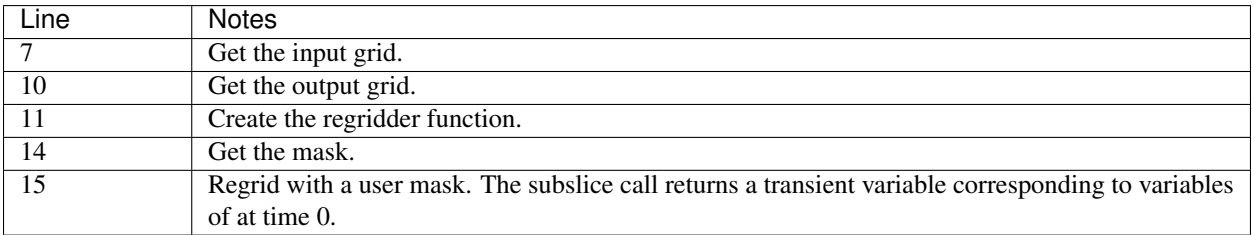

Note: Although it cannot be determined from the code, both mask and the input arrays of are four-dimensional. This is the n-dimensional case.

#### Example:

Generate an array of zonal mean values.

```
1 >>> f = cdms2.open('rls_ccc_per.nc')
2 >>> rlsf = f.variables['rls']
  | >> ingrid = rlsf.getGrid()
4 >>> outgrid = cdms2.createZonalGrid(ingrid)
5 >>> regridFunc = Regridder(ingrid, outgrid)
6 >>> mean = regridFunc(rlsf)
  >>> f.close()
```
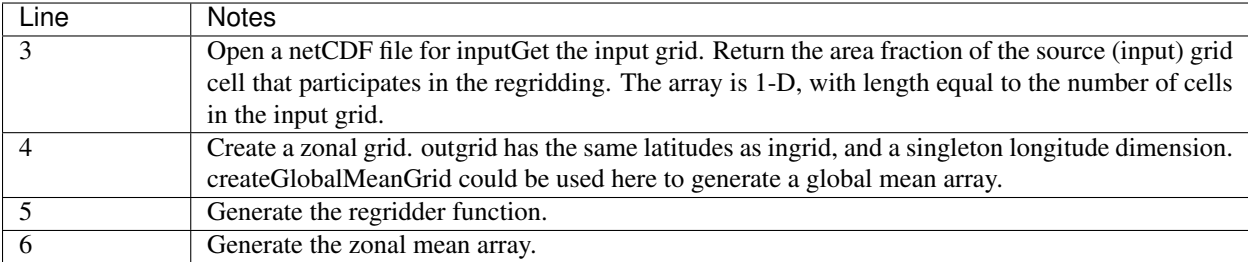

#### Example:

Regrid an array with missing data, and calculate the area-weighted mean of the result.

```
1 >>> import cdms2
2 >>> from cdms2.MV2 import *
3 >>> from regrid2 import Regridder
4 >>> f = cdms2.open("ta_ncep_87-6-88-4.nc")
5 \rightarrow \rightarrow \text{var} = f('ta')6 \times 22 outgrid = cdms2.createUniformGrid(90.0, 46, -4.0, 0.0, 72, 5.0)
7 >>> outlatw, outlonw = outgrid.getWeights()
\left| \bullet \right\rangle outweights = outerproduct (outlatw, outlonw)
9 >>> grid = var.getGrid()
_{10} \rightarrow >> sample = var[0,0]
11 >>> latw, lonw = grid.getWeights()
12 \rightarrow\rightarrow\rightarrow weights = outerproduct (latw, lonw)
13 \rightarrow \rightarrow \rightarrow inmask = where(greater(absolute(sample), 1.e15), 0, 1)
14 >>> mean = add.reduce(ravel(inmask*weights*sample))/add.reduce(ravel(inmask*weights))
15 >>> regridFunc = Regridder(grid, outgrid)
16 >>> outsample, outmask = regridFunc(sample, mask=inmask, returnTuple=1)
17 >>> outmean = add.reduce(ravel(outmask*outweights*outsample)) / add.
   ˓→reduce(ravel(outmask*outweights))
```
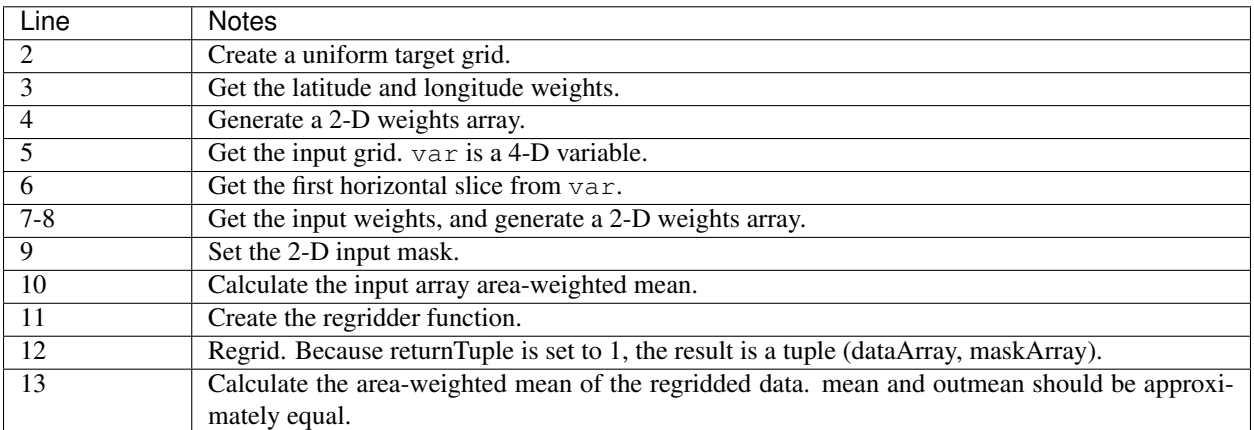

## **15.13.3 SCRIP Regridder**

#### Example:

Regrid from a curvilinear to a generic grid, using a conservative remapping. Compute the area-weighted means on input and output for comparison.

```
1 >>> # wget "http://cdat.llnl.gov/cdat/sample_data/remap_grid_T42.nc"
2 >>> # wget http://cdat.llnl.gov/cdat/sample_data/rmp_T42_to_C02562_conserv.nc
3 >>> # wget "http://cdat.llnl.gov/cdat/sample_data/xieArkin-T42.nc"
4 >>> import cdms2, regrid2, MV2
5 >>> # Open the SCRIP remapping file and data file
6 >>> fremap = cdms2.open('rmp_T42_to_C02562_conserv.nc')
7 >>> fdat = cdms2.open('xieArkin-T42.nc')
8 >>> # Input data array
9 >>> dat = fdat('prc')[0,:]
10 >>> # Read the SCRIP regridder
11 >>> regridf = regrid2.readRegridder(fremap)
12 >>> # Regrid the variable
13 \rightarrow \rightarrow outdat = regridf(dat)
14 >>> # Get the cell area and fraction arrays. Areas are computed only
15 >>> # for conservative regridding.
16 >>> srcfrac = regridf.getSourceFraction()
17 >>> srcarea = regridf.getSourceArea()
18 >>> dstfrac = regridf.getDestinationFraction()
19 >>> dstarea = regridf.getDestinationArea()
20 >>> # calculate area-weighted means
21 >>> inmean = MV2.sum(srcfrac*srcarea*MV2.ravel(dat)) / MV2.sum(srcfrac*srcarea)
22 >>> outmean = MV2.sum(dstfrac*dstarea*MV2.ravel(outdat)) / MV2.sum(dstfrac*dstarea)
23 >>> print 'Input mean:', inmean
24 Input mean: 2.60376502339
25 >>> print 'Output mean:', outmean
26 Output mean: 2.60376502339
27 >>> fremap.close()
28 >>> fdat.close()
```
**CHAPTER**

**SIXTEEN**

# **CLIMATE DATA MARKUP LANGUAGE (CDML)**

## **16.1 Introduction**

The Climate Data Markup Language (CDML) is the markup language used to represent metadata in CDMS. CDML is based on the W3C XML standard [\(https://www.w3.org\)](https://www.w3.org). This chapter defines the syntax of CDML. Read this section if you will be building or maintaining a CDMS database.

XML, the eXtensible Markup Language, makes it possible to define interoperable dialects of markup languages. The most recent version of HTML, the Web hypertext markup language, is an XML dialect. CDML is also an XML dialect, geared toward the representation of gridded climate datasets. XML provides rigor to the metadata representation, ensuring that applications can access it correctly. XML also deals with internationalization issues, and holds forth the promise that utilities for browsing, editing, and other common tasks will be available in the future.

CDML files have the file extension .xml or .cdml.

## **16.2 Elements**

A CDML document consists of a nested collection of elements. An element is a description of the metadata associated with a CDMS object. The form of an element is:

```
<tag attribute-list> element-content </tag>
```
or

```
<tag attribute-list />
```
where

- tag is a string which defines the type of element
- attribute-list is a blank-separated list of attribute-value pairs, of the form:

```
\text{attribute} = \text{ "value" }
```
- element-content depends on the type of element. It is either a list of elements, or text which defines the element values. For example, the content of an axis element either is a list of axis values, or is a linear element.
- For datasets, the content is the blank-separated list of elements corresponding to the axes, grids, and variables contained in the dataset.

The CDML elements are:

### **16.2.1 CDML Tags**

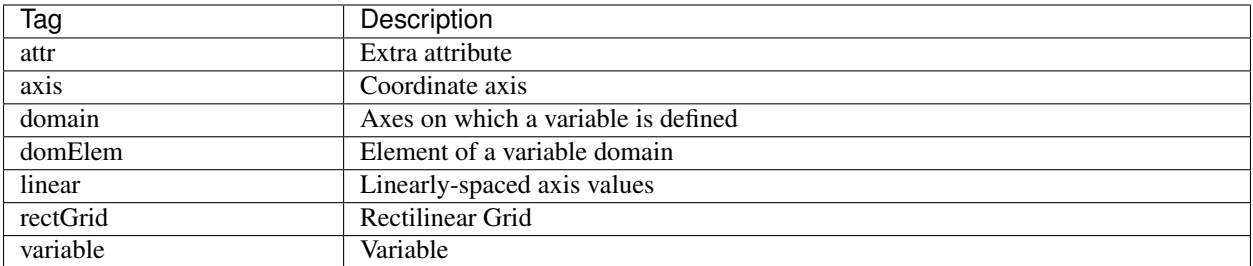

# **16.3 Special Characters**

XML reserves certain characters for markup. If they appear as content, they must be encoded to avoid confusion with markup:

### **16.3.1 Special Character Encodings**

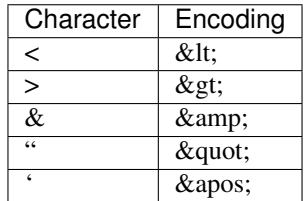

For example, the comment

Certain "special characters", such as <, >, and ', must be encoded.

would appear in an attribute string as:

comment = "Certain  $\&$ quot; special characters  $\&$ quot;, such as  $\&$ lt;,  $\&$ gt;, and  $\&$ apos;, must be encoded."

# **16.4 Identifiers**

In CDMS, all objects in a dataset have a unique string identifier. The id attribute holds the value of this identifier. If the variable, axis, or grid has a string name within a data file, then the id attribute ordinarily has this value. Alternatively, the name of the object in a data file can be stored in the name\_in\_file attribute, which can differ from the id. Datasets also have IDs, which can be used within a larger context (databases).

An identifer must start with an alphabetic character (upper or lower case), an underscore (\_), or a colon (:). Characters after the first must be alphanumeric, an underscore, or colon. There is no restriction on the length of an identifier.

# **16.5 CF Metadata Standard**

[The CF metadata standard](https://cfconventions.org/) defines a set of conventions for usage of netCDF. This standard is supported by CDML. The document defines names and usage for metadata attributes. CF supersedes the GDT 1.3 standard.

# **16.6 CDML Syntax**

The following notation is used in this section:

- A monospaced block is used for a syntax specification.
- Bold text indicates literals.
- (R|S) denotes either R or S.
- R\* denotes zero or more R.
- R+ denotes one or more R.

A CDML document consists of a prolog followed by a single dataset element.

CDML-document ::= prolog dataset-element

The prolog defines the XML version, and the Document Type Definition (DTD), a formal specification of the document syntax. See <https://www.w3.org/TR/1998/REC-xml-19980210> for a formal definition of XML

Version 1.0.

```
prolog ::= <?xml version="1.0"?> <!DOCTYPE dataset SYSTEM "https://www-pcmdi.
llnl.gov/~drach/cdms/cdml.dtd">
```
### **16.6.1 Dataset Element**

A dataset element describes a single dataset. The content is a list of elements corresponding to the axes, grids, and variables contained in the dataset. Axis, variable, and grid elements can be listed in any order, and an element ID can be used before the element is actually defined.

dataset-element ::= <dataset dataset-attributes> dataset-content </dataset> dataset-content ::= (axis-element | grid-element | variable-element)\* extra-attribute-element+

### **16.6.2 Dataset Attributes**

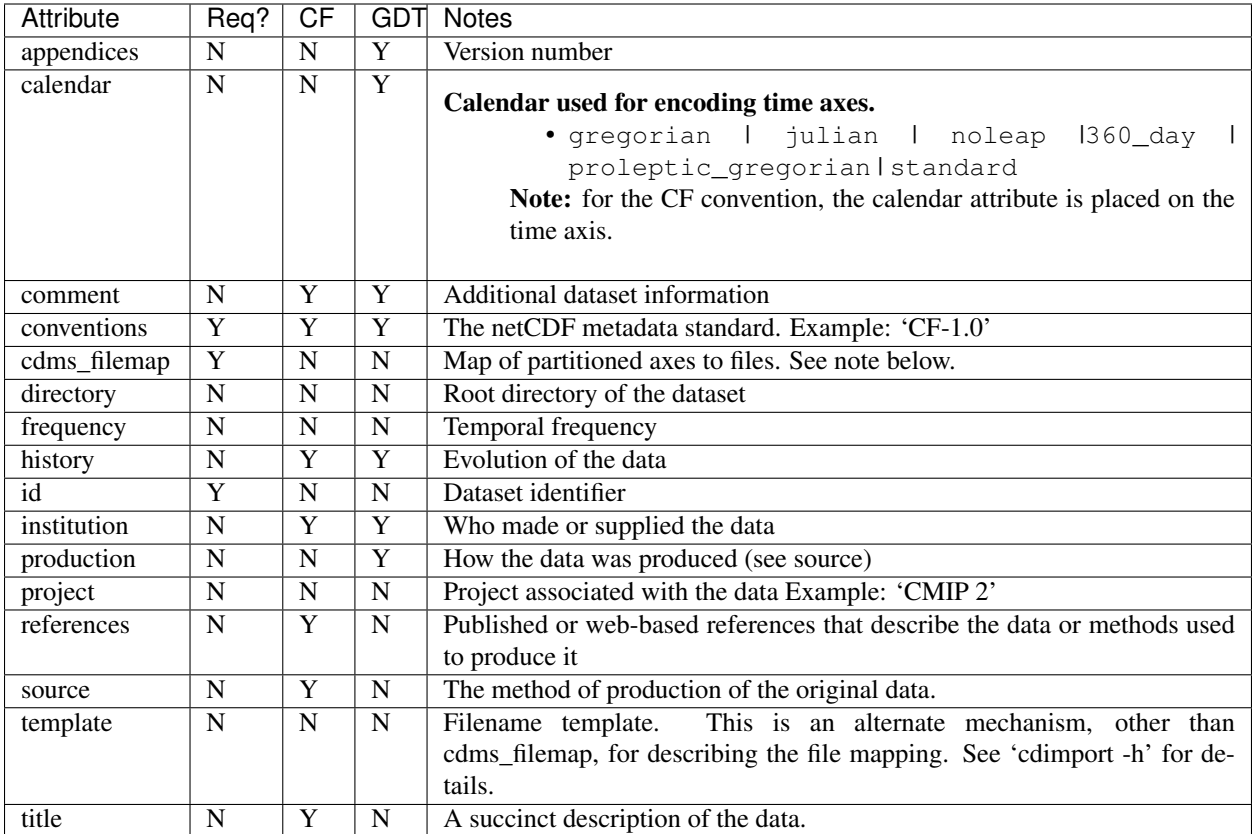

#### Notes:

The cdms\_filemap attribute describes how the dataset is partitioned into files. The format is:

- filemap ::= [ varmap, varmap, ...]
- varmap ::= [ namelist, slicelist ]
- namelist ::= [ name, name, ... ]
- slicelist ::= [ indexlist, indexlist, ,,, ]
- indexlist ::= [ time0, time1, lev0, lev1, path ]
- name ::= variable name
- time0 ::= first index of time in the file, or '-' if not split on time
- time1 ::= last index of time + 1, in the file, or '-' if not split on time
- lev0 ::= first index of vertical levels in the file, or '-' if not split on level
- lev1 ::= last index +1 of vertical levels in the file, or '-' if not split on level
- path ::= pathname of the file containing data for this time/level range.

The pathname is appended to the value of the directory attribute, to obtain an absolute pathname.

### **16.6.3 Axis Element**

An axis element describes a single coordinate axis. The content can be a blank-separated list of axis values or a linear element. A linear element is a representation of a linearly-spaced axis as (start, delta, length).

axis-element ::=< axis axis-attributes> axis-content</axis> axis-content ::= (axis-values | linear-element) extra-attribute-element\*

axis-values ::= [value\*]

linear-element ::= < linear delta= "value" length= "Integer" start= "value" > < /

## **16.6.4 Axis Elements**

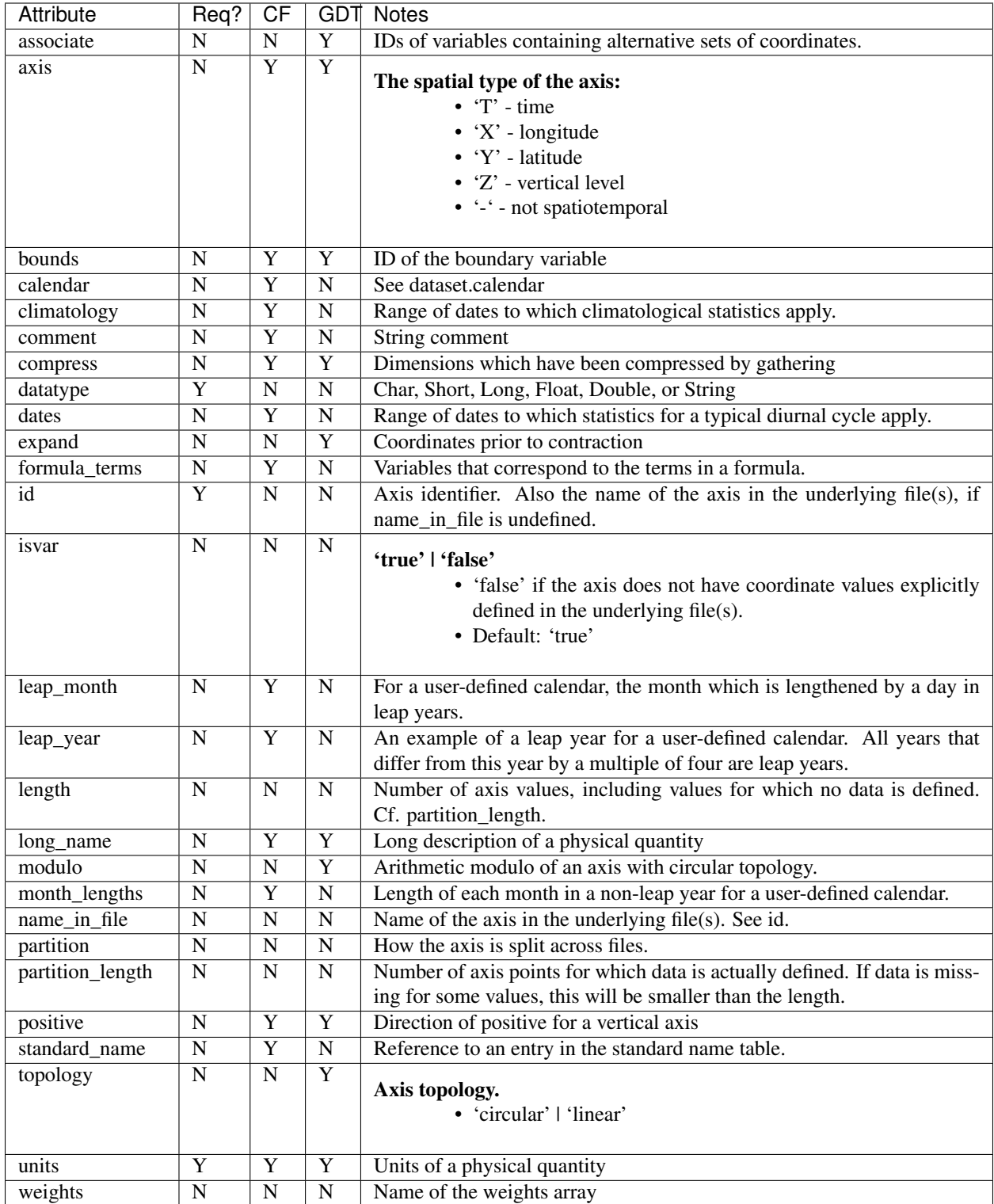

#### **16.6.5 Partition attribute**

For an axis in a dataset, the .partition attribute describes how an axis is split across files. It is a list of the start and end indices of each axis partition.

FIGURE 4. Partitioned axis

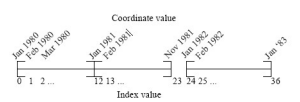

For example, Figure 4 shows a time axis, representing the 36 months, January 1980 through December 1982, with December 1981 missing. The first partition interval is (0,12), the second is (12,23), and the third is (24,36), where the interval (i,j) represents all indices k such that  $i \leq k \leq j$ . The .partition attribute for this axis would be the list:

[0, 12, 12, 23, 24, 36]

Note that the end index of the second interval is strictly less than the start index of the following interval. This indicates that data for that period is missing.

#### **16.6.6 Grid Element**

A grid element describes a horizontal, latitude-longitude grid which is rectilinear in topology,

grid-element ::= <rectGrid grid-attributes> extra-attribute-element \* </rectGrid>

#### **16.6.7 6.5 RectGrid Attributes**

```
<th>Attribute</th> <th>Required?</th> <th>GDT?</th> <th>Notes</th>
```

```
<tr><td><code>id</code></td><td>Y</td><td>N</td><td>Grid identifier</td></tr>
<tr><td><code>type</code></td><td>Y</td><td>N</td><td><p>Grid classification</p><p>
˓→"gaussian" | "uniform"
| "equalarea" |"generic"</p><p>Default: "generic"</p></td></tr>
<tr><td><code>latitude</code></td><td>Y</td><td>N</td><td>Latitude axis name</td></tr>
<tr><td><code>longitude</code></td><td>Y</td><td>N</td><td>Longitude axis name</td></
\rightarrowtr>
<tr><td><code>mask</code></td><td>N</td><td>N</td><td>Name of associated mask variable
→</td></tr>
<tr><td><code>order</code></td><td>Y</td><td>N</td><td><p>Grid ordering "yx"
 | "xy"</p><p>Default: "yx", axis order is latitude, longitude</p></td></tr>
```
#### **16.6.8 Variable Element**

A variable element describes a data variable. The domain of the variable is an ordered list of domain elements naming the axes on which the variable is defined. A domain element is a reference to an axis or grid in the dataset.

The length of a domain element is the number of axis points for which data can be retrieved. The partition\_length is the number of points for which data is actually defined. If data is missing, this is less than the length.

```
variable-element ::= <variable variable-attributes> variable-content </variable>
variable-content ::= variable-domain extra-attributeelement*``
variable-domain ::= <domain> domain-element* </domain>
```
domain-element ::= <domElem name="axis-name"\*\* start=""Integer"" \*\*length=\*\*""Integer"" \*\*partition\_length=\*\*"``Integer``"/>\*\*

### **16.6.9 Variable Attributes**

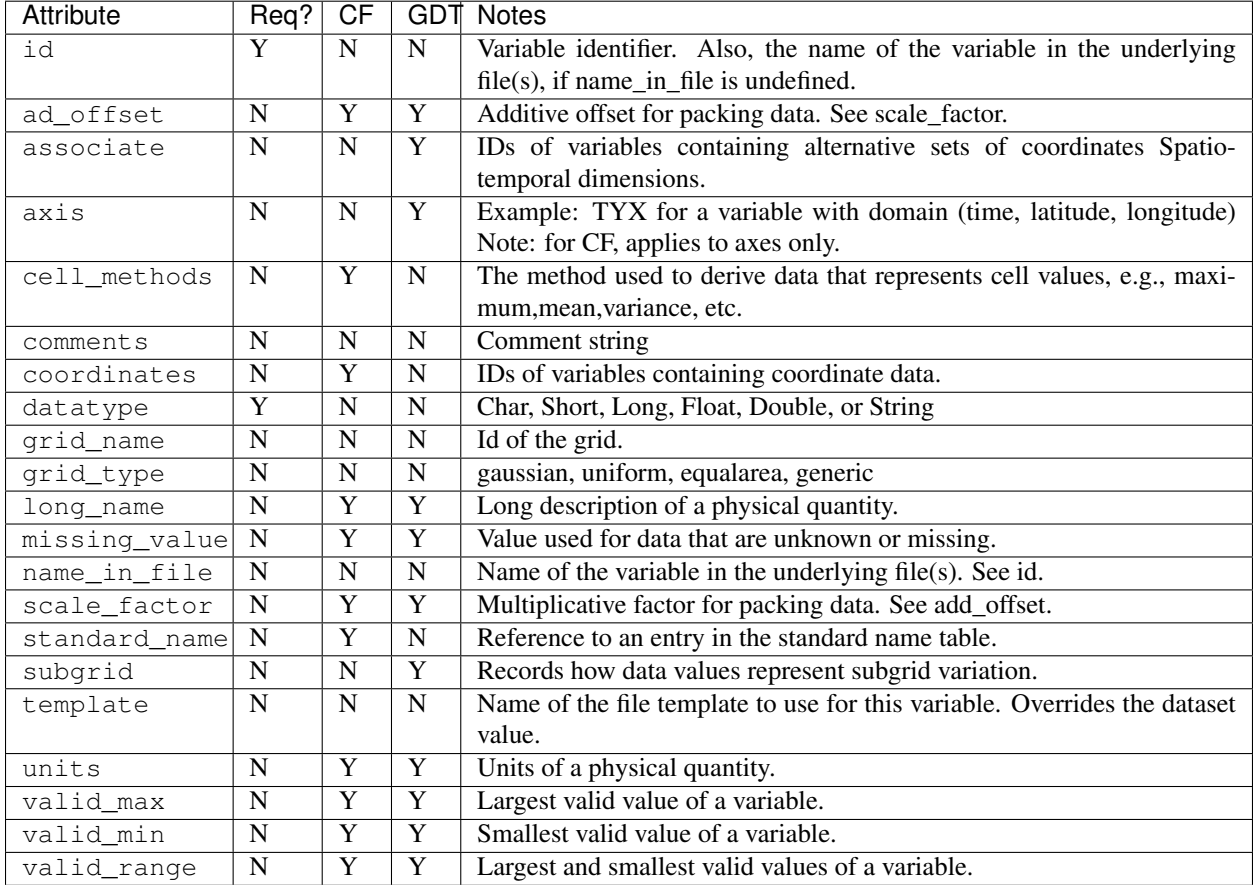

### **16.6.10 Attribute Element**

Attributes which are not explicitly defined by the GDT convention are represented as extra attribute elements. Any dataset, axis, grid, or variable element can have an extra attribute as part of its content. This representation is also useful if the attribute value has non-blank whitespace characters (carriage returns, tabs, linefeeds) which are significant.

The datatype is one of: Char, Short, Long, Float, Double, or String.

extra-attribute-element ::= < attr name="attribute-name" datatype="attribute-datatype"> attribute-value </attr>

## **16.7 A Sample CDML Document**

Dataset "sample" has two variables, and six axes.

Note:

- The file is indented for readability. This is not required; the added whitespace is ignored.
- The dataset contains three axes and two variables. Variables u and v are functions of time, latitude, and longitude.
- The global attribute cdms\_filemap describes the mapping between variables and files. The entry  $\lceil \lfloor u \rfloor$ ,  $\lceil \lceil 0$ ,  $1, -$ ,  $-$ ,  $u_2000 \text{ ncl}$ ,  $[1, 2, -$ ,  $-$ ,  $u_2001 \text{ ncl}$ ,  $[2, 3, -$ ,  $u_2002 \text{ ncl}$  ] indicates that variable u is contained in file u\_2000.nc for time index 0, u\_2001.nc for time index 1, etc.

```
<!DOCTYPE dataset SYSTEM "http://www-pcmdi.llnl.gov/software/cdms/cdml.dtd">
```

```
[-90. -78. -66. -54. -42. -30. -18. -6. 6. 18. 30. 42. 54. 66. 78. 90.]
```

```
<axis
   id ="longitude"
   length="32"
   units="degrees_east"
   datatype="Double"
>
    [ 0. 11.25 22.5 33.75 45. 56.25 67.5 78.75 90.
    101.25 112.5 123.75 135. 146.25 157.5 168.75 180. 191.25
    202.5 213.75 225. 236.25 247.5 258.75 270. 281.25 292.5
    303.75 315. 326.25 337.5 348.75]
    \langle/axis>
<axisid ="time"
   partition="[0 1 1 2 2 3]"
   calendar="gregorian"
   units="days since 2000-1-1"
   datatype="Double"
   length="3"
   name_in_file="time"
>
   [ 0. 366. 731.]
\langle/axis\rangle<variable
  id = "u"missing_value="-99.9"
  units="m/s"
   datatype="Double"
>
   <domain>
       <domElem name="time" length="3" start="0"/>
       <domElem name="latitude" length="16" start="0"/>
       <domElem name="longitude" length="32" start="0"/>
   </domain>
```
(continues on next page)

(continued from previous page)

```
\langle/variable><variable
  id ="v"
  missing_value="-99.9"
  units="m/s"
   datatype="Double"
>
  <domain>
       <domElem name="time" length="3" start="0"/>
       <domElem name="latitude" length="16" start="0"/>
      <domElem name="longitude" length="32" start="0"/>
   </domain>
\langle/variable>
```
# **CHAPTER SEVENTEEN**

# **CDMS UTILITIES**

# **17.1 CdScan: Importing Datasets into CDMS**

#### **17.1.1 Overview**

A dataset is a partitioned collection of files. To create a dataset, the files must be scanned to produce a text representation of the dataset. CDMS represents datasets as an ASCII metafile in the CDML markup language. The file contains all metadata, together with information describing how the dataset is partitioned into files. (Note: CDMS provides a direct interface to individual files as well. It is not necessary to scan an individual file in order to access it.)

For CDMS applications to work correctly, it is important that the CDML metafile be valid. The cdscan utility generates a metafile from a collection of data files.

CDMS assumes that there is some regularity in how datasets are partitioned:

- A variable can be partitioned (split across files) in at most two dimensions.
- The partitioned dimension(s) must be either time or vertical level dimensions; variables may not be partitioned across longitude or latitude.
- Datasets can be parti-tioned by variable as well.
- For example, one set of files might contain heat fluxes, while another set contains wind speeds.

Otherwise, there is considerable flexibility in how a dataset can be partitioned:

- Files can contain a single variable or all variables in the dataset.
- The time axis can have gaps.
- Horizontal grid boundary information and related information can be duplicated across files.
- Variables can be on different grids.
- Files may be in any of the self-describing formats supported by CDMS, including netCDF, HDF, GrADS/GRIB, and DRS.
### **17.1.2 Syntax**

The syntax of the cdscan command is

• cdscan [options] file1 file2 ...

or

• cdscan [options] -f file\_list

#### where

- file1 file2 ... is a blank-separated list of files to scan
- file\_list is the name of a file containing a list of files to scan, one pathname per line.

Output is written to standard output by default. Use the -x option to specify an output filename.

### **17.1.3 CDScan Command Options**

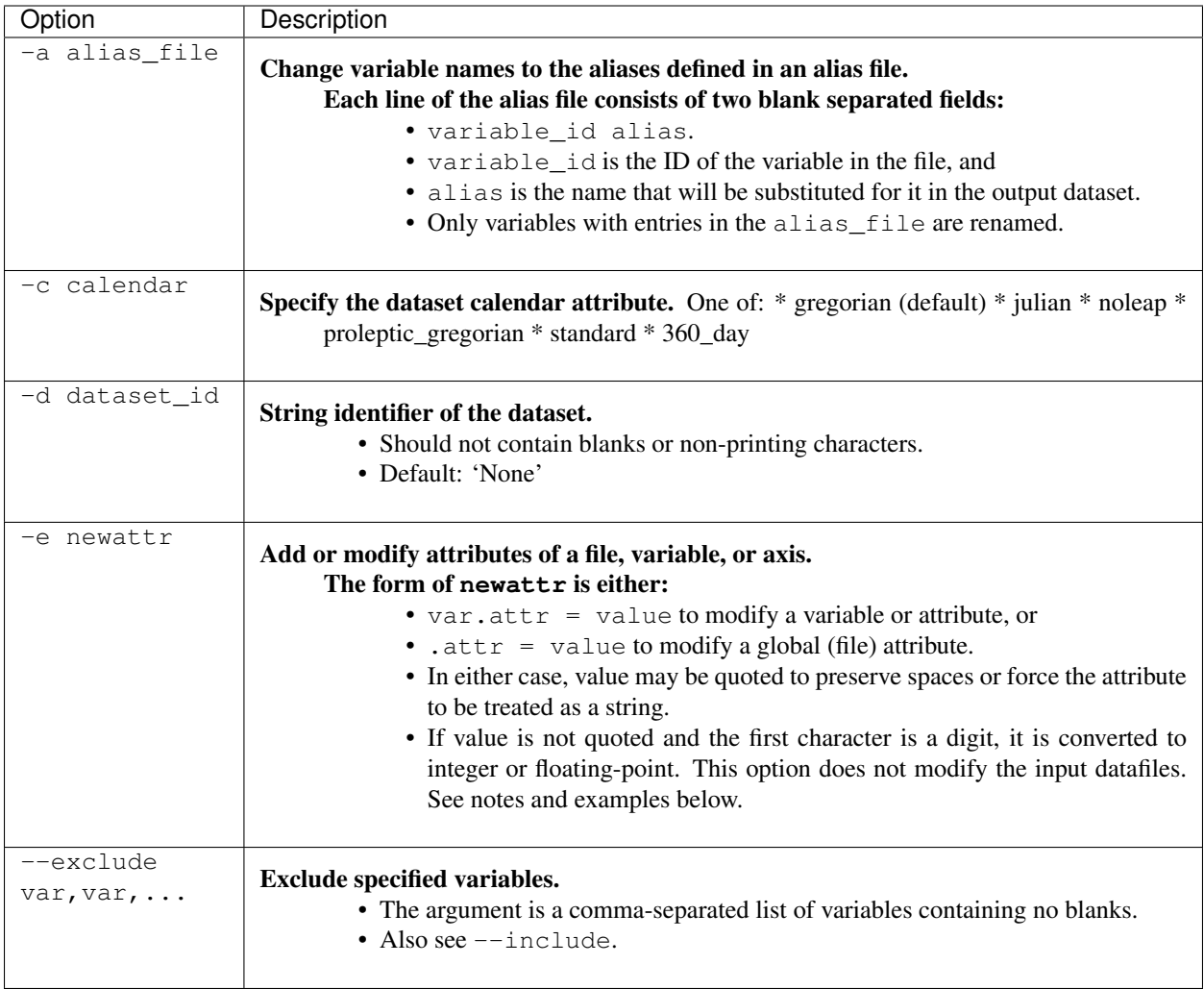

## **17.1.4 CDScan Command Options(cont'd)**

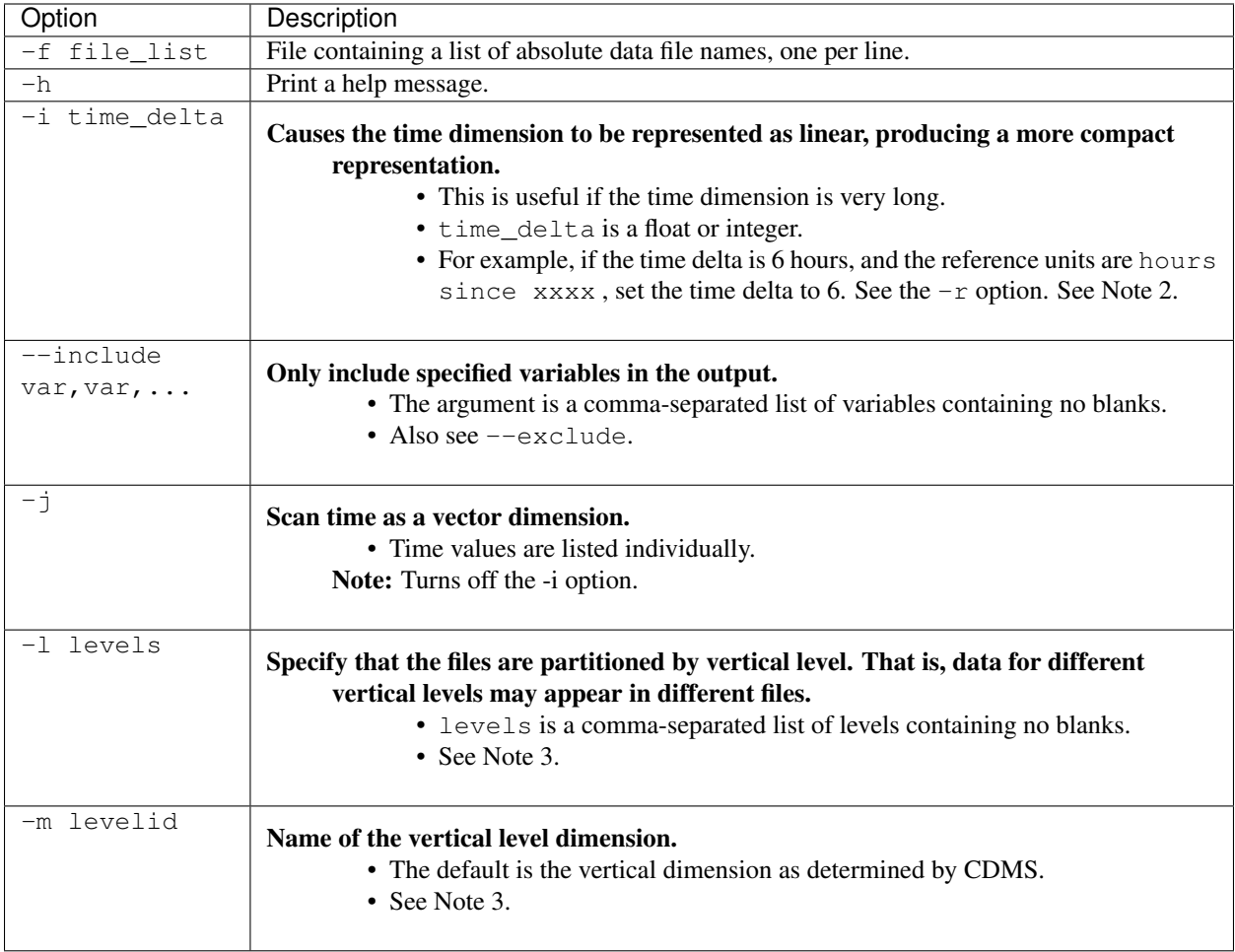

## **17.1.5 CDScan Command Options(cont'd)**

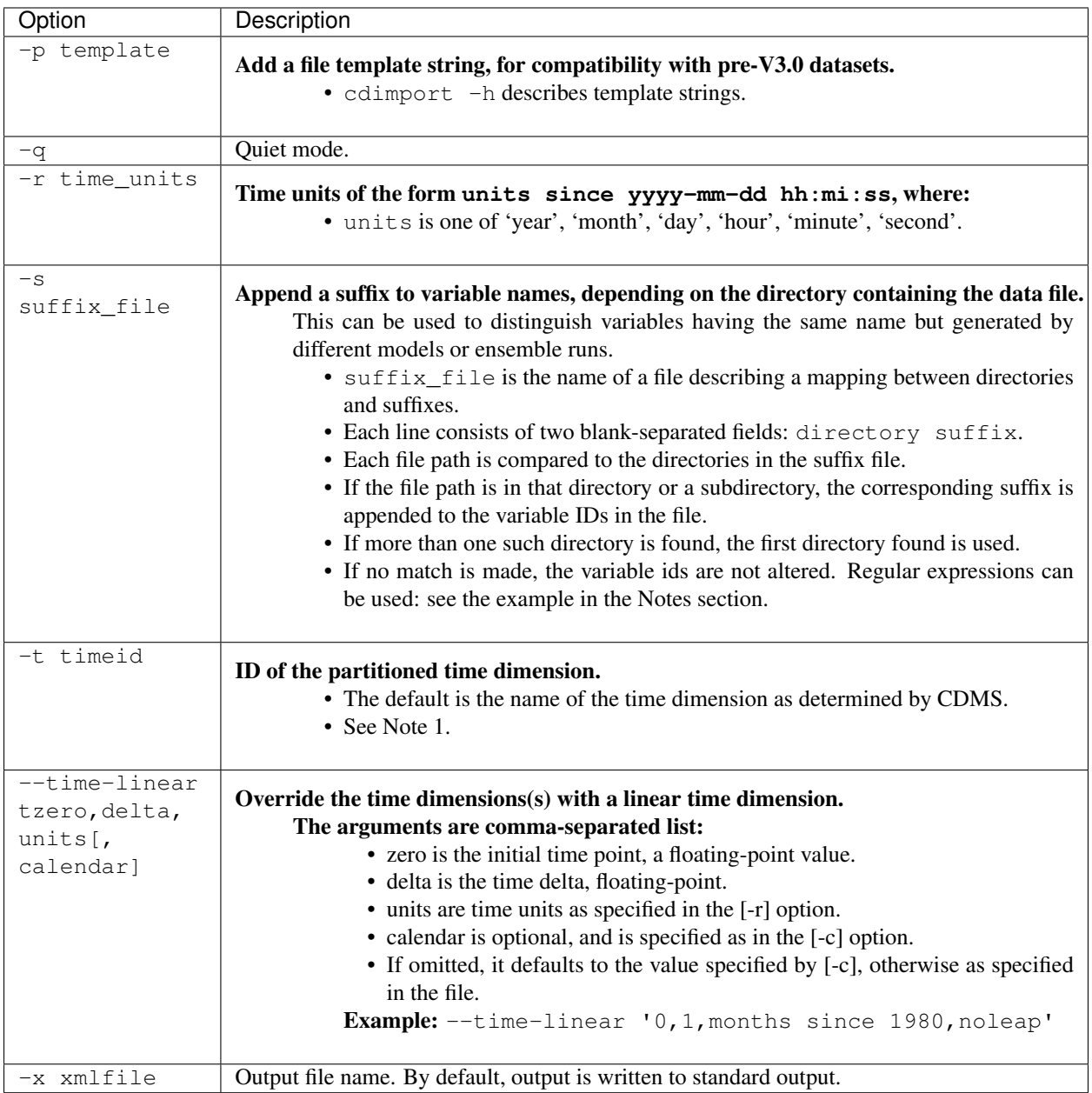

#### Notes:

- 1. Files can be in netCDF, GrADS/GRIB, HDF, or DRS format, and can be listed in any order. Most commonly, the files are the result of a single experiment, and the 'partitioned' dimension is time. The time dimension of a variable is the coordinate variable having a name that starts with 'time' or having an attribute axis='T'. If this is not the case, specify the time dimension with the -t option. The time dimension should be in the form supported by cdtime. If this is not the case (or to override them) use the -r option.
- 2. By default, the time values are listed explicitly in the output XML. This can cause a problem if the time dimension is very long, say for 6-hourly data. To handle this the form cdscan -i delta <files> may be used. This generates a compact time representation of the form <start, length, delta>. An exception is raised if the time dimension for a given file is not linear.
- 3. Another form of the command is cdscan -l lev1,lev2,..,levn <files>. This asserts that the dataset is partitioned in both time and vertical level dimensions. The level dimension of a variable is the dimension having a name that starts with "lev", or having an attribute "axis=Z". If this is not the case, set the level name with the -m option.
- Adding or modifying attributes with the -e option:
	- $-$  time.units  $=$  "days since 1979-1-1"
- sets the units of all variables/axes to "days since 1979-1-1". Note that since this is done before any other processing is done, it allows overriding of non-COARDS time units.
	- .newattr=newvalue
- Set the global file attribute 'newattr' to 'newvalue'.
- The  $[--$ time-linear] option overrides the time values in the file(s). The resulting dimension does not have any gaps. In contrast, the  $[-i]$ ,  $[-r]$  options use the specified time units (from  $[-r]$ ), and calendar from  $[-c]$  if specified, to convert the file times to the new units. The resulting linear dimension may have gaps.
	- In either case, the files are ordered by the time values in the files.
	- $\overline{\phantom{a}}$  The  $\overline{\phantom{a}}$  [-time-linear] option should be used with caution, as it is applied to all the time dimensions found.

### **17.1.6 Examples**

- cdscan -c noleap -d test -x test.xml [uv]\*.nc
- cdscan -d pcmdi\_6h -i 0.25 -r 'days since 1979-1-1' *6h*.ctl

### **17.1.7 File Formats**

Data may be represented in a variety of self-describing binary file formats, including

- netCDF, the Unidata Network Common Data Format
- HDF, the NCSA Hierarchical Data Format
- GrADS/GRIB, WMO GRIB plus a GrADS control file (.ctl) The first non-comment line of the control file must be a dset specification.
- DRS, the PCMDI legacy format.

### **17.1.8 Name Aliasing**

A problem can occur if variables in different files are defined on different grids. What if the axis names are the same? CDMS requires that within a dataset, axis and variable IDs (names) be unique. What should the longitude axes be named in CDMS to ensure uniqueness? The answer is to allow CDMS IDs to differ from file names.

If a variable or axis has a CDMS ID which differs from its name in the file, it is said to have an alias. The actual name of the object in the file is stored in the attribute name in  $file$ . cdscan uses this mechanism (with the  $-a$  and s options) to resolve name conflicts; a new axis or variable ID is generated, and the name  $\pm n$  file is set to the axis name in the file.

Name aliases also can be used to enforce naming standards. For data received from an outside organization, variable names may not be recognized by existing applications. Often it is simpler and safer to add an alias to the metafile rather than rewrite the data

### **EIGHTEEN**

## **APPENDIX A**

### **18.1 CDMS Classes**

Figure 1, "CDMS Classes", illustrates the class inheritance structure of CDMS. The classes may be categorized as abstract or concrete. Only concrete classes are meant to be used directly. In contrast an abstract class defines the common interface of its subclasses. For example, the class AbstractAxis2D defines the common interface for twodimensional coordinate axes. It has concrete subclasses DatasetAxis2D, FileAxis2D, and TransientAxis2D, which are used in applications. Abstract classes are denoted in italics.

For many abstract classes there are three 'flavors' of subclass: dataset, file, and transient. Dataset-related objects are thought of as being contained in datasets in the sense that operations on those objects result in I/O operations on the corresponding dataset. The same is true of file-related objects. Objects in datasets and files are examples of persistent objects, whose state persists after the application exits. On the other hand, transient objects live in memory and are not persistent.

In general the concrete subclasses closely mirror the interface of the abstract parent class. For this reason this document defines the interfaces of the abstract classes, and only discusses a concrete class in the few cases where the interface has been extended. This allows applications to treat the behavior of, say a dataset axis and file axis, as identical.

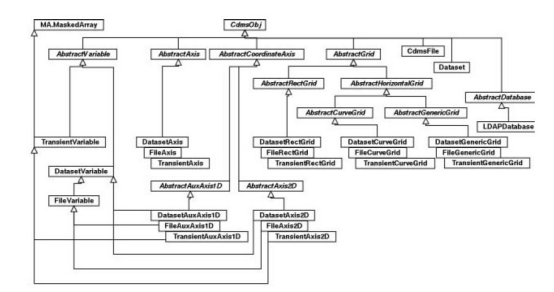

FIGURE 1. CDMS Classes

### **NINETEEN**

## **APPENDIX B**

# **19.1 Quick Start (Cheat Sheet)**

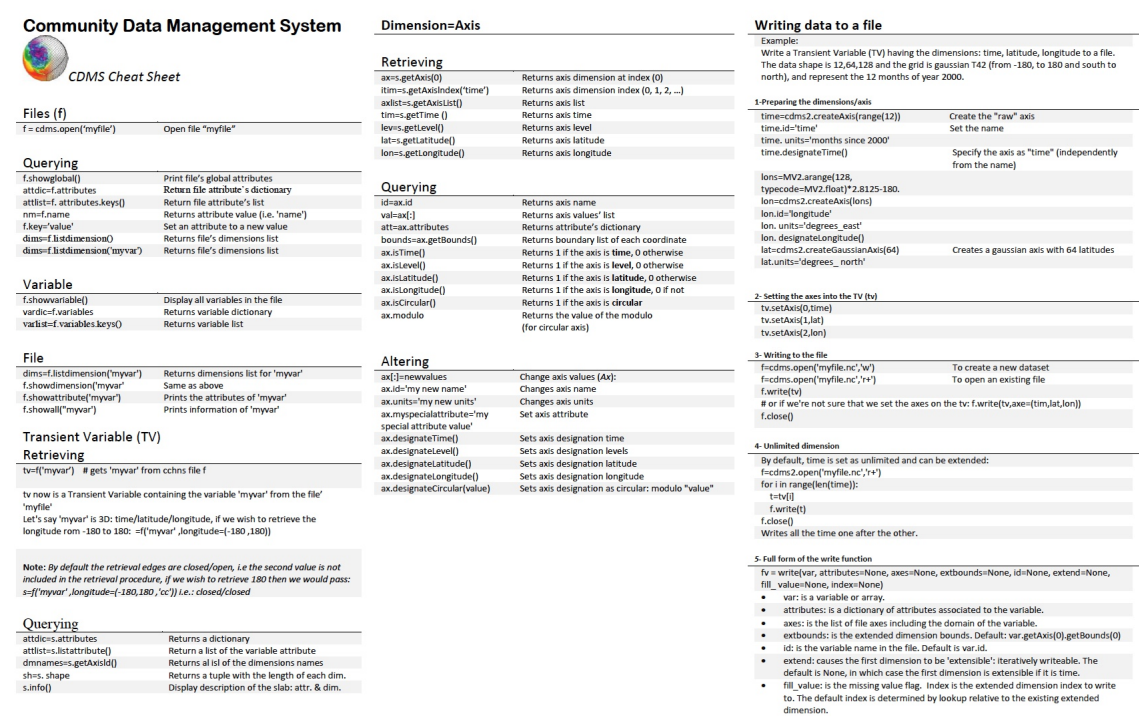

[https://cdms.readthedocs.io/en/latest/\\_downloads/793595691d2eefda847bfe76ce04238e/cdms\\_quick\\_start.pdf](https://cdms.readthedocs.io/en/latest/_downloads/793595691d2eefda847bfe76ce04238e/cdms_quick_start.pdf)

# **19.2 VCS Quick Reference (Cheat Sheet)**

[https://cdms.readthedocs.io/en/latest/\\_images/vcs\\_quick\\_ref.jpg](https://cdms.readthedocs.io/en/latest/_images/vcs_quick_ref.jpg)

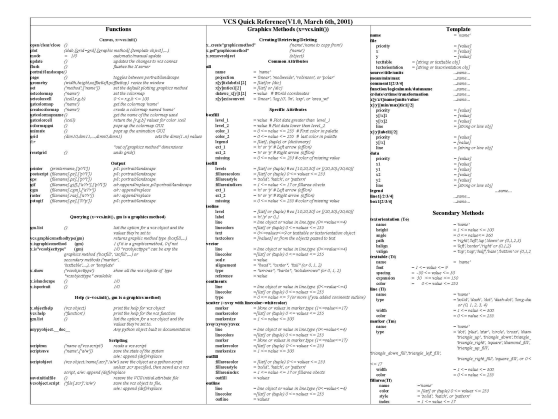

## **19.3 Release Notes**

### **19.3.1 Release 4.0**

CDMS version 4.0 adds support for nonrectangular grids:

- The following grid classes were added:
	- AbstractHorizontalGrid
	- AbstractCurve-Grid
	- AbstractGenericGrid
	- DatasetCurveGrid
	- FileCurveGrid
	- TransientCurve-Grid
	- DatasetGenericGrid
	- FileGenericGrid
	- TransientGenericGrid.
- The following axis classes were added:
	- AbstractCoordinateAxis
	- AbstractAuxAxis1D
	- AbstractAxis2D
	- DatasetAuxAxis1D
	- FileAuxAxis1D,
	- TransientAuxAxis1D
	- DatasetAxis2D
	- FileAxis2D
	- TransientAxis2D.
- The getMesh and clone methods were added for grids.
- An interface to the SCRIP package was added.

### **19.3.2 Release 3.0 Overview**

CDMS version 3.0 is a significant enhancement of previous versions. The major changes were:

- CDAT/CDMS was integrated with the Numpyal Python masked array class MV2.MaskedVariable. The MV submodule was added as a wrapper around MV.
- Methods that read data, such as subRegion, subSlice, and the slice operations, return instances of class Transient Variable. The plot and regrid modules were modified to handle masked array input. The specifiers time=..., latitude= $\ldots$ , etc. were added to the I/O routines.
- The class TransientVariable was added.
- A number of new functions were added, notably subRegion and subSlice, which return instances of Transient-Variable.
- When a masked array is returned from a method, it is "squeezed": singleton dimensions are removed. In contrast, transient variables are not squeezed. I/O functions have a squeeze option. The method setAutoReshapeMode was removed.
- Internal attributes are handled in the InternalAttributes class. This allows CDMS classes to be subclassed more readily.
- The class Variable was renamed DatasetVariable.
- The cu module was emulated in cdms. cu and cdms methods can be mixed.
- The code was modularized, so that Python, CDMS, and Numpyal Python can be built and installed separately. This significantly enhances the portability of the code.

### **19.3.3 Details**

#### **AbstractVariable**

- The functions getRegion, getSlice, getValue, and the slice operators all return an instance of MV, a masked array. Singleton dimensions are squeezed.
- The functions subRegion and subSlice return an instance of TransientVariable. Singleton dimensions are not squeezed.
- The xxSlice and xxRegion functions have keywords time, level, latitude, and longitude.
- The input functions have the keyword squeeze.
- AbstractVariable inherits from class Slab. The following functions previously available in module cu are Slab methods:
	- getattribute
	- setattribute
	- listdimattributes
	- getdimattribute
	- listall, and info
- AbstractVariable implements arithmetic functions, astype.
- The write function was added.

#### **AbstractAxis**

- subaxis was renamed subAxis for consistency.
- Generalized wraparound was implemented, to handle multiple cycles, reversing, and negative strides. By default, coordinate intervals are closed. The intersection options 'n','e','b',and 's' were added to the interval indicator - see mapIntervalExt.

#### **AbstractDatabase**

• The function open is synonymous with openDataset.

#### **Dataset**

• The function open is synonymous with openDataset.

#### **Cdms Module**

- The following functions were added:
	- asVariable
	- isVariable
	- createVariable
- The function setAutoReshapeMode was removed. It is replaced by the squeeze option for all I/O functions.

#### **CdmsFile**

- The function createVariable has a keyword fill\_value. The datatype may be a Numpy/MV typecode.
- The function write was added.

#### **CDMSError**

• All errors are an instance of the class CDMSError.

#### **AbstractRectGrid**

• The function createGaussianGrid was added.

#### **InternalAttributes**

- The class InternalAttributes was added.
- It has methods:
	- add\_internal\_attribute
	- is\_internal\_attribute
	- replace\_external\_attributes

### **TransientVariable**

- The class TransientVariable was added. It inherits from both AbstractVariable and MV.
- The cdms module function createVariable returns a transient variable.
- This class does not implement the functions getPaths or getTemplate.

#### **MV**

• The MV submodule of cdms was added.

## **TWENTY**

## **APPENDIX C**

### **20.1 Module** *cu*

The cu module is the original CDAT I/O interface. As of version 3 it is emulated in the cdms module. It is maintained for backward compatibility.

The cu classes are Slab, corresponding to TransientVariable in CDMS, and cuDataset, corresponding to Dataset in CDMS.

# **20.2 Slab**

## **20.2.1 Table Slab Methods**

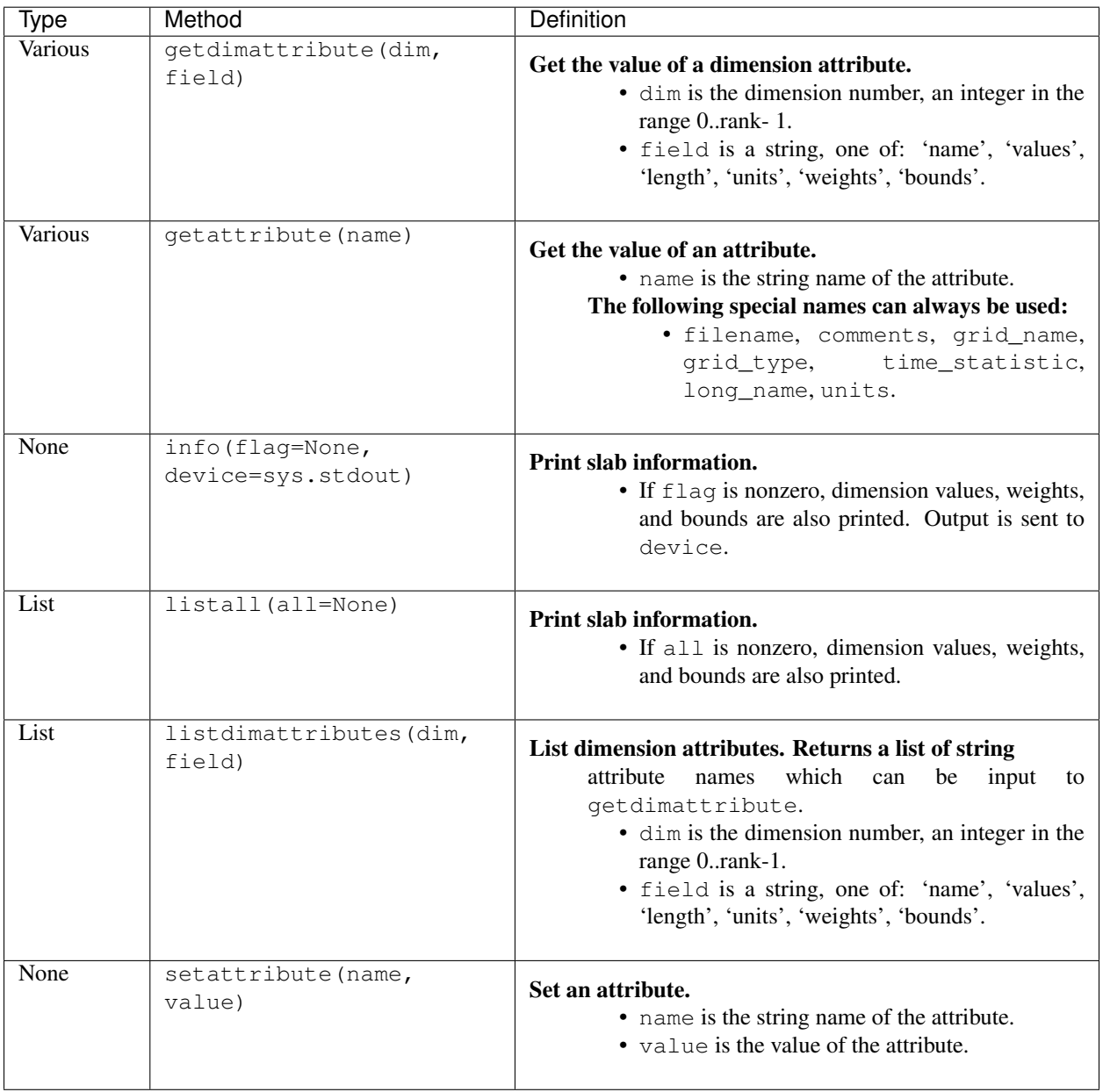

# **20.3 cuDataset**

## **20.3.1 Table cuDataset Methods**

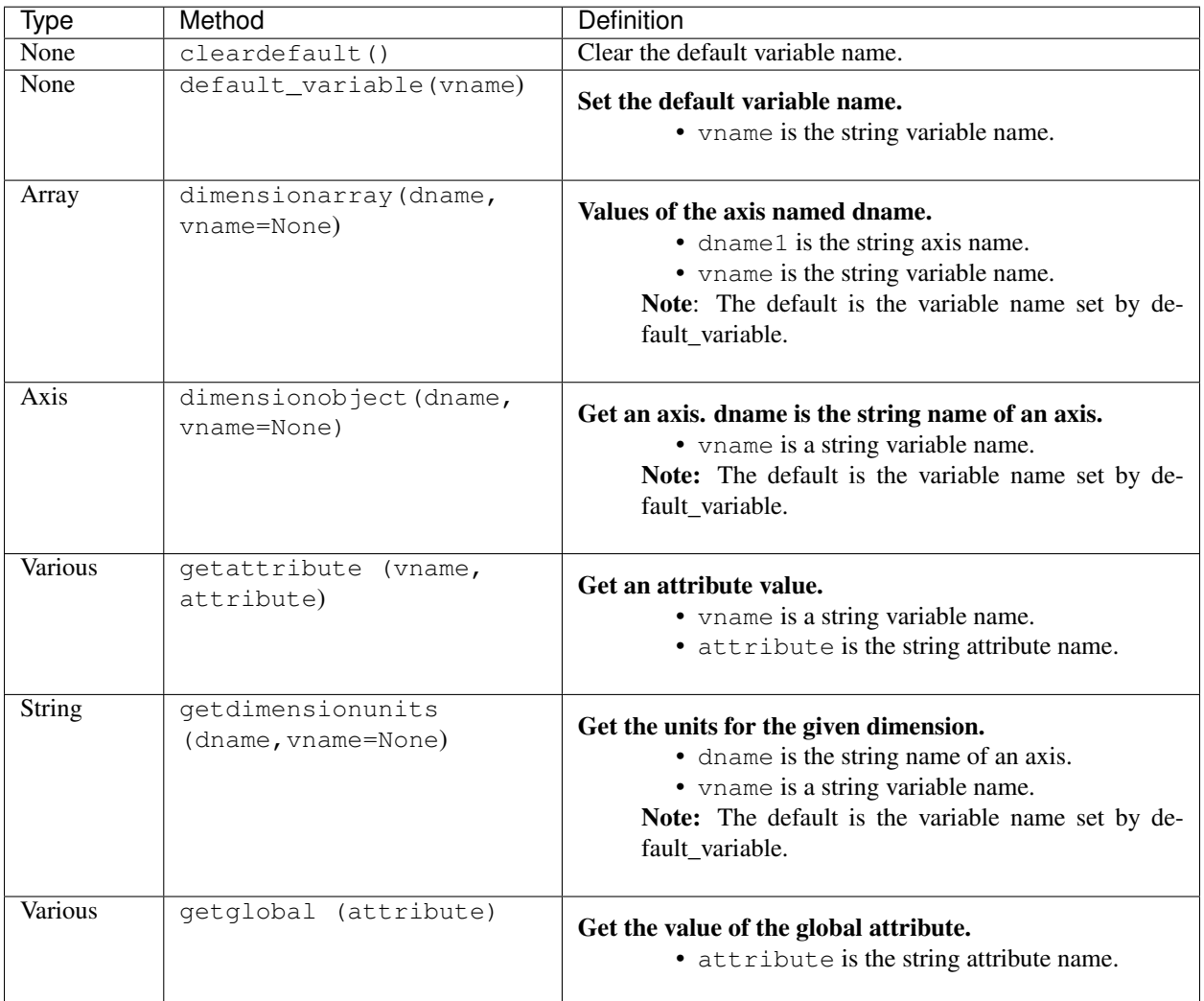

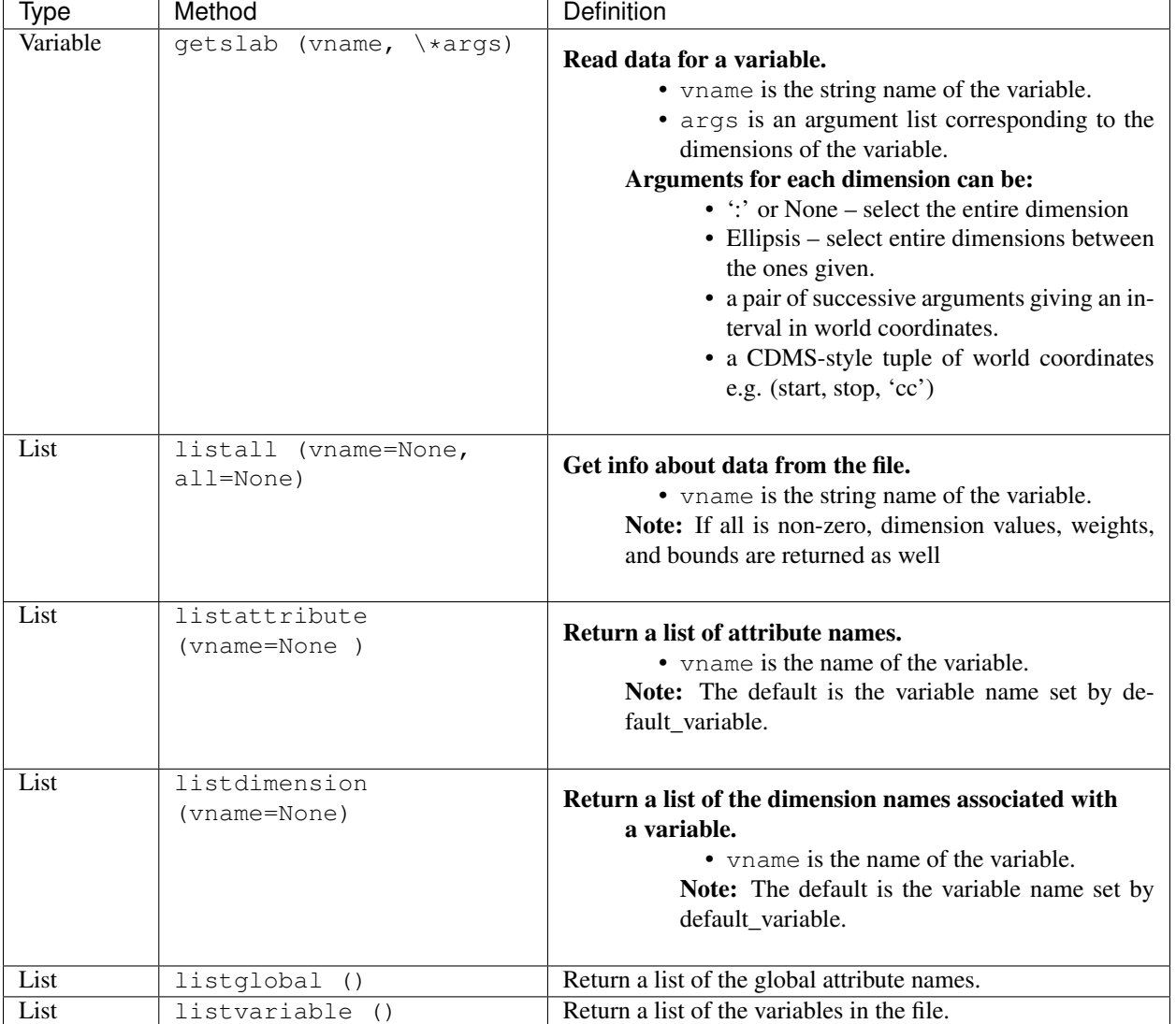

# **20.3.2 Table cuDataset Methods(cont'd)**

## **20.3.3 Table cuDataset Methods(cont'd)**

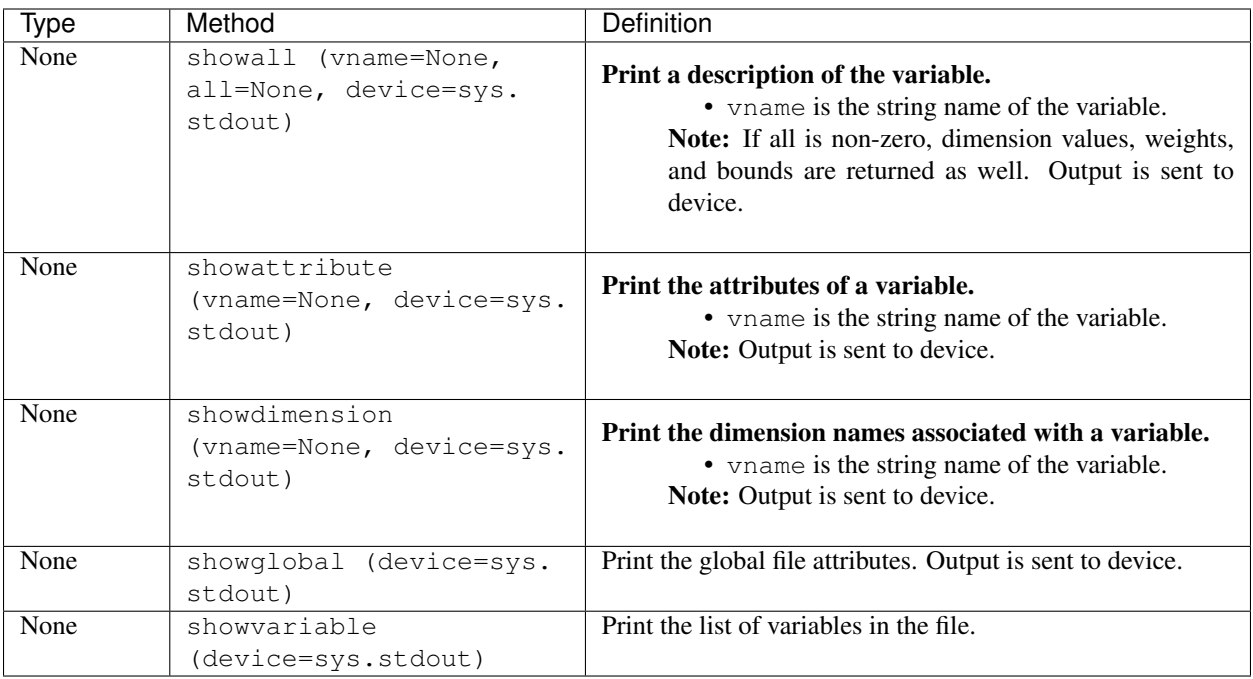

### **TWENTYONE**

### **CDMS SAMPLE DATASET**

### **21.1 THREDDS Data Server (TDS)**

• <https://aims3.llnl.gov/thredds/catalog/esgcet/254/CDAT-sample.v1.html>

## **21.2 Direct https donwload**

- [https://cdat.llnl.gov/cdat/sample\\_data/161122\\_RobertPincus\\_multiple\\_input4MIPs\\_radiation\\_RFMIP\\_](https://cdat.llnl.gov/cdat/sample_data/161122_RobertPincus_multiple_input4MIPs_radiation_RFMIP_UColorado-RFMIP-20161122_none.nc) [UColorado-RFMIP-20161122\\_none.nc](https://cdat.llnl.gov/cdat/sample_data/161122_RobertPincus_multiple_input4MIPs_radiation_RFMIP_UColorado-RFMIP-20161122_none.nc)
- [https://cdat.llnl.gov/cdat/sample\\_data/20160520.A\\_WCYCL1850.ne30\\_oEC.edison.alpha6\\_01\\_ANN\\_climo\\_](https://cdat.llnl.gov/cdat/sample_data/20160520.A_WCYCL1850.ne30_oEC.edison.alpha6_01_ANN_climo_Q.nc) [Q.nc](https://cdat.llnl.gov/cdat/sample_data/20160520.A_WCYCL1850.ne30_oEC.edison.alpha6_01_ANN_climo_Q.nc)
- [https://cdat.llnl.gov/cdat/sample\\_data/area\\_weights.nc](https://cdat.llnl.gov/cdat/sample_data/area_weights.nc)
- [https://cdat.llnl.gov/cdat/sample\\_data/BlueMarble.ppm](https://cdat.llnl.gov/cdat/sample_data/BlueMarble.ppm)
- [https://cdat.llnl.gov/cdat/sample\\_data/CCTM\\_ACONC.D1.001](https://cdat.llnl.gov/cdat/sample_data/CCTM_ACONC.D1.001)
- [https://cdat.llnl.gov/cdat/sample\\_data/CCTM\\_ACONC.D1.002](https://cdat.llnl.gov/cdat/sample_data/CCTM_ACONC.D1.002)
- [https://cdat.llnl.gov/cdat/sample\\_data/CCTM\\_ACONC.D1.003](https://cdat.llnl.gov/cdat/sample_data/CCTM_ACONC.D1.003)
- [https://cdat.llnl.gov/cdat/sample\\_data/CCTM\\_ACONC.D1.004](https://cdat.llnl.gov/cdat/sample_data/CCTM_ACONC.D1.004)
- [https://cdat.llnl.gov/cdat/sample\\_data/CCTM\\_ACONC.D1.005](https://cdat.llnl.gov/cdat/sample_data/CCTM_ACONC.D1.005)
- [https://cdat.llnl.gov/cdat/sample\\_data/CCTM\\_CONC.D1.001](https://cdat.llnl.gov/cdat/sample_data/CCTM_CONC.D1.001)
- [https://cdat.llnl.gov/cdat/sample\\_data/cdtest10.xml](https://cdat.llnl.gov/cdat/sample_data/cdtest10.xml)
- [https://cdat.llnl.gov/cdat/sample\\_data/cdtest13.xml](https://cdat.llnl.gov/cdat/sample_data/cdtest13.xml)
- [https://cdat.llnl.gov/cdat/sample\\_data/cdtest14.xml](https://cdat.llnl.gov/cdat/sample_data/cdtest14.xml)
- [https://cdat.llnl.gov/cdat/sample\\_data/clt2.nc](https://cdat.llnl.gov/cdat/sample_data/clt2.nc)
- [https://cdat.llnl.gov/cdat/sample\\_data/clt.nc](https://cdat.llnl.gov/cdat/sample_data/clt.nc)
- [https://cdat.llnl.gov/cdat/sample\\_data/dar.meteo.mod.cam3.era.v31.h0.l3.nrstpt.cp.2000070100.2000080100.](https://cdat.llnl.gov/cdat/sample_data/dar.meteo.mod.cam3.era.v31.h0.l3.nrstpt.cp.2000070100.2000080100.tau.12.36.nc) [tau.12.36.nc](https://cdat.llnl.gov/cdat/sample_data/dar.meteo.mod.cam3.era.v31.h0.l3.nrstpt.cp.2000070100.2000080100.tau.12.36.nc)
- [https://cdat.llnl.gov/cdat/sample\\_data/dvtest1.dat](https://cdat.llnl.gov/cdat/sample_data/dvtest1.dat)
- [https://cdat.llnl.gov/cdat/sample\\_data/dvtest1.dic](https://cdat.llnl.gov/cdat/sample_data/dvtest1.dic)
- [https://cdat.llnl.gov/cdat/sample\\_data/era15\\_tas\\_sample.nc](https://cdat.llnl.gov/cdat/sample_data/era15_tas_sample.nc)
- [https://cdat.llnl.gov/cdat/sample\\_data/era40\\_sst\\_sample.nc](https://cdat.llnl.gov/cdat/sample_data/era40_sst_sample.nc)
- [https://cdat.llnl.gov/cdat/sample\\_data/era40\\_tas\\_sample.nc](https://cdat.llnl.gov/cdat/sample_data/era40_tas_sample.nc)
- [https://cdat.llnl.gov/cdat/sample\\_data/genutil\\_statistics.nc](https://cdat.llnl.gov/cdat/sample_data/genutil_statistics.nc)
- [https://cdat.llnl.gov/cdat/sample\\_data/geo.1deg.ctl](https://cdat.llnl.gov/cdat/sample_data/geo.1deg.ctl)
- [https://cdat.llnl.gov/cdat/sample\\_data/geo.1deg.gmp](https://cdat.llnl.gov/cdat/sample_data/geo.1deg.gmp)
- [https://cdat.llnl.gov/cdat/sample\\_data/geo.1deg.grb](https://cdat.llnl.gov/cdat/sample_data/geo.1deg.grb)
- [https://cdat.llnl.gov/cdat/sample\\_data/geos5-sample.nc](https://cdat.llnl.gov/cdat/sample_data/geos5-sample.nc)
- [https://cdat.llnl.gov/cdat/sample\\_data/gfs.globl.b20121028\\_00z.e20121102\\_00z.ctl](https://cdat.llnl.gov/cdat/sample_data/gfs.globl.b20121028_00z.e20121102_00z.ctl)
- [https://cdat.llnl.gov/cdat/sample\\_data/gfs.globl.b20121028\\_00z.e20121102\\_00z.data](https://cdat.llnl.gov/cdat/sample_data/gfs.globl.b20121028_00z.e20121102_00z.data)
- [https://cdat.llnl.gov/cdat/sample\\_data/GPCP\\_ANN\\_climo.nc](https://cdat.llnl.gov/cdat/sample_data/GPCP_ANN_climo.nc)
- [https://cdat.llnl.gov/cdat/sample\\_data/gpcp\\_cdr\\_v23rB1\\_y2016\\_m08.nc](https://cdat.llnl.gov/cdat/sample_data/gpcp_cdr_v23rB1_y2016_m08.nc)
- [https://cdat.llnl.gov/cdat/sample\\_data/GRIDCRO2D\\_D1.001](https://cdat.llnl.gov/cdat/sample_data/GRIDCRO2D_D1.001)
- [https://cdat.llnl.gov/cdat/sample\\_data/hadcrut2\\_sample.nc](https://cdat.llnl.gov/cdat/sample_data/hadcrut2_sample.nc)
- [https://cdat.llnl.gov/cdat/sample\\_data/junk.nc](https://cdat.llnl.gov/cdat/sample_data/junk.nc)
- [https://cdat.llnl.gov/cdat/sample\\_data/MERRA\\_ANN\\_climo\\_SHUM.nc](https://cdat.llnl.gov/cdat/sample_data/MERRA_ANN_climo_SHUM.nc)
- [https://cdat.llnl.gov/cdat/sample\\_data/meshfill.nc](https://cdat.llnl.gov/cdat/sample_data/meshfill.nc)
- [https://cdat.llnl.gov/cdat/sample\\_data/model\\_ANN\\_climo.nc](https://cdat.llnl.gov/cdat/sample_data/model_ANN_climo.nc)
- [https://cdat.llnl.gov/cdat/sample\\_data/navy\\_land.nc](https://cdat.llnl.gov/cdat/sample_data/navy_land.nc)
- [https://cdat.llnl.gov/cdat/sample\\_data/netcdf4\\_compressed\\_example.nc](https://cdat.llnl.gov/cdat/sample_data/netcdf4_compressed_example.nc)
- [https://cdat.llnl.gov/cdat/sample\\_data/obs\\_timeseries.nc](https://cdat.llnl.gov/cdat/sample_data/obs_timeseries.nc)
- [https://cdat.llnl.gov/cdat/sample\\_data/prcp\\_1951.nc](https://cdat.llnl.gov/cdat/sample_data/prcp_1951.nc)
- [https://cdat.llnl.gov/cdat/sample\\_data/psl\\_6h.nc](https://cdat.llnl.gov/cdat/sample_data/psl_6h.nc)
- [https://cdat.llnl.gov/cdat/sample\\_data/ps.wrap.test.0E.nc](https://cdat.llnl.gov/cdat/sample_data/ps.wrap.test.0E.nc)
- [https://cdat.llnl.gov/cdat/sample\\_data/ps.wrap.test.180E.nc](https://cdat.llnl.gov/cdat/sample_data/ps.wrap.test.180E.nc)
- [https://cdat.llnl.gov/cdat/sample\\_data/ps.wrap.test.180W.nc](https://cdat.llnl.gov/cdat/sample_data/ps.wrap.test.180W.nc)
- [https://cdat.llnl.gov/cdat/sample\\_data/ps.wrap.test.60E.nc](https://cdat.llnl.gov/cdat/sample_data/ps.wrap.test.60E.nc)
- [https://cdat.llnl.gov/cdat/sample\\_data/readonly.nc](https://cdat.llnl.gov/cdat/sample_data/readonly.nc)
- [https://cdat.llnl.gov/cdat/sample\\_data/remap\\_grid\\_POP43.nc](https://cdat.llnl.gov/cdat/sample_data/remap_grid_POP43.nc)
- [https://cdat.llnl.gov/cdat/sample\\_data/remap\\_grid\\_T42.nc](https://cdat.llnl.gov/cdat/sample_data/remap_grid_T42.nc)
- [https://cdat.llnl.gov/cdat/sample\\_data/rlut\\_CERES\\_000001-000012\\_ac.nc](https://cdat.llnl.gov/cdat/sample_data/rlut_CERES_000001-000012_ac.nc)
- [https://cdat.llnl.gov/cdat/sample\\_data/rmp\\_C02562\\_to\\_T42\\_conserv.nc](https://cdat.llnl.gov/cdat/sample_data/rmp_C02562_to_T42_conserv.nc)
- [https://cdat.llnl.gov/cdat/sample\\_data/rmp\\_POP43\\_to\\_T42\\_conserv.nc](https://cdat.llnl.gov/cdat/sample_data/rmp_POP43_to_T42_conserv.nc)
- [https://cdat.llnl.gov/cdat/sample\\_data/rmp\\_T42\\_to\\_C02562\\_conserv.nc](https://cdat.llnl.gov/cdat/sample_data/rmp_T42_to_C02562_conserv.nc)
- [https://cdat.llnl.gov/cdat/sample\\_data/rmp\\_T42\\_to\\_POP43\\_conserv.nc](https://cdat.llnl.gov/cdat/sample_data/rmp_T42_to_POP43_conserv.nc)
- [https://cdat.llnl.gov/cdat/sample\\_data/sampleCurveGrid4.nc](https://cdat.llnl.gov/cdat/sample_data/sampleCurveGrid4.nc)
- [https://cdat.llnl.gov/cdat/sample\\_data/sampleGenGrid3.nc](https://cdat.llnl.gov/cdat/sample_data/sampleGenGrid3.nc)
- [https://cdat.llnl.gov/cdat/sample\\_data/sample.nc](https://cdat.llnl.gov/cdat/sample_data/sample.nc)
- [https://cdat.llnl.gov/cdat/sample\\_data/sample\\_polar.nc](https://cdat.llnl.gov/cdat/sample_data/sample_polar.nc)
- [https://cdat.llnl.gov/cdat/sample\\_data/sftbyrgn.nc](https://cdat.llnl.gov/cdat/sample_data/sftbyrgn.nc)
- [https://cdat.llnl.gov/cdat/sample\\_data/sftlf\\_10x10.nc](https://cdat.llnl.gov/cdat/sample_data/sftlf_10x10.nc)
- [https://cdat.llnl.gov/cdat/sample\\_data/sftlf\\_ccsr.nc](https://cdat.llnl.gov/cdat/sample_data/sftlf_ccsr.nc)
- [https://cdat.llnl.gov/cdat/sample\\_data/sftlf\\_dnm.nc](https://cdat.llnl.gov/cdat/sample_data/sftlf_dnm.nc)
- [https://cdat.llnl.gov/cdat/sample\\_data/sftlf\\_visus.nc](https://cdat.llnl.gov/cdat/sample_data/sftlf_visus.nc)
- [https://cdat.llnl.gov/cdat/sample\\_data/so\\_Omon\\_ACCESS1-0\\_historical\\_r1i1p1\\_185001-185412\\_2timesteps.](https://cdat.llnl.gov/cdat/sample_data/so_Omon_ACCESS1-0_historical_r1i1p1_185001-185412_2timesteps.nc) [nc](https://cdat.llnl.gov/cdat/sample_data/so_Omon_ACCESS1-0_historical_r1i1p1_185001-185412_2timesteps.nc)
- [https://cdat.llnl.gov/cdat/sample\\_data/so\\_Omon\\_GISS-E2-R\\_historicalNat\\_r5i1p1\\_185001-187512\\_](https://cdat.llnl.gov/cdat/sample_data/so_Omon_GISS-E2-R_historicalNat_r5i1p1_185001-187512_2timesteps.nc) [2timesteps.nc](https://cdat.llnl.gov/cdat/sample_data/so_Omon_GISS-E2-R_historicalNat_r5i1p1_185001-187512_2timesteps.nc)
- [https://cdat.llnl.gov/cdat/sample\\_data/so\\_Omon\\_HadGEM2-CC\\_historical\\_r1i1p1\\_185912-186911\\_](https://cdat.llnl.gov/cdat/sample_data/so_Omon_HadGEM2-CC_historical_r1i1p1_185912-186911_2timesteps.nc) [2timesteps.nc](https://cdat.llnl.gov/cdat/sample_data/so_Omon_HadGEM2-CC_historical_r1i1p1_185912-186911_2timesteps.nc)
- [https://cdat.llnl.gov/cdat/sample\\_data/so\\_Omon\\_MPI-ESM-LR\\_1pctCO2\\_r1i1p1\\_185001-185912\\_](https://cdat.llnl.gov/cdat/sample_data/so_Omon_MPI-ESM-LR_1pctCO2_r1i1p1_185001-185912_2timesteps.nc) [2timesteps.nc](https://cdat.llnl.gov/cdat/sample_data/so_Omon_MPI-ESM-LR_1pctCO2_r1i1p1_185001-185912_2timesteps.nc)
- [https://cdat.llnl.gov/cdat/sample\\_data/stereographic.nc](https://cdat.llnl.gov/cdat/sample_data/stereographic.nc)
- [https://cdat.llnl.gov/cdat/sample\\_data/swan.four.nc](https://cdat.llnl.gov/cdat/sample_data/swan.four.nc)
- [https://cdat.llnl.gov/cdat/sample\\_data/ta\\_300\\_850\\_PCM\\_O\\_mm\\_xy\\_wa\\_r0000\\_0000.dat](https://cdat.llnl.gov/cdat/sample_data/ta_300_850_PCM_O_mm_xy_wa_r0000_0000.dat)
- [https://cdat.llnl.gov/cdat/sample\\_data/ta\\_300\\_850\\_PCM\\_O\\_mm\\_xy\\_wa\\_r0000\\_0000.dic](https://cdat.llnl.gov/cdat/sample_data/ta_300_850_PCM_O_mm_xy_wa_r0000_0000.dic)
- [https://cdat.llnl.gov/cdat/sample\\_data/ta\\_ncep\\_87-6-88-4.nc](https://cdat.llnl.gov/cdat/sample_data/ta_ncep_87-6-88-4.nc)
- [https://cdat.llnl.gov/cdat/sample\\_data/tas\\_6h.nc](https://cdat.llnl.gov/cdat/sample_data/tas_6h.nc)
- [https://cdat.llnl.gov/cdat/sample\\_data/tas\\_ccsr-95a\\_1979.01-1979.12.nc](https://cdat.llnl.gov/cdat/sample_data/tas_ccsr-95a_1979.01-1979.12.nc)
- [https://cdat.llnl.gov/cdat/sample\\_data/tas\\_ccsr-95a\\_1980.01-1980.12.nc](https://cdat.llnl.gov/cdat/sample_data/tas_ccsr-95a_1980.01-1980.12.nc)
- [https://cdat.llnl.gov/cdat/sample\\_data/tas\\_ccsr-95a\\_1981.01-1981.12.nc](https://cdat.llnl.gov/cdat/sample_data/tas_ccsr-95a_1981.01-1981.12.nc)
- [https://cdat.llnl.gov/cdat/sample\\_data/tas\\_ccsr-95a\\_1982.01-1982.12.nc](https://cdat.llnl.gov/cdat/sample_data/tas_ccsr-95a_1982.01-1982.12.nc)
- [https://cdat.llnl.gov/cdat/sample\\_data/tas\\_ccsr-95a\\_1983.01-1983.12.nc](https://cdat.llnl.gov/cdat/sample_data/tas_ccsr-95a_1983.01-1983.12.nc)
- [https://cdat.llnl.gov/cdat/sample\\_data/tas\\_ccsr-95a\\_1984.01-1984.12.nc](https://cdat.llnl.gov/cdat/sample_data/tas_ccsr-95a_1984.01-1984.12.nc)
- [https://cdat.llnl.gov/cdat/sample\\_data/tas\\_ccsr-95a.xml](https://cdat.llnl.gov/cdat/sample_data/tas_ccsr-95a.xml)
- [https://cdat.llnl.gov/cdat/sample\\_data/tas\\_cru\\_1979.nc](https://cdat.llnl.gov/cdat/sample_data/tas_cru_1979.nc)
- [https://cdat.llnl.gov/cdat/sample\\_data/tas\\_dnm-95a\\_1979.01-1979.12.nc](https://cdat.llnl.gov/cdat/sample_data/tas_dnm-95a_1979.01-1979.12.nc)
- [https://cdat.llnl.gov/cdat/sample\\_data/tas\\_dnm-95a\\_1980.01-1980.12.nc](https://cdat.llnl.gov/cdat/sample_data/tas_dnm-95a_1980.01-1980.12.nc)
- [https://cdat.llnl.gov/cdat/sample\\_data/tas\\_dnm-95a\\_1981.01-1981.12.nc](https://cdat.llnl.gov/cdat/sample_data/tas_dnm-95a_1981.01-1981.12.nc)
- [https://cdat.llnl.gov/cdat/sample\\_data/tas\\_dnm-95a\\_1982.01-1982.12.nc](https://cdat.llnl.gov/cdat/sample_data/tas_dnm-95a_1982.01-1982.12.nc)
- [https://cdat.llnl.gov/cdat/sample\\_data/tas\\_dnm-95a\\_1983.01-1983.12.nc](https://cdat.llnl.gov/cdat/sample_data/tas_dnm-95a_1983.01-1983.12.nc)
- [https://cdat.llnl.gov/cdat/sample\\_data/tas\\_dnm-95a\\_1984.01-1984.12.nc](https://cdat.llnl.gov/cdat/sample_data/tas_dnm-95a_1984.01-1984.12.nc)
- [https://cdat.llnl.gov/cdat/sample\\_data/tas\\_dnm-95a.xml](https://cdat.llnl.gov/cdat/sample_data/tas_dnm-95a.xml)
- [https://cdat.llnl.gov/cdat/sample\\_data/tas\\_ecm\\_1979.nc](https://cdat.llnl.gov/cdat/sample_data/tas_ecm_1979.nc)
- [https://cdat.llnl.gov/cdat/sample\\_data/tas\\_gavg\\_rnl\\_ecm.nc](https://cdat.llnl.gov/cdat/sample_data/tas_gavg_rnl_ecm.nc)
- [https://cdat.llnl.gov/cdat/sample\\_data/tas\\_GFDL-ESM2G\\_Amon\\_historical\\_r1i1p1\\_198501-200512-clim.nc](https://cdat.llnl.gov/cdat/sample_data/tas_GFDL-ESM2G_Amon_historical_r1i1p1_198501-200512-clim.nc)
- [https://cdat.llnl.gov/cdat/sample\\_data/tas\\_mo\\_clim.nc](https://cdat.llnl.gov/cdat/sample_data/tas_mo_clim.nc)
- [https://cdat.llnl.gov/cdat/sample\\_data/tas\\_mo.nc](https://cdat.llnl.gov/cdat/sample_data/tas_mo.nc)
- [https://cdat.llnl.gov/cdat/sample\\_data/tas\\_ukmo\\_con.nc](https://cdat.llnl.gov/cdat/sample_data/tas_ukmo_con.nc)
- [https://cdat.llnl.gov/cdat/sample\\_data/taylor.nc](https://cdat.llnl.gov/cdat/sample_data/taylor.nc)
- [https://cdat.llnl.gov/cdat/sample\\_data/tdata.hdf](https://cdat.llnl.gov/cdat/sample_data/tdata.hdf)
- [https://cdat.llnl.gov/cdat/sample\\_data/test.2.bin](https://cdat.llnl.gov/cdat/sample_data/test.2.bin)
- [https://cdat.llnl.gov/cdat/sample\\_data/test\\_anim.nc](https://cdat.llnl.gov/cdat/sample_data/test_anim.nc)
- [https://cdat.llnl.gov/cdat/sample\\_data/test.bin](https://cdat.llnl.gov/cdat/sample_data/test.bin)
- [https://cdat.llnl.gov/cdat/sample\\_data/test.cdms](https://cdat.llnl.gov/cdat/sample_data/test.cdms)
- [https://cdat.llnl.gov/cdat/sample\\_data/test\\_col.asc](https://cdat.llnl.gov/cdat/sample_data/test_col.asc)
- [https://cdat.llnl.gov/cdat/sample\\_data/testgrib2.ctl](https://cdat.llnl.gov/cdat/sample_data/testgrib2.ctl)
- [https://cdat.llnl.gov/cdat/sample\\_data/testgrib2.grib2](https://cdat.llnl.gov/cdat/sample_data/testgrib2.grib2)
- [https://cdat.llnl.gov/cdat/sample\\_data/testgrib2.idx](https://cdat.llnl.gov/cdat/sample_data/testgrib2.idx)
- [https://cdat.llnl.gov/cdat/sample\\_data/test\\_mesa\\_leak.nc](https://cdat.llnl.gov/cdat/sample_data/test_mesa_leak.nc)
- [https://cdat.llnl.gov/cdat/sample\\_data/testpp.pp](https://cdat.llnl.gov/cdat/sample_data/testpp.pp)
- [https://cdat.llnl.gov/cdat/sample\\_data/test.xml](https://cdat.llnl.gov/cdat/sample_data/test.xml)
- [https://cdat.llnl.gov/cdat/sample\\_data/thermo.nc](https://cdat.llnl.gov/cdat/sample_data/thermo.nc)
- [https://cdat.llnl.gov/cdat/sample\\_data/th\\_yr.nc](https://cdat.llnl.gov/cdat/sample_data/th_yr.nc)
- [https://cdat.llnl.gov/cdat/sample\\_data/ts\\_da.nc](https://cdat.llnl.gov/cdat/sample_data/ts_da.nc)
- [https://cdat.llnl.gov/cdat/sample\\_data/u\\_2000.nc](https://cdat.llnl.gov/cdat/sample_data/u_2000.nc)
- [https://cdat.llnl.gov/cdat/sample\\_data/u\\_2001.nc](https://cdat.llnl.gov/cdat/sample_data/u_2001.nc)
- [https://cdat.llnl.gov/cdat/sample\\_data/u\\_2002.nc](https://cdat.llnl.gov/cdat/sample_data/u_2002.nc)
- [https://cdat.llnl.gov/cdat/sample\\_data/v\\_2000.nc](https://cdat.llnl.gov/cdat/sample_data/v_2000.nc)
- [https://cdat.llnl.gov/cdat/sample\\_data/v\\_2001.nc](https://cdat.llnl.gov/cdat/sample_data/v_2001.nc)
- [https://cdat.llnl.gov/cdat/sample\\_data/v\\_2002.nc](https://cdat.llnl.gov/cdat/sample_data/v_2002.nc)
- [https://cdat.llnl.gov/cdat/sample\\_data/vertical.nc](https://cdat.llnl.gov/cdat/sample_data/vertical.nc)
- [https://cdat.llnl.gov/cdat/sample\\_data/vmro3\\_input4MIPs\\_ozone\\_DAMIP\\_CCMI-hist-stratO3-1-0\\_gr\\_](https://cdat.llnl.gov/cdat/sample_data/vmro3_input4MIPs_ozone_DAMIP_CCMI-hist-stratO3-1-0_gr_185001_nco.nc) [185001\\_nco.nc](https://cdat.llnl.gov/cdat/sample_data/vmro3_input4MIPs_ozone_DAMIP_CCMI-hist-stratO3-1-0_gr_185001_nco.nc)
- [https://cdat.llnl.gov/cdat/sample\\_data/wk\\_data.nc](https://cdat.llnl.gov/cdat/sample_data/wk_data.nc)
- [https://cdat.llnl.gov/cdat/sample\\_data/wk\\_results.nc](https://cdat.llnl.gov/cdat/sample_data/wk_results.nc)
- [https://cdat.llnl.gov/cdat/sample\\_data/wspd.coads.nc](https://cdat.llnl.gov/cdat/sample_data/wspd.coads.nc)
- [https://cdat.llnl.gov/cdat/sample\\_data/wspd.nc](https://cdat.llnl.gov/cdat/sample_data/wspd.nc)
- [https://cdat.llnl.gov/cdat/sample\\_data/xieArkin-T42.nc](https://cdat.llnl.gov/cdat/sample_data/xieArkin-T42.nc)

# **TWENTYTWO**

## **API**

# **22.1 Classes**

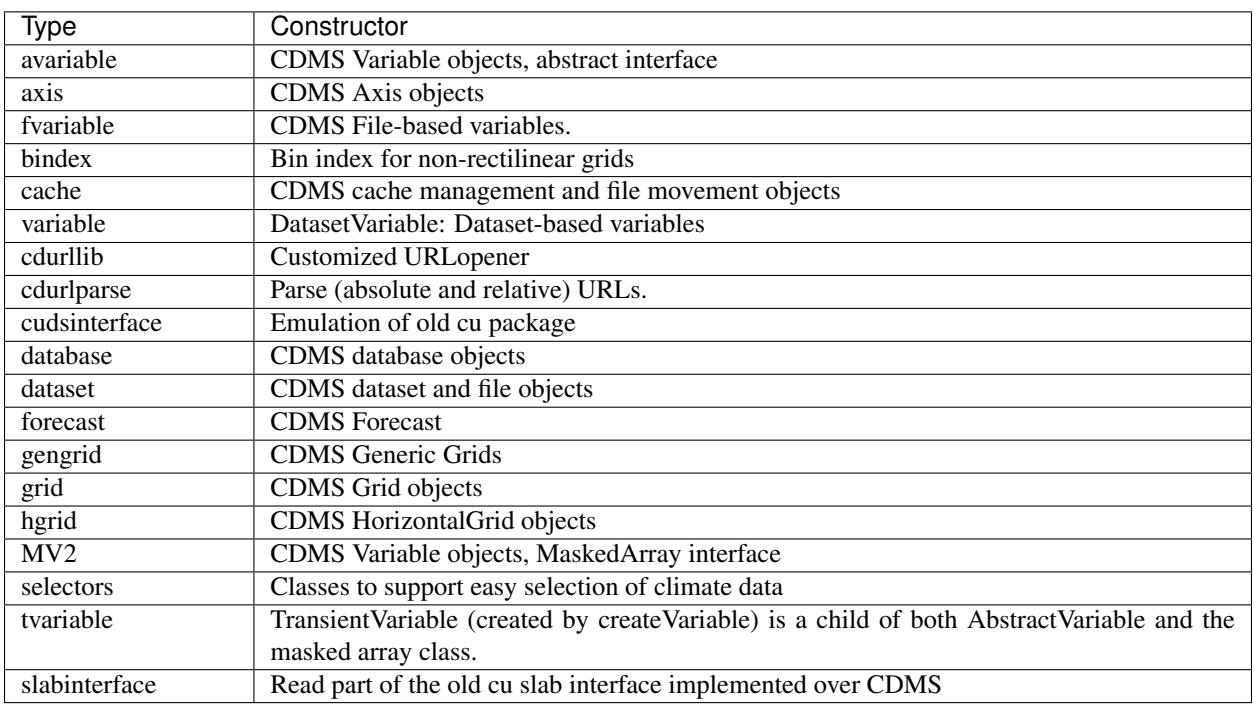

# **22.2 Regridder**

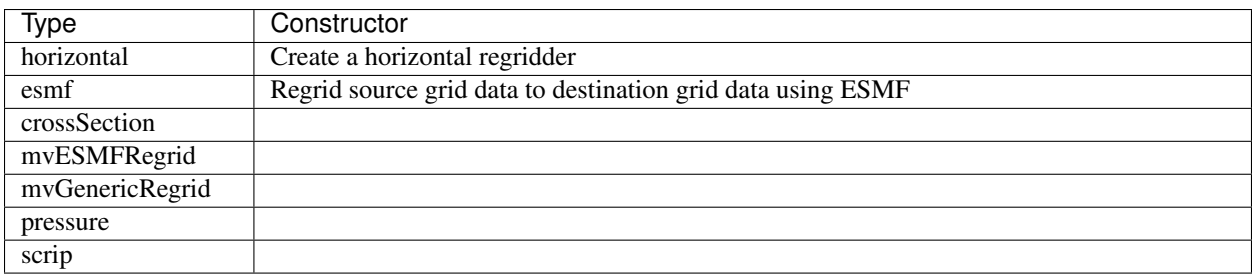

# **TWENTYTHREE**

## **INDICES AND TABLES**

- genindex
- modindex
- search